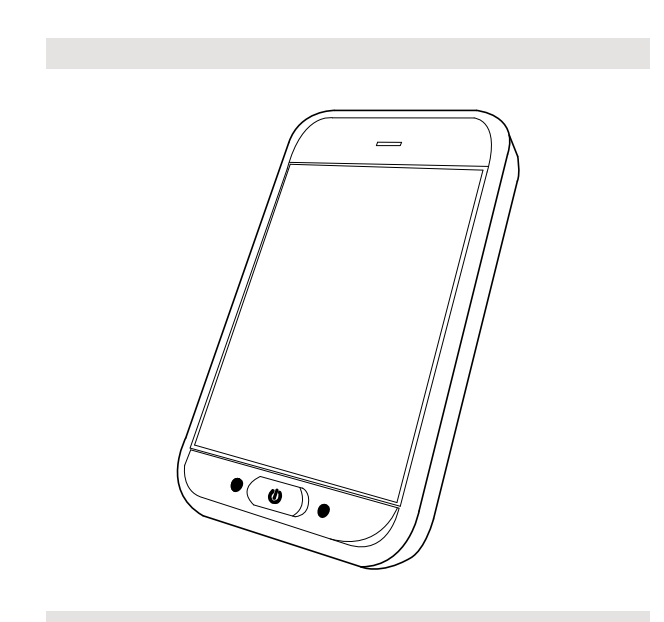

# Invacare® LiNX

DLX-REM500

**es [Mando](#page-3-0) [Manual](#page-3-0) del usuario**

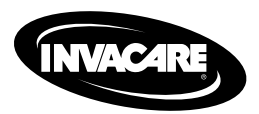

Este manual debe ser entregado al usuario final. ANTES de utilizar este producto, DEBE leer este manual y conservarlo para futuras consultas.

Yes, you can.

#### © 2023 Invacare Corporation

Todos los derechos reservados. Queda prohibido volver <sup>a</sup> publicar, copiar <sup>o</sup> modificar el presente documento, en parte <sup>o</sup> por completo, sin el previo consentimiento por escrito de Invacare. Las marcas comerciales se identifican con ™ y ®. Todas las marcas comerciales son propiedad de Invacare Corporation <sup>o</sup> de sus filiales, <sup>o</sup> bien Invacare Corporation <sup>o</sup> sus filiales cuentan con las correspondientes licencias, <sup>a</sup> menos que se estipule lo contrario.

# **Contenido**

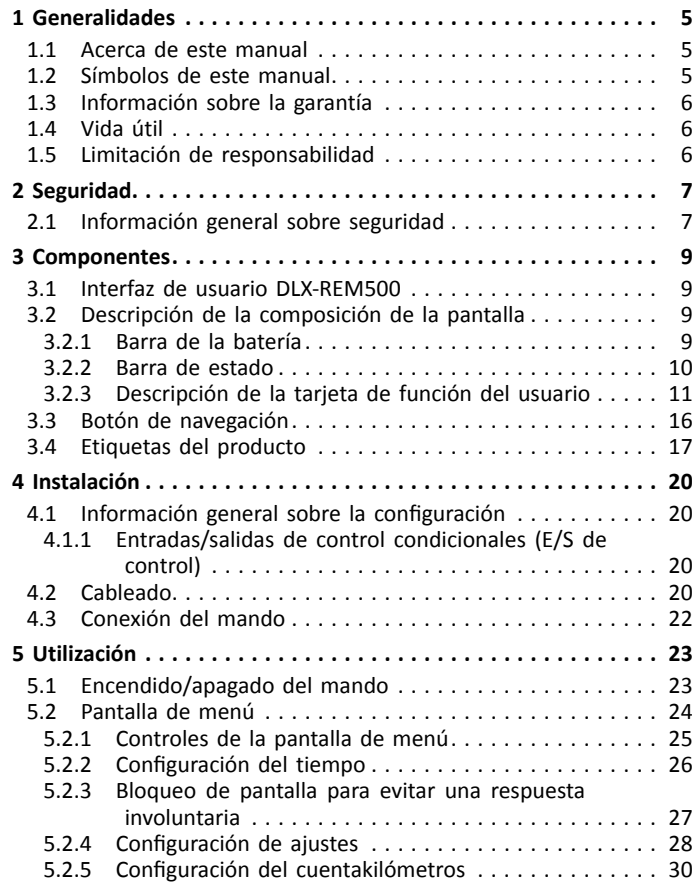

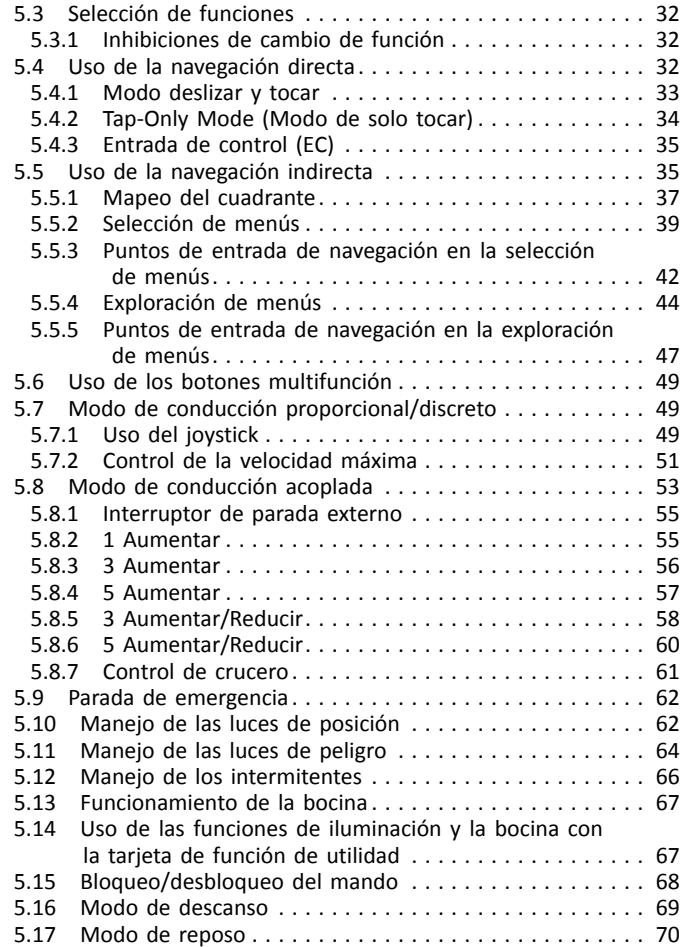

<span id="page-3-0"></span>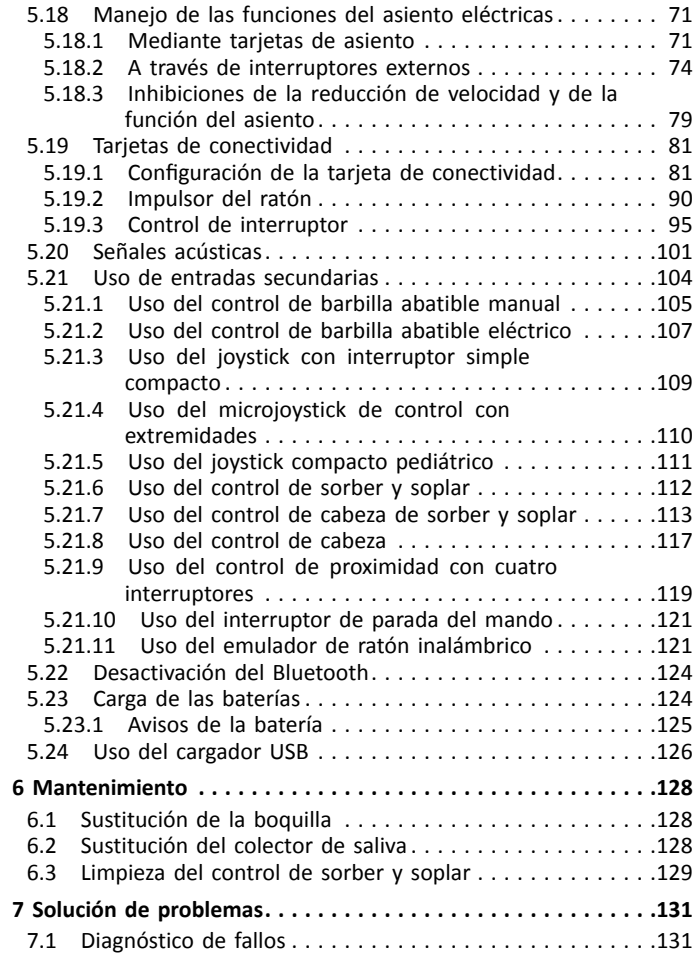

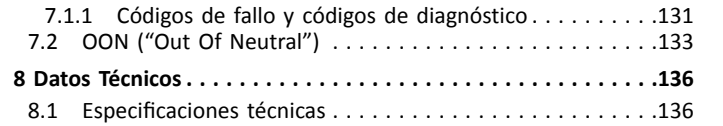

# <span id="page-4-0"></span>**1 Generalidades**

# **1.1 Acerca de este manual**

Este documento es un suplemento de la documentación de usuario del producto.

Este componente por sí mismo no lleva una marca CE ni una UKCA, pero forma parte de un producto que cumple el Reglamento 2017/745, clase I y la parte II del Reglamento del Reino Unido de 2002 (en su forma enmendada), clase I sobre productos sanitarios. Por lo tanto, está cubierto por las marcas CE y UKCA del producto. Véase la documentación de usuario del producto para obtener más información.

Utilice exclusivamente este componente si ha leído y comprendido este manual. Busque asesoramiento adicional de un profesional sanitario que esté familiarizado con su afección y expóngale todas las preguntas que tenga en relación con el uso correcto y el ajuste necesario.

Tenga en cuenta que puede haber secciones que no sean pertinentes para su componente, ya que este documento se aplica <sup>a</sup> todos los modelos disponibles (en la fecha de impresión). A no ser que se indique lo contrario, cada una de las secciones de este documento hace referencia <sup>a</sup> todos los modelos del componente.

Invacare se reserva el derecho <sup>a</sup> modificar las especificaciones del componente sin previo aviso.

Antes de leer este documento, asegúrese de contar con la versión más reciente. Podrá encontrarla en formato PDF en el sitio web de Invacare.

Si la versión impresa del documento tiene un tamaño de letra que le resulta difícil de leer, podrá descargarlo en formato PDF en el sitio web. Podrá ampliar el PDF en pantalla <sup>a</sup> un tamaño de letra que le resulte más cómodo.

Para obtener más información sobre el componente, por ejemplo, avisos de seguridad y retiradas de productos, póngase en contacto con su representante de Invacare. Consulte las direcciones que figuran al final de este documento.

En caso de un accidente grave con el componente, informe al fabricante y <sup>a</sup> las autoridades competentes de su país.

# **1.2 Símbolos de este manual**

En este manual se utilizan símbolos y señales que hacen referencia <sup>a</sup> peligros <sup>o</sup> usos poco seguros que podrían provocar lesiones físicas <sup>o</sup> daños materiales. A continuación, se muestran las descripciones de estos símbolos.

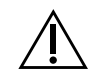

# **ADVERTENCIA**

Indica una situación peligrosa que, si no se evita, podría tener como consecuencia la muerte <sup>o</sup> lesiones graves.

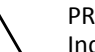

# PRECAUCIÓN

Indica una situación peligrosa que, si no se evita, podría tener como consecuencia lesiones leves <sup>o</sup> de poca gravedad.

# AVISO

Indica una situación peligrosa que, si no se evita, puede tener como consecuencia daños en la propiedad.

 $\mathbf{H}$ 

- <span id="page-5-0"></span>ĭ **Consejos** 
	- Proporciona información, recomendaciones y consejos útiles para un uso eficiente y sin problemas.
	- Herramientas Identifica las herramientas, los componentes y los elementos que se requieren para realizar ciertas tareas.

### **Otros símbolos**

(No es aplicable <sup>a</sup> todos los manuales)

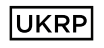

Persona responsable del Reino Unido Indica si un producto no se fabrica en el Reino Unido.

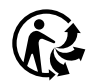

#### Triman

Indica las reglas de reciclaje y recogida selectiva (solo relevantes para Francia).

# **1.3 Información sobre la garantía**

Ofrecemos la garantía del fabricante del producto conforme <sup>a</sup> nuestras Condiciones generales y Condiciones comerciales en los distintos países.

Las reclamaciones relativas <sup>a</sup> la garantía solo pueden efectuarse <sup>a</sup> través del distribuidor en el que se adquirió el producto.

# **1.4 Vida útil**

Estimamos que la vida útil de este producto es de cinco años, siempre que se utilice de forma adecuada y se

cumplan todas las normas de mantenimiento y de servicio recomendadas. Esta vida útil puede incluso prolongarse, si el producto se utiliza, mantiene y cuida con esmero y no haya limitaciones técnicas de acuerdo <sup>a</sup> posteriores avances técnicos y científicos. Esta vida útil puede asimismo reducirse considerablemente, si se somete <sup>a</sup> usos extremos <sup>e</sup> incorrectos. La estimación de una vida útil por parte de nuestra empresa no supone ninguna garantía adicional.

# **1.5 Limitación de responsabilidad**

Invacare no se hace responsable de los daños surgidos por:

- •Incumplimiento del manual del usuario
- •Uso incorrecto
- •Desgaste natural
- • Montaje <sup>o</sup> instalación incorrectos por parte del comprador <sup>o</sup> de terceros
- •Modificaciones técnicas
- •Modificaciones no autorizadas y/o uso de recambios inadecuados

# <span id="page-6-0"></span>**2 Seguridad**

## **2.1 Información general sobre seguridad**

#### **¡ADVERTENCIA!**

**Riesgo de lesiones <sup>o</sup> daños en el vehículo eléctrico**

No instale, no realice el mantenimiento ni utilice este equipo antes de leer y comprender todas las instrucciones y los manuales de este producto y de los demás productos que utilice <sup>o</sup> instale de forma conjunta con este producto.

– Siga las instrucciones de los manuales del usuario.

#### **¡ADVERTENCIA!**

#### **Riesgo de que se produzcan lesiones graves <sup>o</sup> daños en el vehículo eléctrico <sup>o</sup> en propiedades circundantes**

Si se realizan ajustes incorrectos, el vehículo eléctrico puede volverse inestable <sup>o</sup> llegar <sup>a</sup> estar fuera de control. Un vehículo eléctrico fuera de control <sup>o</sup> inestable puede provocar una situación peligrosa, como un choque.

- Los ajustes de rendimiento solo deben realizarlos técnicos cualificados <sup>o</sup> personas que comprendan por completo los parámetros de programación, el proceso de definición de ajustes, la configuración del vehículo eléctrico y las capacidades del conductor.
- Los ajustes del rendimiento solo deben realizarse en condiciones secas.

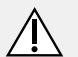

#### **¡ADVERTENCIA!**

#### **Riesgo de lesiones <sup>o</sup> daños debido <sup>a</sup> cortocircuitos**

Las clavijas de conexión de los cables conectados al módulo de suministro eléctrico pueden seguir activas aunque el sistema esté apagado.

- Los cables con clavijas activas se deben conectar, sujetar <sup>o</sup> cubrir (con materiales no conductores) para que no se expongan al contacto con personas <sup>o</sup> materiales que podrían provocar cortocircuitos.
- Cuando haya que desconectar cables con clavijas activas, por ejemplo, para retirar el cable bus del mando por motivos de seguridad, asegúrese de sujetar <sup>o</sup> cubrir las clavijas (con materiales no conductores).

## **¡PRECAUCIÓN!**

#### **Riesgo de sufrir lesiones por las superficies calientes**

El módulo del mando puede calentarse si se expone <sup>a</sup> luz solar intensa durante largos periodos de tiempo.

– No exponga el vehículo eléctrico <sup>a</sup> la luz solar directa durante largos periodos de tiempo.

#### **¡PRECAUCIÓN!**

#### **Riesg o de lesiones debidas al movimien tos indeseados**

Se recomienda que el vehículo eléctric <sup>o</sup> equipado con un módulo de giroscopio , teng <sup>a</sup> una función de conducción con el giroscopio desactivado. Si el vehículo eléctric o se utiliz a dentr o de un vehículo en movimien t <sup>o</sup> (como un bar c o , autobús <sup>o</sup> tren), es posible que el funcionamien t <sup>o</sup> del giroscopio se vea ob s taculizado y las acciones de conducción den lugar a un movimien t o indeseado.

- Al conducir sobr e un vehículo en movimien t o , elija una función de conducción con giroscopio desactivado.
- Si el vehículo eléctric <sup>o</sup> no dispone de una función de conducción con giroscopio desactivado, póngase en contacto con su pr o veedor de In vacare.

#### **Riesg <sup>o</sup> de daños de las clavijas del conector**

- Si toc <sup>a</sup> las clavijas del conector, se pueden ensuciar o dañar a causa de las descar gas electros t áticas.
	- No toque las clavijas del conector.

#### **Riesg o de daños en el vehículo eléctric o**

Dentr o de la car casa no ha y pie zas cuy o man tenimien t <sup>o</sup> pueda realizar el usuario. – No abr a ni desmon t <sup>e</sup> ninguna car casa.

# <span id="page-8-0"></span>**3 Componentes**

## **3.1 Interfaz de usuario DLX-REM500**

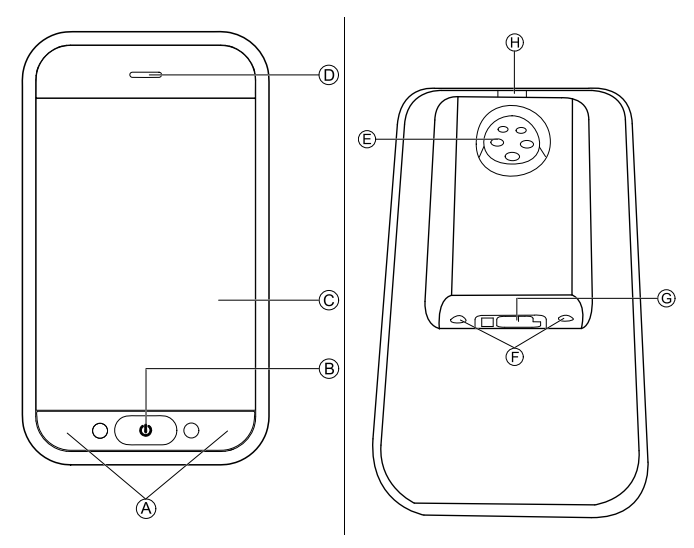

- A Botones multifunción
- B Botón de encendido/apagado/LED de estado
- C Pantalla táctil
- D Altavoz
- E Conector de cargador
- F Jacks hembra estéreo
- G Conector de bus
- H Transmisor de infrarrojos
- **3.2 Descripción de la composición de la pantalla**

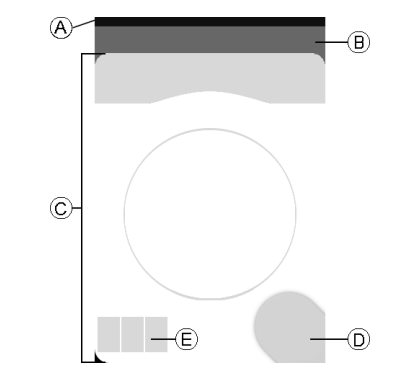

- A Barra de la batería
- B Barra de estado
- C Tarjeta de función del usuario
- D Botón de navegación
- E Información sobre la función

#### **3.2.1 Barra de la batería**

La barra de la batería proporciona una representación gráfica del nivel actual de la batería y, cuando está conectado un cargador de batería, del estado de carga.

<span id="page-9-0"></span>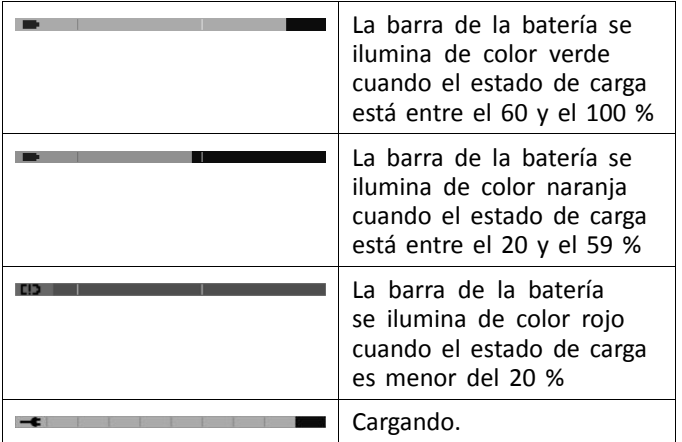

### **3.2.2 Barra de estado**

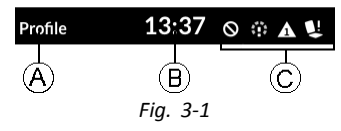

- A Nombre del perfil
- B Hora
- C Información de estado

### **Nombre del perfil**

El nombre del perfil solo lo puede definir el proveedor.

## **Hora**

La hora se muestra como un reloj de 12 <sup>o</sup> 24 horas. Se fija siguiendo el Horario universal coordinado (UTC) y añadiendo un desfase según la ubicación (país) del usuario. El UTC se aplica automáticamente cuando un sistema se conecta <sup>a</sup> una herramienta de programación y diagnóstico. El desfase de cada país se configura mediante la pantalla de menú del módulo del mando. Consulte *5.2.4 [Configuración](#page-27-0) de [ajustes,](#page-27-0) página [28](#page-27-0)*.

#### **Información de estado**

La información de estado muestra el estado actual del sistema LiNX mediante iconos.

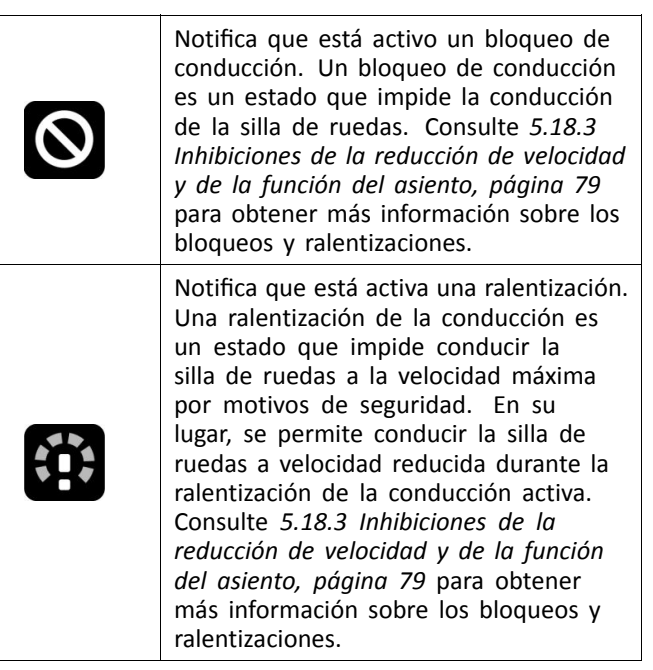

<span id="page-10-0"></span>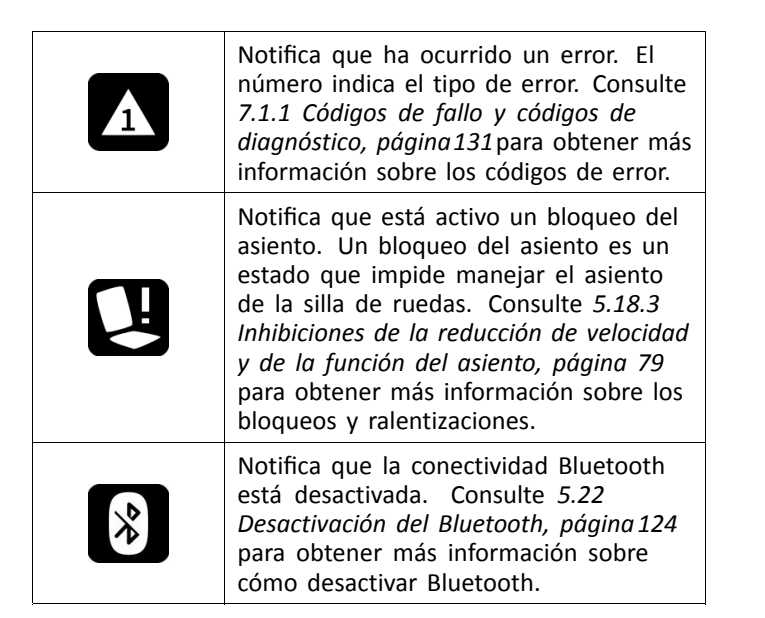

Se muestran tres avisos de la batería en la parte derecha de la barra de estado. Consulte *5.23.1 Avisos de la [batería,](#page-124-0) [página](#page-124-0) [125](#page-124-0)*.

## **3.2.3 Descripción de la tarjeta de función del usuario**

#### **Usuarios diestros o zurdos**

En el sistema LiNX, es posible ajustar las tarjetas de función para usuarios diestros <sup>o</sup> zurdos. Consulte *5.2 [Pantalla](#page-23-0) de menú, [página](#page-23-0) [24](#page-23-0)*.

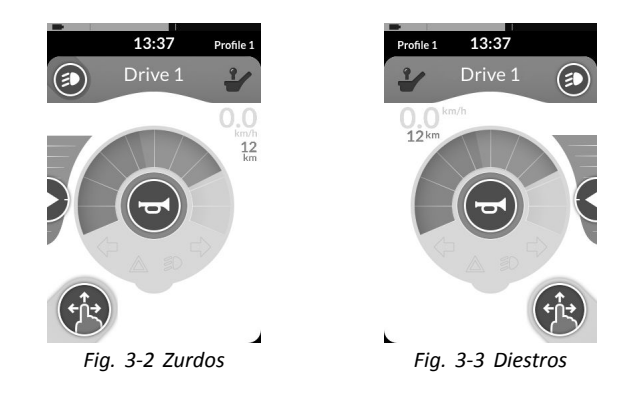

ĥ Tenga en cuenta que en el siguiente manual solo se muestran las tarjetas de función para usuarios diestros. Todos los botones tienen las mismas funciones para usuarios diestros y zurdos; así pues, las descripciones también son aptas para usuarios zurdos.

### **Encabezado de la tarjeta de función**

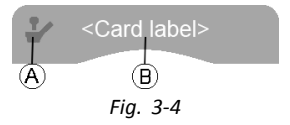

El tipo de tarjeta de función se identifica mediante el color del encabezado de la tarjeta de función:

- •el verde indica una tarjeta de conducción,
- •el naranja indica una tarjeta de asiento,
- •el azul indica una tarjeta de conectividad y
- •el morado indica una tarjeta de utilidad.

#### **Invacare® LiNX**

El icono A indica el tipo de entrada principal.

El texto ® lo programará su proveedor v se podrá usar para denominar la función.

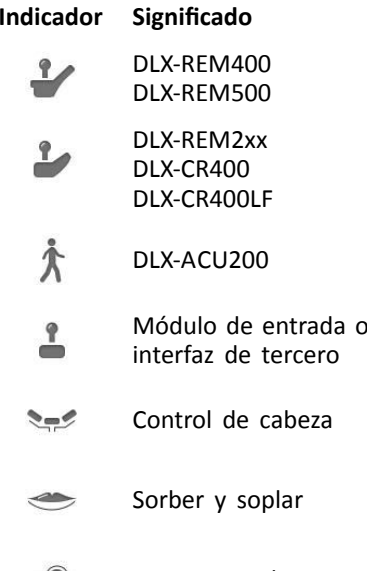

 $\Gamma$ O Interruptor de usuario

#### **Tarjeta de conducción**

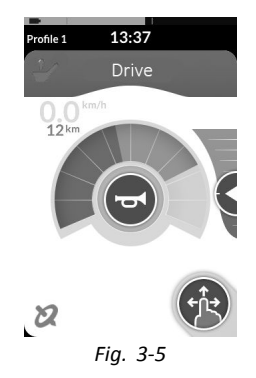

Las tarjetas de conducción se pueden ajustar previamente con diferentes velocidades máximas para que se adapten <sup>a</sup> sus necesidades y <sup>a</sup> su entorno. Por ejemplo, se podrá usar una tarjeta de conducción con una velocidad máxima menor preestablecida para interiores y una tarjeta de conducción con una velocidad máxima total preestablecida para exteriores. Además de esto, también podrá controlar la velocidad máxima preestablecida; consulte *5.7.2 [Control](#page-50-0) de la velocidad [máxima,](#page-50-0) página [51](#page-50-0)*.

Con una tarjeta de conducción, también podrá hacer sonar la bocina y manejar las funciones de iluminación. Consulte *5.13 [Funcionamiento](#page-66-0) de la bocina, página [67](#page-66-0)* y *5.10 [Manejo](#page-61-0) de las luces de [posición,](#page-61-0) página [62](#page-61-0)*.

La función del indicador de velocidad/cuentakilómetros la activa el fabricante. Si el fabricante no activa esta función, no se mostrará una indicación de velocidad/distancia. Si está activada, podrá elegir mostrar el indicador de velocidad/cuentakilómetros y ajustar las unidades en métrico <sup>o</sup> imperial; consulte *5.2.4 [Configuración](#page-27-0) de ajustes, página [28](#page-27-0)*.

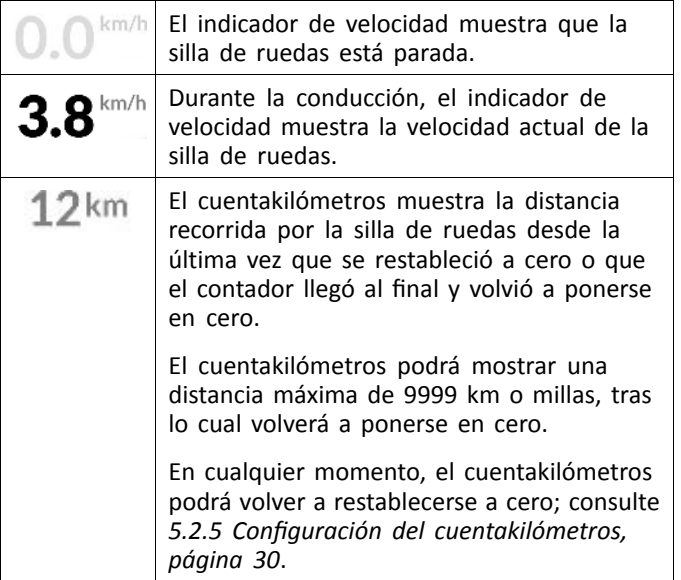

La información sobre la función mostrará el modo de conducción acoplada (consulte *5.8 Modo de [conducción](#page-52-0) [acoplada,](#page-52-0) página [53](#page-52-0)*) <sup>o</sup> la indicación del giroscopio (consulte la siguiente tabla).

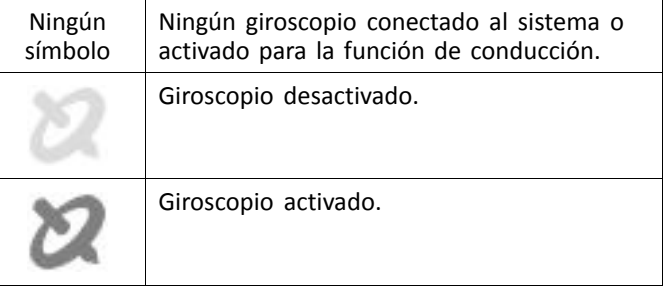

#### **Tarjeta de asiento**

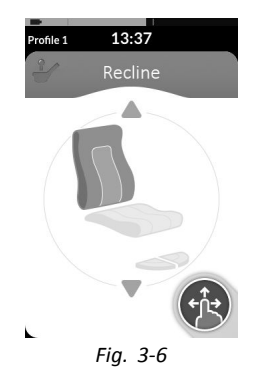

Las tarjetas de asiento manejan las funciones del asiento; consulte *5.18.1 [Mediante](#page-70-0) tarjetas de asiento, página [71](#page-70-0)*.

#### **Tarjeta de conectividad**

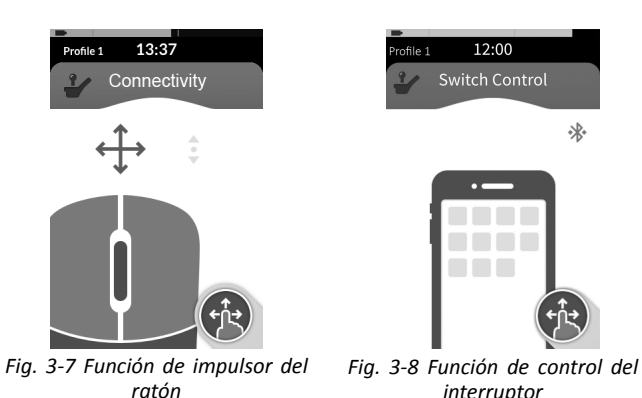

Las tarjetas de conectividad permiten comunicarse con dispositivos externos. Las funciones de conectividad que son compatibles con el mando son las funciones de impulsor del ratón y control del interruptor. De forma predeterminada, estas funciones están desactivadas. Póngase en contacto con su proveedor para cambiar la configuración.

El impulsor del ratón permite controlar el cursor en la pantalla de un PC <sup>o</sup> portátil mediante una entrada del usuario en la silla de ruedas como, por ejemplo, el joystick en el módulo del mando <sup>o</sup> un joystick externo.

El control del interruptor es una función de accesibilidad que le permite navegar y seleccionar los elementos en su dispositivo iOS <sup>o</sup> Android mediante la pantalla táctil <sup>o</sup> el joystick del mando.

Para obtener más información sobre las tarjetas de conectividad y cómo usarlas, consulte *5.19 [Tarjetas](#page-80-0) de [conectividad,](#page-80-0) página [81](#page-80-0)*.

#### **Tarjeta de utilidad**

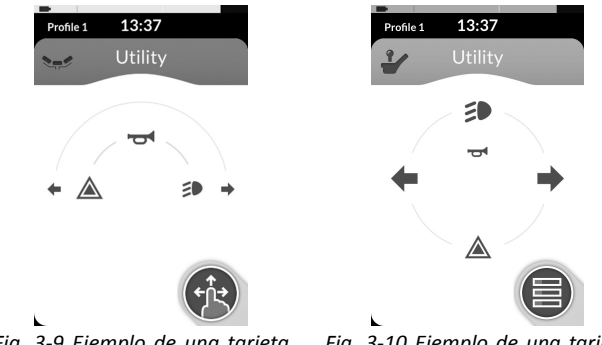

*Fig. 3-9 Ejemplo de una tarjeta de utilidad de navegación de tres cuadrantes (3Q)*

*Fig. 3-10 Ejemplo de una tarjeta de utilidad de navegación de cuatro cuadrantes (4Q)*

Con una tarjeta de utilidad, podrá manejar los controles del sistema (como las funciones de iluminación y la bocina), así como las salidas de control con entradas externas. La tarjeta de función de utilidad resulta adecuada para entradas de tres cuadrantes (3Q) y de cuatro cuadrantes (4Q).

La tarjeta de utilidad le permite manejar dos controles/salidas por cuadrante, según el tiempo que la entrada del usuario esté activada:

- • A Pulsación corta/pulsación momentánea y
- •B Pulsación larga.

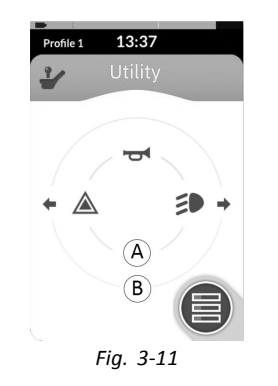

De forma predeterminada, esta función solo se activa para configuraciones de la silla con una entrada de control externa que no permitirá el control de la bocina <sup>o</sup> de las luces. Póngase en contacto con su proveedor para cambiar la configuración y ajustar las operaciones que desee.

Para ver un ejemplo de cómo utilizar <sup>a</sup> diario una tarjeta de utilidad, consulte *5.14 Uso de las [funciones](#page-66-0) de iluminación y la bocina con la tarjeta de [función](#page-66-0) de utilidad, página [67](#page-66-0)*.

**Disposición**

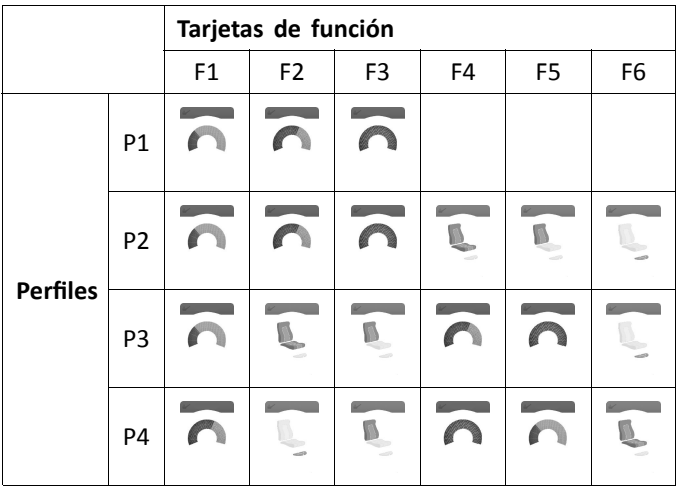

Las tarjetas de función del usuario están ordenadas en filas de perfiles. Cada perfil podrá contener tarjetas de función del usuario, que podrán ser del mismo tipo, por ejemplo, todas tarjetas de conducción, <sup>o</sup> podrán ser una mezcla de tarietas de conducción, asiento y conectividad.

El número máximo de tarjetas de función en todos los perfiles es 40. Por ejemplo, en una configuración con cinco perfiles, cada perfil podrá contener hasta ocho tarjetas de función.

<span id="page-15-0"></span>**Invacare® LiNX**

## **3.3 Botón de navegación**

En función de la configuración del módulo de mando y de las necesidades del usuario, el botón de navegación se muestra en la parte inferior izquierda <sup>o</sup> derecha de la pantalla.

Cuando se activa, el botón de navegación cambia su color de gris <sup>a</sup> azul.

El botón de navegación tiene dos importantes funciones:

1. Una indicación visual del modo de interacción configurado.

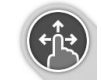

Está configurado para acciones de deslizar y tocar

Esto significa que si desliza <sup>o</sup> toca la pantalla activa funciones diferentes.

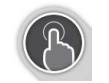

Configurado para acciones de tocar

Esto significa que solo tocar la pantalla activa las diferentes funciones. Las acciones de deslizar se ignoran.

- ĭ Para obtener más información sobre cómo cambiar el modo de interacción, consulte *[5.2.4](#page-27-0) [Configuración](#page-27-0) de ajustes, página [28](#page-27-0)*.
- 2. Una función de navegación según el contexto y la duración de la activación. Por ejemplo, una pulsación corta del botón de navegación, mientras ve una tarjeta de función del usuario activo, abre la pantalla de vista previa de la tarjeta, consulte *5.3 Selección de [funciones,](#page-31-0) [página](#page-31-0) [32](#page-31-0)*. Una pulsación larga abre la pantalla de estado, consulte *5.2.4 [Configuración](#page-27-0) de ajustes, página [28](#page-27-0)*.

Además de la pantalla táctil, se pueden usar entradas externas para interactuar con el sistema, consulte *[5.21](#page-103-0) Uso de entradas [secundarias,](#page-103-0) página[104](#page-103-0)*.

## <span id="page-16-0"></span>**3.4 Etiquetas del producto**

#### **Etiquetas de las piezas de Dynamic Controls**

Las etiquetas de las piezas de Dynamic Controls se encuentran en la parte posterior de la pieza. En función de la pieza, no todas las etiquetas están disponibles.

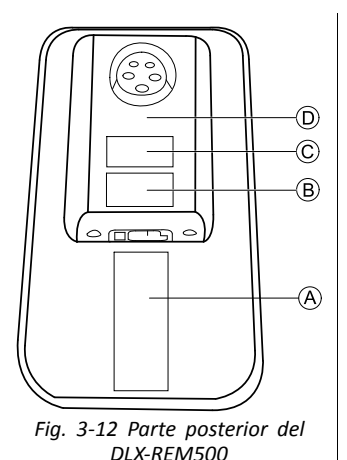

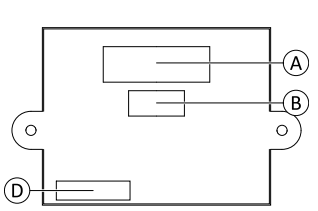

*Fig. 3-13 Parte posterior del módulo de entrada DLX-IN500*

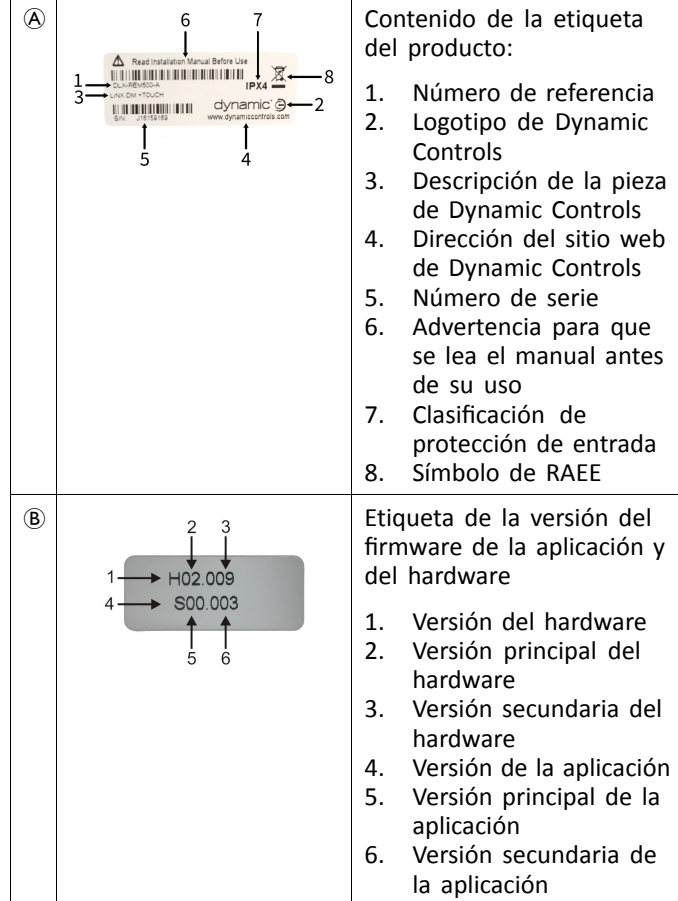

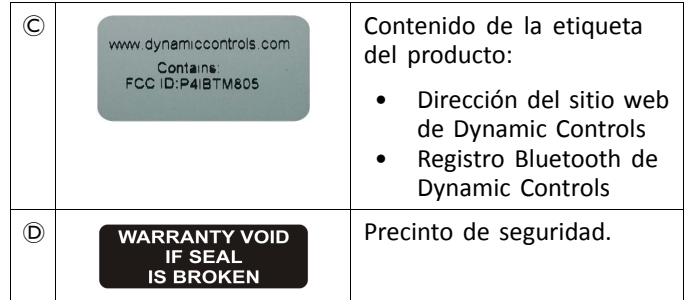

### **Explicación de los símbolos de las etiquetas**

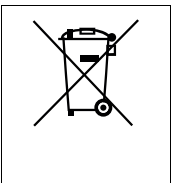

Símbolo de la directiva RAEE (Residuos de Aparatos Eléctricos y Electrónicos).

Este producto ha sido suministrado por un fabricante respetuoso con el medio ambiente. Este producto puede contener sustancias que podrían ser perjudiciales para el medio ambiente si se procede <sup>a</sup> su eliminación en lugares (vertederos) que no sean los idóneos según la legislación.

- • El símbolo de una "papelera con ruedas tachada" de este producto tiene por objeto fomentar su reciclaje en la medida de lo posible.
- Proteja el medio ambiente y recicle este producto <sup>a</sup> través de la planta de reciclaje más próxima cuando llegue al final de su vida útil.

#### **Número de serie y fecha de fabricación**

El número de serie de un producto de Dynamic Controls proporciona tanto la fecha de fabricación como un número de serie exclusivo para el módulo en cuestión.

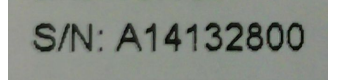

El formato, como se ha mostrado anteriormente, es **MAAnnnnnn** y se interpreta de la siguiente forma:

- **M** es el mes de fabricación, con letras entre la A y la L  $(A = Ene., B = Feb., C = Mar., etc.)$
- **AA** es el año de fabricación
- • **nnnnnn** es un número secuencial de seis dígitos exclusivo.

Por ejemplo: el número de serie del mando, como se ha mostrado anteriormente, comienza con A14, lo que indica que se fabricó en enero de 2014 y su valor secuencial exclusivo es 132800.

#### **Etiquetas de las piezas de Adaptive Switch Labs**

Las etiquetas de las piezas de Adaptive Switch Labs se encuentran en la parte trasera izquierda de la pieza (controles de cabeza) <sup>o</sup> en la caja de la interfaz. En función de la pieza utilizada, no todas las etiquetas están disponibles.

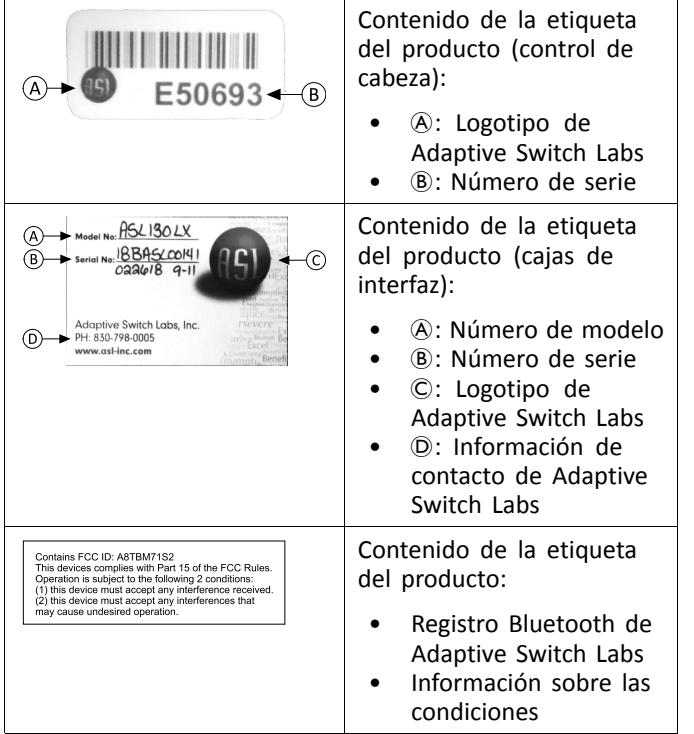

# <span id="page-19-0"></span>**4 Instalación**

# **4.1 Información general sobre la configuración**

Las tareas que se describen en este capítulo las deben realizar técnicos de servicio preparados y autorizados para la configuración inicial. No están concebidas para que las realice el usuario.

#### **4.1.1 Entradas/salidas de control condicionales (E/S de control)**

La programación individual de la silla de ruedas con una de las herramientas LiNX Access debe realizarla un técnico cualificado.

El sistema LiNX ahora es compatible la E/S de control condicional, lo que amplía el modelo basado en reglas siempre, en el que siempre se activa una única acción de salida en respuesta a una única acción de entrada. Con la introducción de la E/S de control condicional, un técnico cualificado puede ahora crear:

- varias reglas siempre: una <sup>o</sup> más salidas se activan siempre desde una única entrada;
- reglas condicionales: se activan una <sup>o</sup> más salidas <sup>a</sup> partir de una única entrada si las condiciones especificadas son verdaderas;
- reglas condicional/de lo contrario: se activa un resultado desde una única entrada si una condición especificada es verdadera; de lo contrario se activa una salida alternativa si la misma condición especificadaes falsa.

El beneficio de la E/S condicional es doble. En primer lugar, una sola entrada puede activar ahora varias salidas. En segundo lugar, las entradas de control se pueden sobrecargar. La sobrecarga se produce cuando una sola entrada puede tener varios usos, cada uno de los cuales depende de las condiciones especificadas. Esto significa que se puede utilizar una entrada para activar una salida si el sistema está en un estado <sup>o</sup> una función y activar una salida diferente cuando el sistema está en otro estado <sup>u</sup> otra función. Por ejemplo, un pulsador que se utilice para detener una silla de ruedas al conducir también se puede utilizar para extender un movimiento de asiento cuando esté en una función de asiento.

# **4.2 Cableado**

Para que el funcionamiento sea seguro y fiable, la instalación del cableado debe cumplir los principios básicos de los cables de alimentación.

Los cables se deben sujetar entre sus conectores y cualquier punto de tensión para que las fuerzas de tensión no se transfieran <sup>a</sup> los conectores.

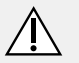

# **¡PRECAUCIÓN!**

**Riesgo de lesiones y daños en el mando**

El daño de los cables aumenta la impedancia del cableado. Un cable dañado puede producir calor localizado, chispas <sup>o</sup> torsiones y ser una fuente de ignición para el material inflamable que lo rodea.

– Al realizar la instalación debe comprobarse que todos los cables de alimentación, incluido el cable bus, estén protegidos de posibles daños y del contacto con materiales inflamables.

#### **Riesgo de daños**

Los cables y los módulos del mando puede sufrir daños si no se colocan correctamente.

– Dirija y coloque los cables y los módulos de mando de modo que no sufran ninguna presión física, malos usos <sup>o</sup> daños como enganchones, aplastamientos, impactos de objetos externos, pellizcos <sup>o</sup> abrasión.

Se debe liberar una tensión suficiente de todos los cables y no superar los límites mecánicos de los cables y de los haces.

Asegúrese de que los conectores y los enchufes de conexión estén protegidos de salpicaduras y entradas de agua. Los cables con conectores hembra deben estar en posición horizontal <sup>u</sup> orientados hacia abajo. Asegúrese de que todos los conectores estén completamente acoplados.

## **¡PRECAUCIÓN!**

**Riesgo de lesiones y daños en el mando** Las clavijas de conexión de los cables conectados al módulo de suministro eléctrico pueden seguir activas aunque el sistema esté apagado.

– Los cables con clavijas activas se deben conectar, sujetar <sup>o</sup> cubrir para que no se expongan al contacto con personas <sup>o</sup> materiales que podrían provocar cortocircuitos.

Asegúrese de que los cables no queden más allá de los límites de la silla de ruedas para que no se enreden ni se dañen con objetos externos. Ponga especial cuidado con sillas de ruedas que cuentan con estructuras móviles como un elevador de asiento.

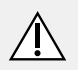

## **¡ADVERTENCIA!**

El contacto continuo entre el usuario y el cable puede resultar en el forro del cable deshilachado. Esto aumenta el riesgo de descargas eléctricas.

– Evite colocar el cable en un lugar donde vaya <sup>a</sup> estar en contacto constante con el usuario final.

Al instalar el cable bus, evite que el cable y los puntos de conexión se sometan <sup>a</sup> una tensión indebida. La tensión del cable se debe reducir al mínimo siempre que sea posible; de este modo, se prolonga la vida útil y se reduce al mínimo el riesgo de daños accidentales.

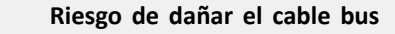

- El doblado regular puede dañar el cable de bus
	- Se recomienda el uso de una cadena portacables para sujetar el cable bus donde el cable esté sometido <sup>a</sup> dobleces cíclicas habituales. La extensión máxima de la cadena debe ser inferior <sup>a</sup> la longitud del cable bus. No se debe aplicar una fuerza para doblar el cable superior <sup>a</sup> 10 N.
- Se deben llevar <sup>a</sup> cabo pruebas de funcionamiento adecuadas para determinar <sup>o</sup> confirmar la vida útil prevista y la frecuencia de inspección y mantenimiento.

# <span id="page-21-0"></span>**4.3 Conexión del mando**

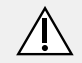

## **¡PRECAUCIÓN!**

## **Riesgo de paradas imprevistas**

Si la clavija del cable del mando está rota, es posible que el cable del mando se afloje mientras conduce. El mando podría apagarse de repente si deja de recibir alimentación. Esto provocaría una parada imprevista.

– Compruebe siempre que la clavija del mando no esté dañada. Si la clavija está dañada, póngase en contacto con su proveedor de inmediato.

#### **Riesgo de dañar el mando**

- La clavija del mando y el zócalo del conector solo se conectan entre sí de una forma.
	- No los fuerce.
- 1. Presione ligeramente la clavija del cable del mando para conectarla en el zócalo del conector. Cuando la clavija se fije, se escuchará un clic.

# <span id="page-22-0"></span>**5 Utilización**

# **5.1 Encendido/apagado del mando**

## **Encendido del mando**

1.

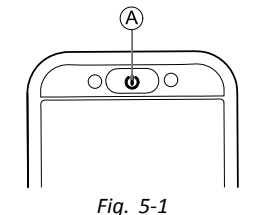

Pulse la tecla de encendido/apagado  $\textcircled{A}$ .

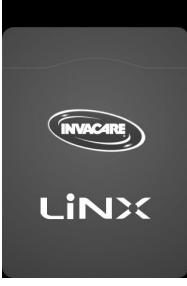

*Fig. 5-2* Se encenderá la pantalla de inicio.

El LED de estado dentro del botón de encendido/apagado se iluminará de color verde, si no ocurre ningún error durante el encendido. Tras unos segundos, la pantalla estará lista para usarse.

Si se produce un error en el sistema durante el encendido, el LED de estado indica un error con una serie de parpadeos **1640767-I 23**

en rojo y también se muestra un icono de error en la barra de estado. Para obtener más información sobre la indicación de error, consulte *7.1.1 [Códigos](#page-130-0) de fallo y códigos de [diagnóstico,](#page-130-0) página[131](#page-130-0)*.

### **Apagado del mando**

1. Pulse la tecla de encendido/apagado A.

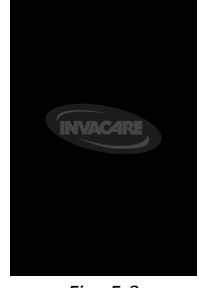

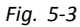

Se muestra la pantalla de apagado. Tras unos segundos, se apaga el mando.

## **Asistente al mando**

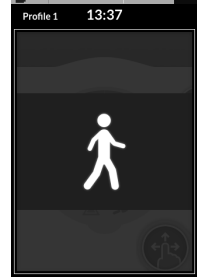

*Fig. 5-4*

<span id="page-23-0"></span>Si su silla de ruedas está equipada con un control para el asistente (DLX-ACU200) y el control para el asistente está al mando, se muestra una transparencia de asistente al mando.

También se apaga el LED de estado dentro del botón de encendido/apagado del mando principal.

1. Pulse el botón de encendido/apagado del mando principal para retomar el control.

El control para el asistente se apaga automáticamente.

Para obtener más información sobre el uso del j control para el asistente, consulte el manual del mismo.

# **5.2 Pantalla de menú**

## **Apertura de la pantalla de menú**

1.

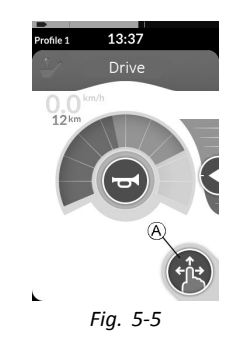

Mantenga pulsado el botón de navegación  $\circledA$  hasta que se muestre la pantalla de menú.

**Cierre de la pantalla de menú**

1.

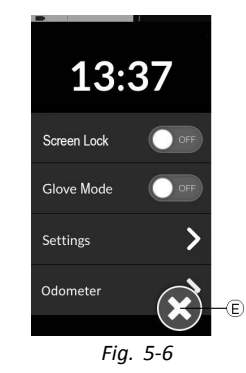

Toque el botón  $\epsilon$  para cerrar la pantalla de menú.

## **Configuración de la pantalla de menú**

El mando se puede configurar desde la pantalla de menú. La pantalla de menú ofrece diferentes ajustes.

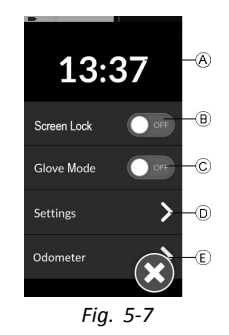

<span id="page-24-0"></span>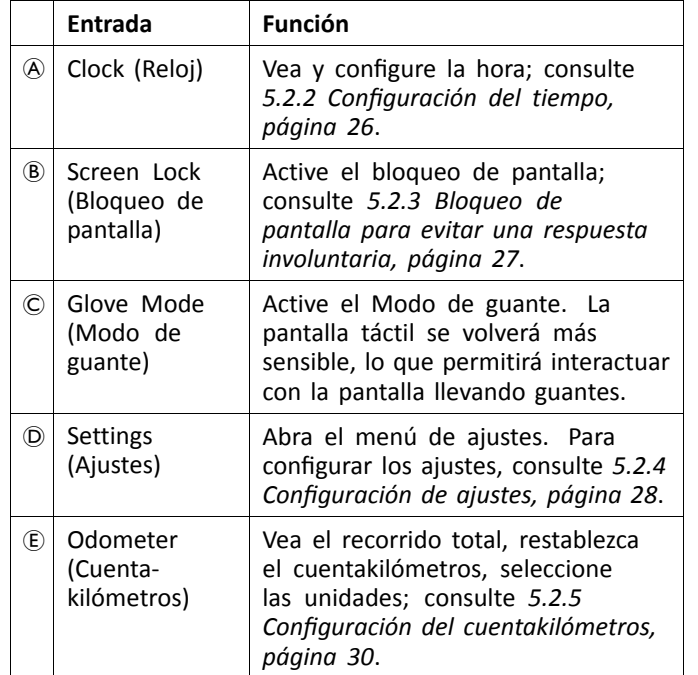

## **5.2.1 Controles de la pantalla de menú**

#### **Botones**

Los botones se utilizan para realizar una acción como, por ejemplo,  $\Theta$  para cerrar la pantalla.

Actualmente, utilizamos los siguientes botones en nuestros mandos:

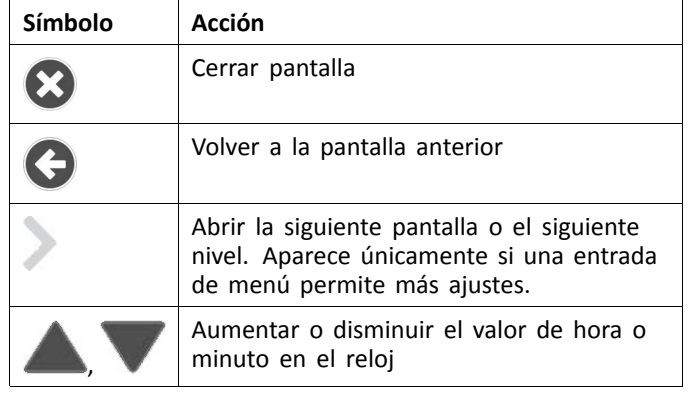

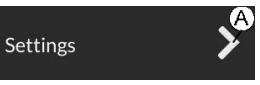

*Fig. 5-8 Ejemplo de un botón*

1. Toque el botón (A) para realizar la acción.

#### **Interruptores**

Los interruptores se utilizan para cambiar entre dos estados distintos, como **ON** y **OFF**. En la pantalla se puede ver el estado actual.

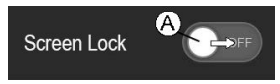

*Fig. 5-9 Ejemplo de un interruptor*

1. Pulse el interruptor  $\circledA$  para cambiar el estado.

#### **Controles deslizantes**

Los controles deslizantes se utilizan para cambiar el valor de un ajuste continuamente.

<span id="page-25-0"></span>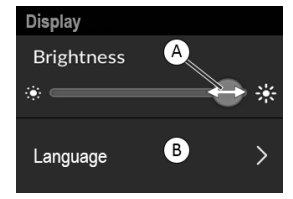

*Fig. 5-10 Ejemplo de un control deslizante*

- 1. Pulse y sostenga el círculo @ dentro del control deslizante.
- 2. Deslice el círculo <sup>a</sup> la derecha para aumentar el valor. Deslice el círculo <sup>a</sup> la izquierda para reducir el valor.

## **5.2.2 Configuración del tiempo**

- 1. Toque el reloj para editar la hora. En el modo de edición de la hora, el reloj mostrará el selector de hora en el que se podrán cambiar los valores de hora y minutos de forma independiente.
- 2.

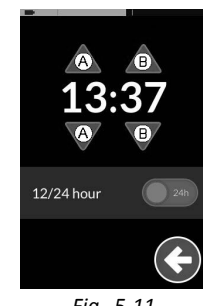

*Fig. 5-11*

Toque las flechas  $\circledA$  para ajustar el valor de la hora o  $\circledB$ para ajustar el valor de los minutos.

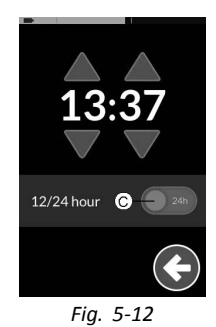

En caso necesario, toque el interruptor C para cambiar entre el reloj de 12 horas y el de 24 horas.

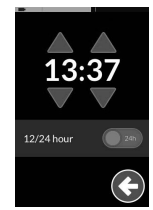

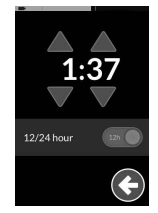

*Fig. 5-13 Reloj de 24 horas Fig. 5-14 Reloj de 12 horas*

4.

<span id="page-26-0"></span>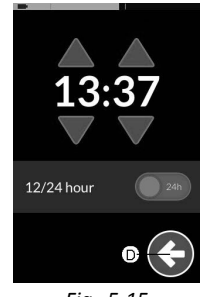

*Fig. 5-15*

Toque el botón <sup>O</sup> para volver a la pantalla de menú.

#### **5.2.3 Bloqueo de pantalla para evitar una respuesta involuntaria**

El bloqueo de pantalla es una función de seguridad que el usuario puede activar para evitar que otras personas interfieran de forma accidental <sup>o</sup> intencionada con la pantalla táctil. También impide cualquier respuesta involuntaria provocada por la lluvia <sup>u</sup> otros líquidos que puedan entrar en contacto con la pantalla táctil.

Cuando se active el bloqueo de pantalla, esta se seguirá viendo normalmente pero no responderá <sup>a</sup> las acciones de deslizar o tocar.

1.

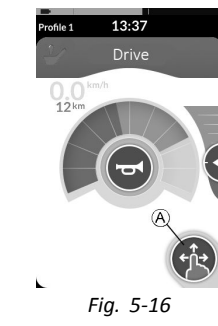

Mantenga pulsado el botón de navegación @ para abrir la pantalla de menú.

 $\mathcal{L}$ 

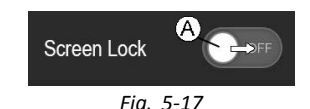

Toque el interruptor Screen Lock (Bloqueo de pantalla) A para bloquear la pantalla.

3.

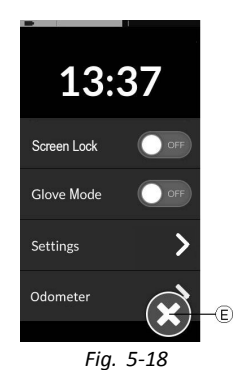

#### <span id="page-27-0"></span>**Invacare® LiNX**

Toque el botón (E) para cerrar la pantalla de menú.

Se ha activado el bloqueo de pantalla.

- ĺ Desconecte y vuelva <sup>a</sup> conectar el mando (ciclo de alimentación) para desactivar el bloqueo de pantalla.
- ĺ Mantenga seca la pantalla táctil para garantizar una respuesta adecuada durante el uso.

#### **5.2.4 Configuración de ajustes**

El menú **Settings (Ajustes)** le permite cambiar los ajustes en tres categorías distintas:

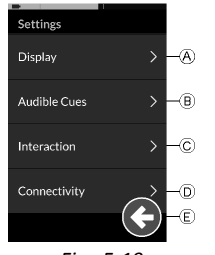

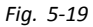

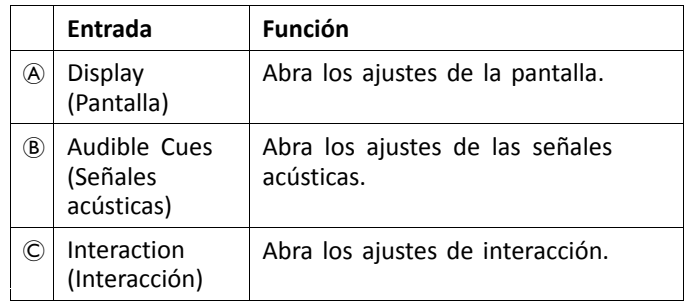

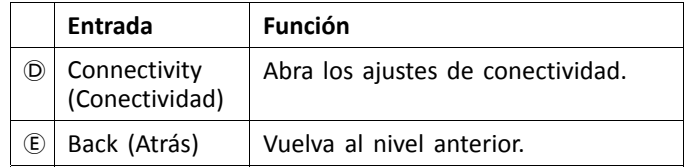

#### **Display (Pantalla)**

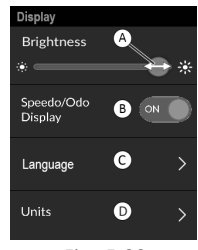

*Fig. 5-20*

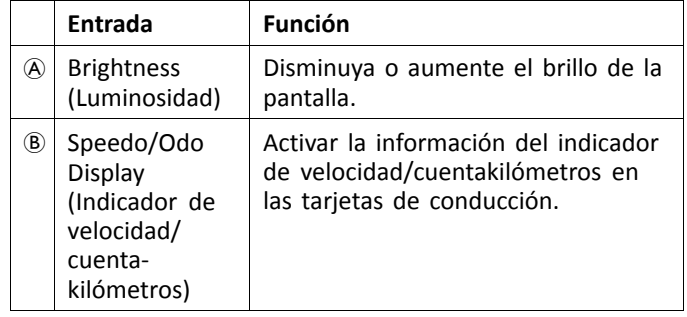

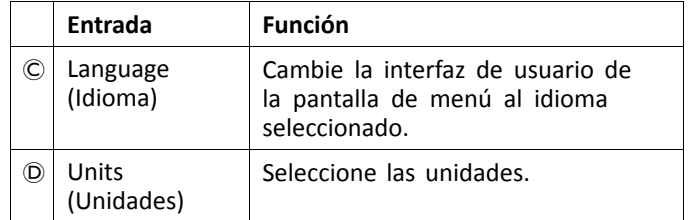

## **Audible Cues (Señales acústicas)**

Para obtener más información sobre las señales acústicas, consulte *5.20 Señales [acústicas,](#page-100-0) página[101](#page-100-0)*.

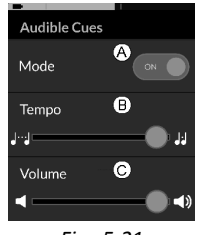

*Fig. 5-21*

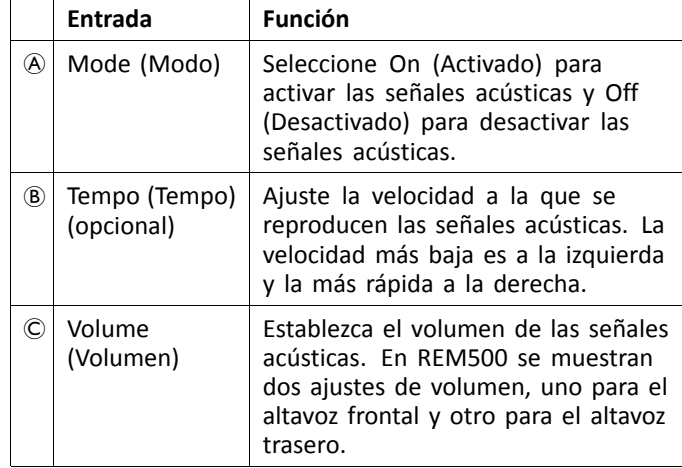

#### **Interaction (Interacción)**

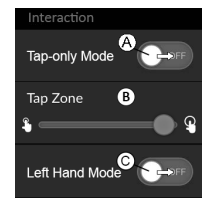

*Fig. 5-22*

<span id="page-29-0"></span>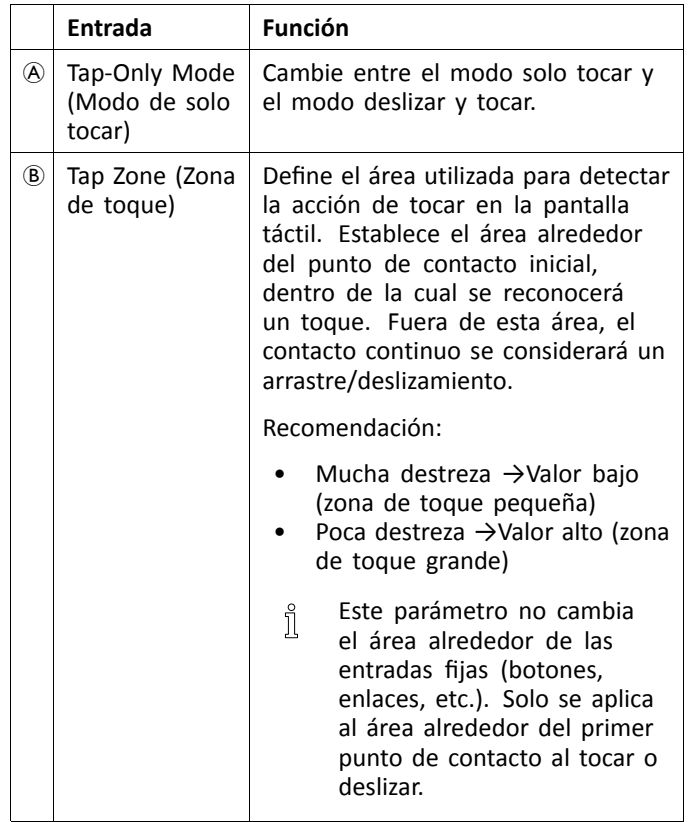

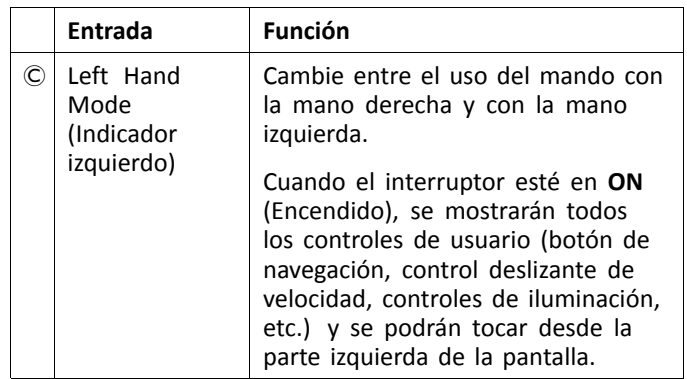

### **Connectivity (Conectividad)**

Para obtener más información sobre los ajustes de conectividad, consulte *5.19.1 [Configuración](#page-80-0) de la tarjeta de [conectividad,](#page-80-0) página [81](#page-80-0)*.

### **5.2.5 Configuración del cuentakilómetros**

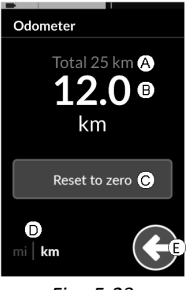

*Fig. 5-23*

- A Medidor de distancia total
- B Medidor de recorrido
- C Botón de restablecimiento
- D Selector de unidades
- E Atrás

El medidor de distancia total muestra el valor acumulativo de todos los recorridos.

El medidor de distancia total no se puede restablecer ĭ desde esta pantalla. Póngase en contacto con su proveedor para restablecer este valor.

El medidor de recorrido muestra el valor de recorrido actual. Este es el valor que se muestra en las tarjetas de conducción.

#### **Restablecimiento del cuentakilómetros**

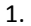

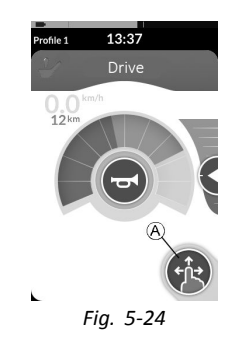

Mantenga pulsado el botón de navegación @ para abrir la pantalla de menú.

- 2. Toque el botón **Odometer (Cuentakilómetros)**.
- 3. Toque **Reset to zero (Restablecer <sup>a</sup> cero)** para restablecer el valor de recorrido.

<span id="page-31-0"></span>**Invacare® LiNX**

#### **Cambio de unidades**

- 1. Toque el selector de unidades <sup>(D)</sup> para cambiar las unidades mostradas. **mi** para millas **km** para kilómetros.
- 2. Toque el botón  $\epsilon$  para volver a la pantalla de menú.
- 3.

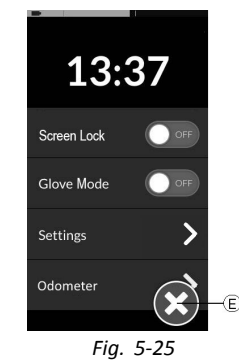

Toque el botón  $E$  para cerrar la pantalla de menú.

Las unidades también se podrán establecer <sup>a</sup> través Ĭ de los ajustes de configuración de la pantalla; consulte *5.2.4 [Configuración](#page-27-0) de ajustes, página [28](#page-27-0)*.

# **5.3 Selección de funciones**

Puede localizar y seleccionar una tarjeta de función navegado por las funciones y perfiles programados. Se pueden utilizar diferentes maneras de navegación, en función de las necesidades y habilidades. Estos métodos se dividen en dos grupos:

- •navegación directa y
- •navegación indirecta.

El desplazamiento por el sistema LiNX depende de la configuración del botón de navegación. Consulte *3.3 [Botón](#page-15-0) de [navegación,](#page-15-0) página [16](#page-15-0)* para obtener más información sobre las posibles configuraciones.

#### **5.3.1 Inhibiciones de cambio de función**

El bloqueo de cambio de función es una función de seguridad que impide movimientos accidentales de conducción <sup>o</sup> de asiento cuando:

• se lleva <sup>a</sup> cabo un cambio de función mientras el usuario realiza una acción en la función activa.

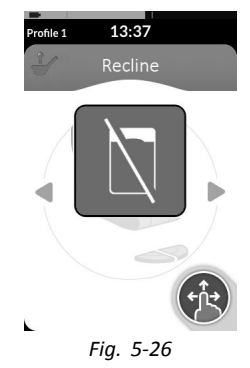

El usuario deberá finalizar su acción actual para cambiar la función. De lo contrario, se mostrará una transparencia de bloqueo de cambio de función.

# **5.4 Uso de la navegación directa**

La navegación directa permite recorrer los perfiles y las funciones del sistema mediante la pantalla táctil <sup>u</sup> otros interruptores programados conectados <sup>a</sup> las entradas

<span id="page-32-0"></span>de control para seleccionar una función. Hay diferentes métodos de navegación directa disponibles:

- •modo deslizar y tocar;
- •modo de solo tocar; y
- •entradas de control (EC).

Con cada uno de los métodos, puede pasar de una tarjeta de función activa <sup>a</sup> una tarjeta de función adyacente desplazándose por los perfiles y funciones.

ĭ La navegación directa no se realiza mediante una entrada del usuario activa (por ejemplo, el mando), porque la entrada del usuario activa solo se utiliza para manejar la tarjeta de función activa (por ejemplo, mover el mando para conducir). En su lugar, el usuario se desplaza por los perfiles y funciones mediante la pantalla táctil <sup>u</sup> otras entradas de control.

#### **5.4.1 Modo deslizar y tocar**

#### **Cambio de las tarjetas de función**

1.

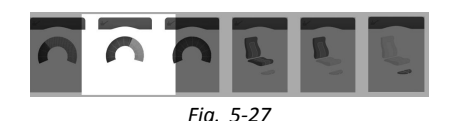

Deslice por la pantalla <sup>o</sup> toque el botón de navegación para abrir la pantalla de vista previa de la tarjeta.

 $\mathcal{L}$ 

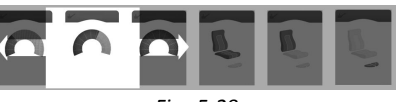

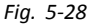

Deslice <sup>a</sup> la izquierda <sup>o</sup> la derecha para cambiar las tarietas de función.

3. Toque en la tarjeta de función seleccionada, toque el botón de navegación <sup>o</sup> espere unos segundos para activar la tarjeta de función seleccionada.

#### **Cambio de perfiles**

1.

Perfil 1

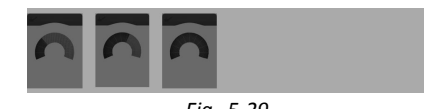

*Fig. 5-29*

<span id="page-33-0"></span>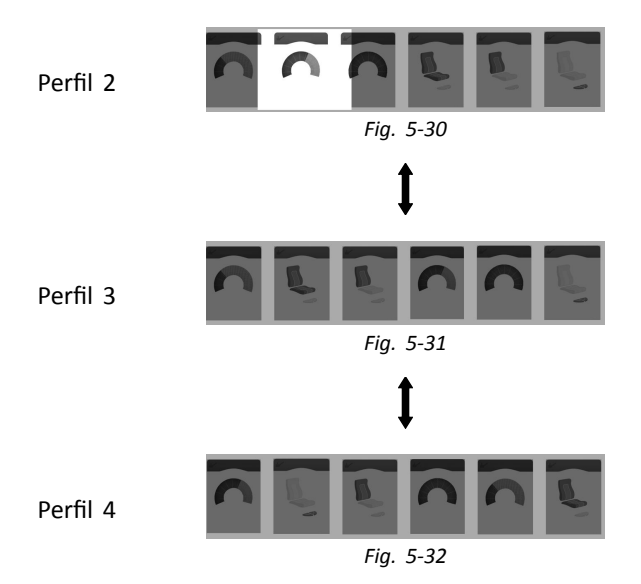

Deslice arriba <sup>o</sup> abajo para activar otro perfil. La vista de la pantalla enfoca la primera tarjeta de función <sup>o</sup> la última tarjeta de función utilizada del perfil, en función de cómo esté configurada la programación.

- 2. Deslice <sup>a</sup> la izquierda <sup>o</sup> la derecha para cambiar las tarietas de función.
- 3. Toque en la tarjeta de función seleccionada, toque el botón de navegación <sup>o</sup> espere unos segundos para activar la tarjeta de función seleccionada.

#### **5.4.2 Tap-Only Mode (Modo de solo tocar)**

#### **Cambio de las tarjetas de función**

1.

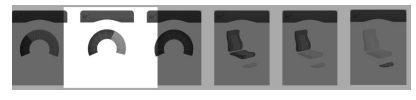

*Fig. 5-33*

Toque el botón de navegación (pulsación corta) para abrir la pantalla de vista previa de la tarjeta.

 $\mathcal{L}$ 

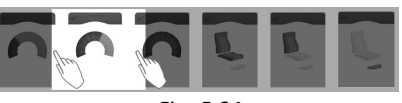

*Fig. 5-34*

Toque <sup>a</sup> izquierda <sup>o</sup> derecha de la tarjeta que se encuentra en el centro de la pantalla para cambiar las tarietas de función.

3. Toque en la tarjeta de función seleccionada, toque el botón de navegación <sup>o</sup> espere unos segundos para activar la tarjeta de función seleccionada.

#### **Cambio de perfiles**

1.

Perfil 1

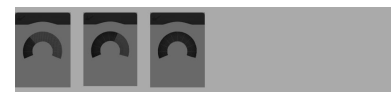

*Fig. 5-35*

<span id="page-34-0"></span>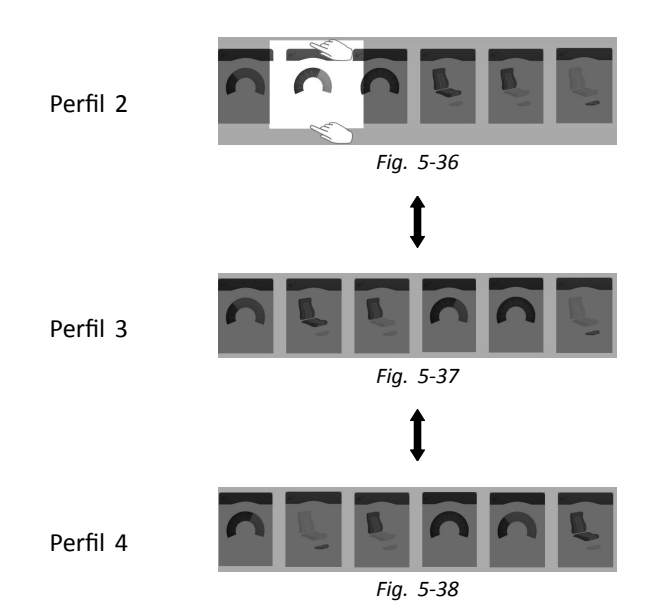

Toque encima <sup>o</sup> debajo de la tarjeta de función que se encuentra en el centro de la pantalla para activar otro perfil.

La vista de la pantalla enfoca la primera tarjeta de función <sup>o</sup> la última tarjeta de función utilizada del perfil en función de cómo esté configurada la programación.

2. Toque el botón de navegación <sup>o</sup> espere unos segundos para activar la tarjeta de función seleccionada.

### **5.4.3 Entrada de control (EC)**

Una entrada de control puede ser cualquier interruptor externo, por ejemplo, un interruptor con forma de huevo <sup>o</sup> un interruptor de labios de un control de sorber y soplar. **1640767-I 35**

- 1. Con una pulsación corta cambia la tarjeta de función.
- 2. Con una pulsación larga cambia el perfil.

No se muestra ninguna vista previa de la tarjeta. Las tarjetas de función cambian se activan de inmediato.

## **5.5 Uso de la navegación indirecta**

La navegación indirecta es la capacidad de desplazarse por los diferentes perfiles y las tarjetas de función, independientemente de la pantalla táctil, con la ayuda de la entrada del usuario activa (por ejemplo, un control de cabeza).

De forma predeterminada, la navegación indirecta está desactivada. Póngase en contacto con su proveedor si debe activar la navegación indirecta.

Hay diferentes métodos de navegación indirecta disponibles:

- • selección de menú (mediante la vista de lista <sup>o</sup> de cuadrícula)
- • exploración de menú (mediante la vista de lista <sup>o</sup> de cuadrícula)

#### **Invacare® LiNX**

#### **Vista de lista**

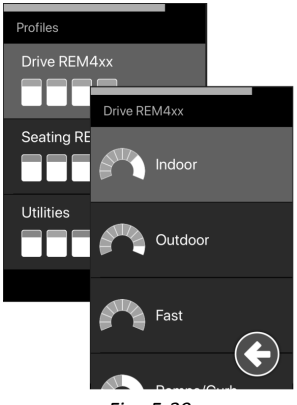

*Fig. 5-39*

La vista de lista presenta los elementos de menú en una <sup>o</sup> dos listas seleccionables en vertical, donde una lista presenta los perfiles y la siguiente lista presenta las funciones del perfil seleccionado. Cuando se selecciona un elemento de menú, su fondo se resalta en azul.

#### **Vista de cuadrícula**

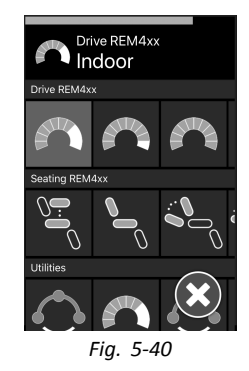

La vista de cuadrícula presenta los elementos de menú en una sola cuadrícula, que muestra simultáneamente los perfiles (filas) y las funciones (columnas). A diferencia de la vista de lista, donde la navegación está restringida <sup>a</sup> la dirección vertical, la vista de cuadrícula permite las direcciones vertical y horizontal, lo que simplifica la transición entre perfiles y funciones. Cuando se selecciona un elemento de menú, su fondo se resalta en azul.

- La vista de cuadrícula solo puede mostrar un número Ĵ limitado de perfiles y funciones en un momento
	- dado. Es posible revelar otras funciones y perfiles, si están disponibles, navegando hacia abajo para los perfiles y hacia la derecha para las funciones.

#### **Entrada de navegación**

De forma predeterminada, la entrada <sup>a</sup> la navegación indirecta se realiza mediante una entrada de control (EC), por ejemplo, un interruptor con forma de huevo.
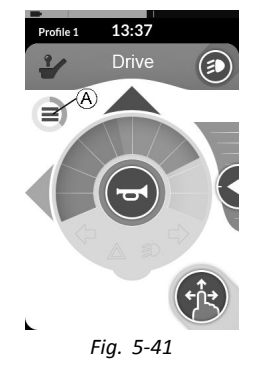

Si su proveedor ha activado **Navigation Timeout (Selección en espera)**, tras un periodo de tiempo sin actividad por parte del usuario se entra automáticamente en la navegación indirecta. Este periodo lo puede ajustar su proveedor y se muestra con un indicador de tiempo de espera A.

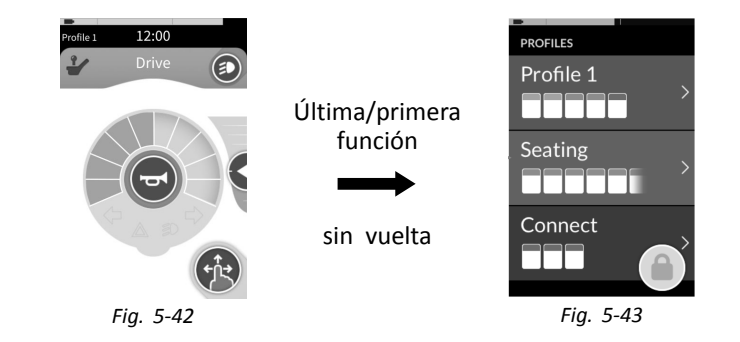

La navegación por las tarjetas de funciones se puede configurar de modo que se entre en el menú de navegación en lugar de volver <sup>a</sup> recorrer el de tarjetas de función cuando se llega al final del perfil. Este comportamiento debe haberlo habilitado su proveedor.

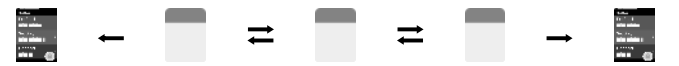

Es decir, cuando se selecciona la siguiente tarjeta de función mientras se está en la última tarjeta de función de un perfil <sup>o</sup> cuando se selecciona la tarjeta de función anterior cuando se está en la primera tarjeta de función del perfil, en lugar de pasar <sup>a</sup> la función siguiente <sup>o</sup> anterior, se entra en el menú de navegación.

#### **5.5.1 Mapeo del cuadrante**

De forma similar <sup>a</sup> la función de conducción, existe diferencia entre un funcionamiento de tres cuadrantes (3Q) y de cuatro cuadrantes (4Q).

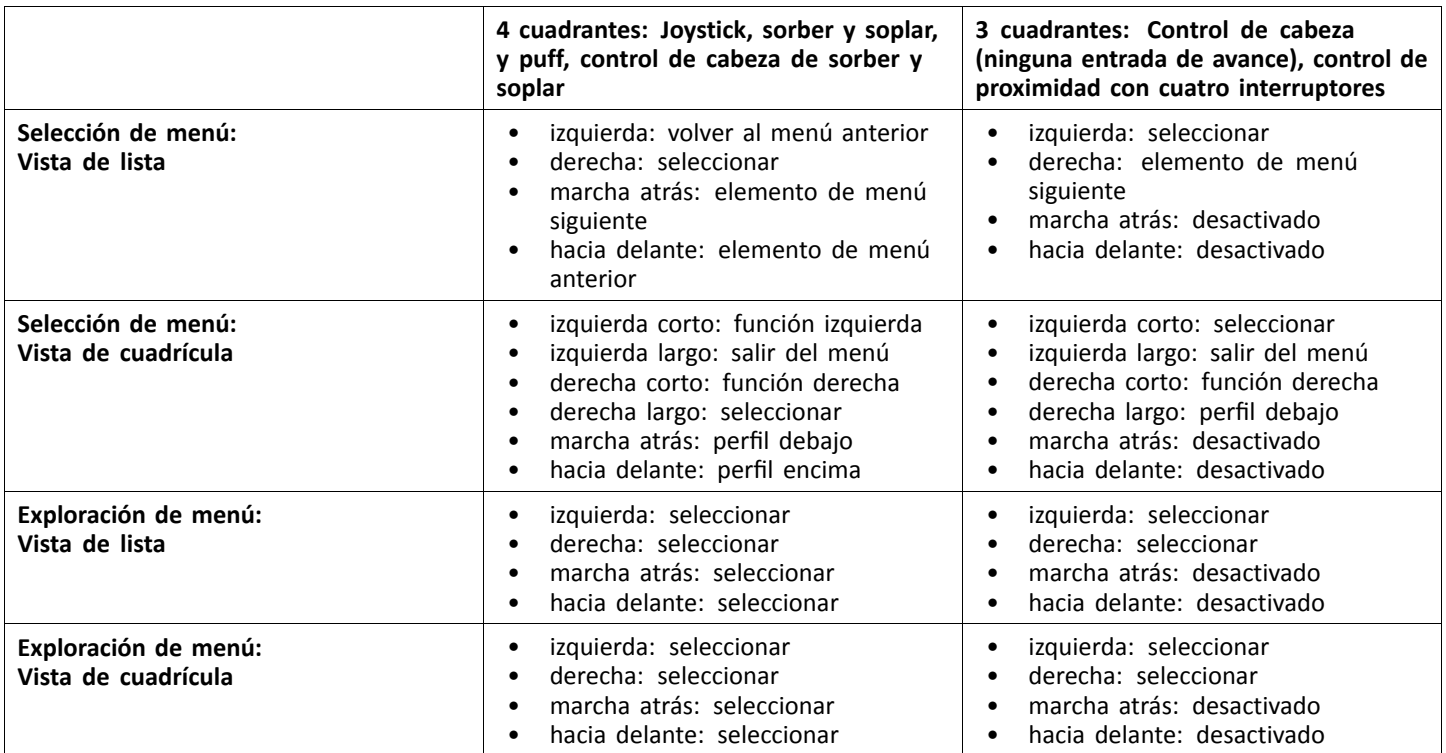

#### **5.5.2 Selección de menús**

Con la selección de menús puede realizar la navegación y la selección de tarjetas de función.

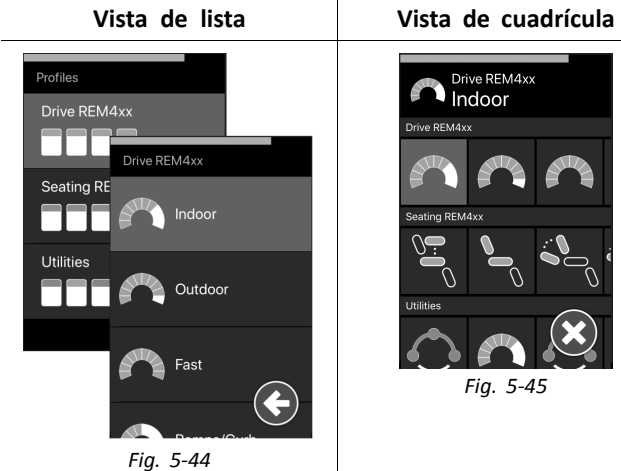

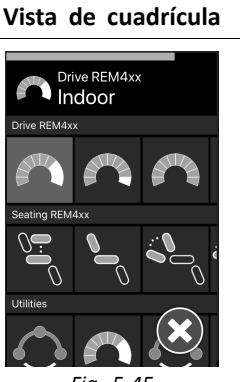

*Fig. 5-45*

#### **Funcionamiento 4Q en la vista de lista**

- 1. Entre en la navegación.
- 2.

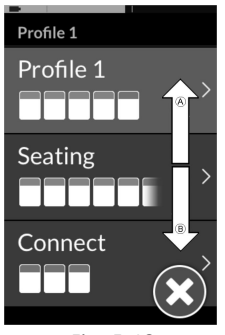

*Fig. 5-46*

Aplique la petición de marcha adelante  $\overline{A}$  o la petición de marcha atrás ® para cambiar entre los perfiles.

3.

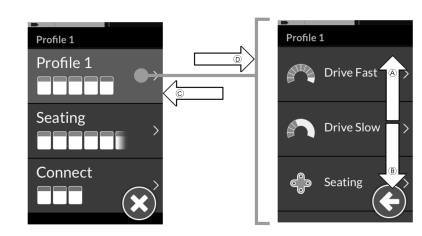

*Fig. 5-47*

Aplique la petición a la derecha <sup>O</sup> para seleccionar el perfil.

Se abre el menú de la tarjeta de función.

Aplique la petición de marcha adelante  $\circledA$  o la petición de marcha atrás ® para cambiar entre las tarjetas de función.

Aplique la petición <sup>a</sup> la izquierda C para regresar al menú anterior.

4.

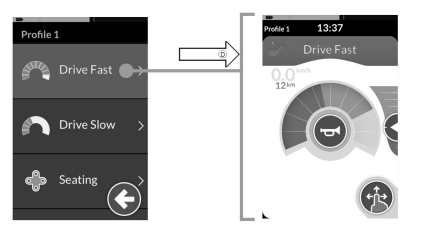

*Fig. 5-48*

Aplique la petición a la derecha <sup>D</sup> para seleccionar la tarjeta de función.

#### **Funcionamiento 3Q en la vista de lista**

- 1. Entre en la navegación.
- 2.

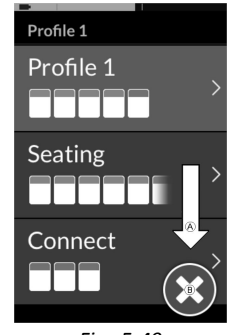

*Fig. 5-49*

Aplique la petición a la derecha  $\overline{A}$  para cambiar el perfil.

3. Para cerrar el menú del perfil, aplique la petición <sup>a</sup> la derecha hasta que se seleccione el botón Close (Cerrar) B.

Aplique la petición <sup>a</sup> la izquierda para cerrar el menú del perfil.

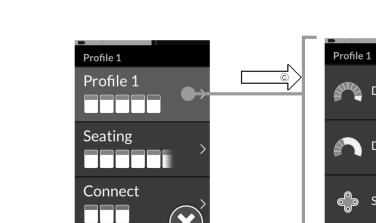

*Fig. 5-50*

Drive Fast

Drive Slow

Seating

Aplique la petición <sup>a</sup> la izquierda C para seleccionar el perfil.

Aplique la petición a la derecha  $\circledA$  para cambiar la tarjeta de función.

- 5. Para regresar al menú del perfil, aplique la petición <sup>a</sup> la derecha hasta que se seleccione el botón Back (Atrás) D. Aplique la petición <sup>a</sup> la izquierda para regresar al menú del perfil.
- 6.

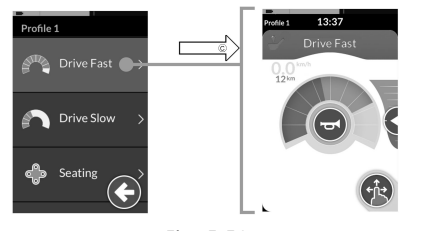

*Fig. 5-51*

Aplique la petición <sup>a</sup> la izquierda C para seleccionar la tarjeta de función.

#### **Funcionamiento 4Q en la vista de cuadrícula**

- 1. Entre en la navegación.
- 2.

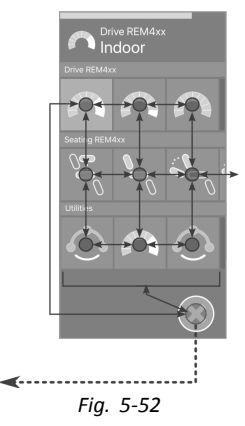

Aplique la petición para navegar por perfiles y funciones.

- a. Aplique una petición corta <sup>a</sup> la izquierda <sup>o</sup> <sup>a</sup> la derecha para navegar en horizontal.
- b. Aplique una petición hacia delante <sup>o</sup> hacia atrás para navegar en vertical.
- 3. Aplique una petición larga <sup>a</sup> la derecha para seleccionar la función.
- 4. Aplique una petición larga <sup>a</sup> la izquierda para salir de la navegación.

**Invacare® LiNX**

## **Funcionamiento 3Q en la vista de cuadrícula**

- 1. Entre en la navegación.
- 2. Aplique la petición para navegar por perfiles y funciones. En el funcionamiento 3Q, puede navegar en una dirección en horizontal y una dirección en vertical.
	- a. Aplique una petición corta <sup>a</sup> la derecha para navegar en horizontal <sup>a</sup> la función siguiente.
	- b. Aplique una petición larga <sup>a</sup> la derecha para navegar en vertical al perfil de debajo.

# **5.5.3 Puntos de entrada de navegación en la selección de menús**

#### **Vista de lista**

- PEN <sup>=</sup> Punto de entrada de navegación
- TF <sup>=</sup> Tarjeta de función
- 3. Aplique una petición corta <sup>a</sup> la izquierda para seleccionar la función.
- 4. Aplique una petición larga <sup>a</sup> la izquierda para salir de la navegación.

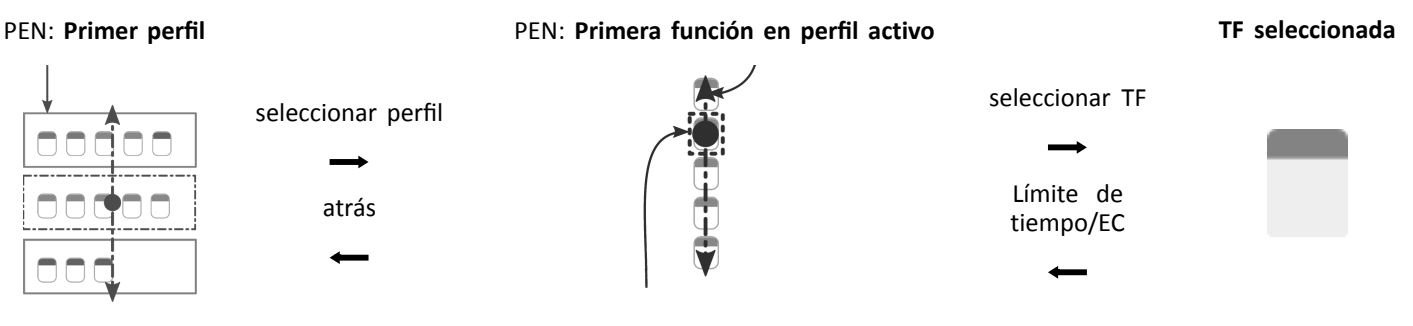

PEN: **Función de usuario activa**

Hay diferentes puntos de entrada de navegación:

- • Si la entrada de navegación está establecida en **First Profile (Primer perfil)**, la selección de menús empieza en el primer perfil del menú del perfil. Debe elegir un perfil antes de ir al menú de la tarjeta de función del perfil seleccionado. Puede seleccionar una tarjeta de función en el menú de la tarjeta de función <sup>o</sup> regresar al menú del perfil para seleccionar un perfil diferente.
- • Si la entrada de navegación está establecida en **Active User Function (Función de usuario activa)**, la selección de menús empieza en la tarjeta de función seleccionada actualmente en el menú de la tarjeta de función. Desde aquí puede decidir desplazarse al menú de la tarjeta de función, seleccionar una tarjeta de función <sup>o</sup> subir al menú del perfil y elegir un perfil diferente.
- Si la entrada de navegación está establecida en **First Function in Active Profile (Primera función en perfil activo)**, la selección de menús empieza en la primera función del perfil seleccionado actualmente. Desde aquí puede decidir desplazarse al menú de la tarjeta de función, seleccionar una tarjeta de función <sup>o</sup> subir al menú del perfil y elegir un perfil diferente.

#### **Vista de cuadrícula**

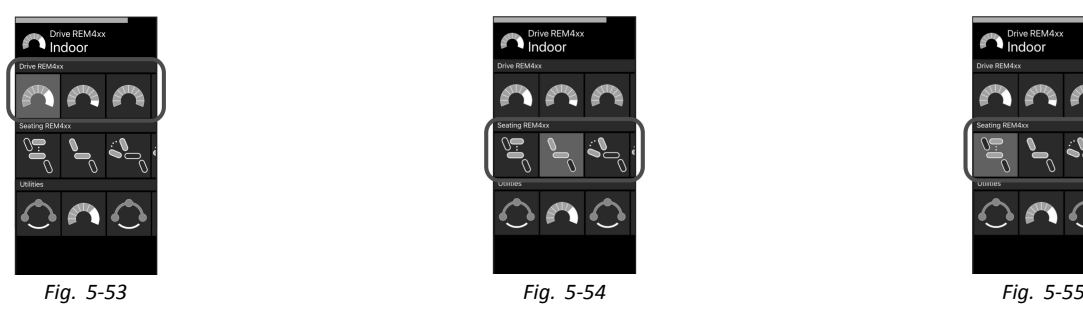

# **First Profile (Primer perfil) Active User Function (Función de usuario activa)**

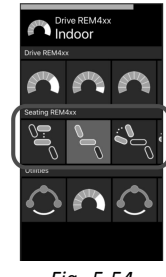

## **First Function in Active Profile (Primera función en perfil activo)**

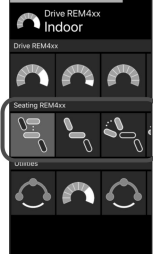

Hay diferentes puntos de entrada de navegación:

• Si la entrada de navegación está establecida en **First Profile (Primer perfil)**, la selección de menús empieza en la primera función del primer perfil. Desde aquí puede optar por navegar entre las funciones y los perfiles antes de seleccionar una función.

#### **Invacare® LiNX**

- • Si la entrada de navegación está establecida en **Active User Function (Función de usuario activa)**, la selección de menús empieza en la tarjeta de función seleccionada actualmente. Desde aquí puede optar por navegar entre las funciones y los perfiles antes de seleccionar una función.
- • Si la entrada de navegación está establecida en **First Function in Active Profile (Primera función en perfil activo)**, la selección de menús empieza en la primera función del perfil seleccionado actualmente. Desde aquí puede optar por navegar entre las funciones y los perfiles antes de seleccionar una función.

#### **5.5.4 Exploración de menús**

Con la exploración de menú, el sistema realiza la navegación y usted selecciona la tarjeta de función. La exploración de menú le ofrece un proceso semiautomatizado para desplazarse por los menús de los perfiles y de las tarjetas de función mostrando una opción de menú (o control de navegación) cada vez.

Para cada opción de menú mostrada, puede elegir seleccionarla <sup>o</sup> ignorarla. Si la ignora, se muestra la siguiente opción de menú en la pantalla táctil tras un breve periodo de tiempo. Este periodo lo define el proveedor.

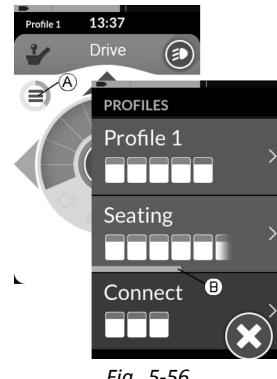

*Fig. 5-56*

El periodo de tiempo antes de que aparezca la siguiente opción de menú se muestra mediante un indicador circular A <sup>o</sup> una barra B.

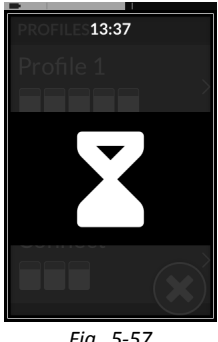

*Fig. 5-57*

Cada menú se recorre un determinado número de veces. Este número lo define el proveedor. Si no se realiza ninguna selección cuando se alcanza el número de iteraciones establecido, el sistema entra en un estado de espera, indicado por la transparencia anterior.

El sistema puede entrar en el estado de espera desde el menú del perfil <sup>o</sup> el menú de la tarjeta de función. Para salir del estado de espera, debe especificar un comando de selección. Al salir del estado de inactividad, el sistema vuelve al menú de perfiles <sup>o</sup> de funciones en función de la configuración de la entrada de navegación. Para obtener más información sobre la entrada de navegación, consulte *5.5.5 Puntos de entrada de navegación en la [exploración](#page-46-0) de menús, [página](#page-46-0) [47](#page-46-0)*.

#### **Funcionamiento en la vista de lista**

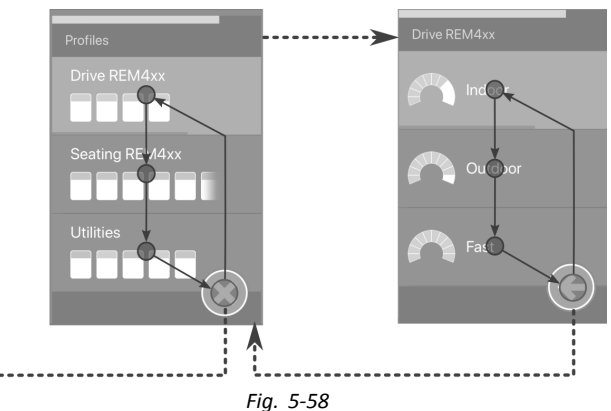

Para la exploración de menú en la vista de lista, los elementos de menú se muestran en una de las dos listas: perfiles <sup>o</sup> funciones. Al visualizar cualquiera de las listas, el sistema se desplaza automáticamente <sup>a</sup> través de los elementos del menú, desplazándose de arriba hacia abajo y resaltando los elementos de menú de uno en uno durante un corto periodo de tiempo. La duración entre los elementos del menú resaltado la establece el proveedor. Siempre que se resalte un elemento de menú, puede elegir entre seleccionarlo <sup>u</sup> omitirlo. Si se omite, se resalta durante un breve periodo de tiempo el siguiente elemento del menú. Para desplazarse de la lista de perfiles <sup>a</sup> la lista de funciones, debe seleccionar un perfil resaltado. **1640767-I 45**

Cuando esté en la lista de perfiles, se resaltará el botón de salida después de resaltar el último perfil de la lista. Cuando esté en la lista de funciones, después de resaltar la última función de la lista se resaltará el botón de retroceso.

1.

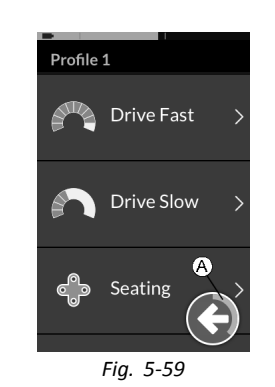

Aplique una petición de selección si se muestra el elemento de navegación de control (A).

**Funcionamiento en la vista de cuadrícula**

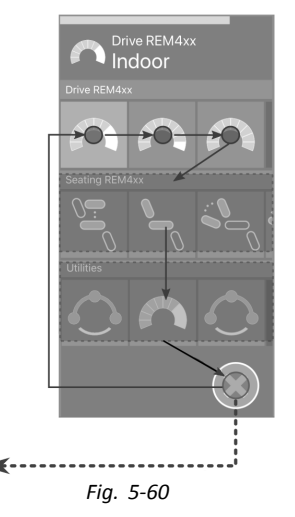

Para la exploración de menús en la vista de cuadrícula, los elementos de menú se muestran en una sola cuadrícula que muestra los perfiles y las funciones al mismo tiempo. El sistema se desplaza automáticamente por los elementos del menú, desplazándose de izquierda <sup>a</sup> derecha cuando está en un perfil y de arriba hacia abajo, <sup>a</sup> través de los perfiles, cuando no se selecciona ningún perfil.

Siempre que se resalte un elemento de menú (perfil <sup>o</sup> función), puede seleccionarlo <sup>u</sup> omitirlo. Si se omite un perfil resaltado, se resaltará el siguiente perfil. Si se omite una función resaltada, se resaltará la siguiente función <sup>a</sup> la derecha después de un corto periodo de tiempo. La duración entre los elementos de menú resaltados la establece el proveedor.

Si se omiten todas las funciones de un perfil, el sistema solo revierte <sup>a</sup> resaltar perfiles. Una vez resaltado el perfil final, se resalta el botón de salida.

**[Utilización](#page-22-0)**

#### <span id="page-46-0"></span>**5.5.5 Puntos de entrada de navegación en la exploración de menús**

Punto de entrada de navegación <sup>=</sup> PEN

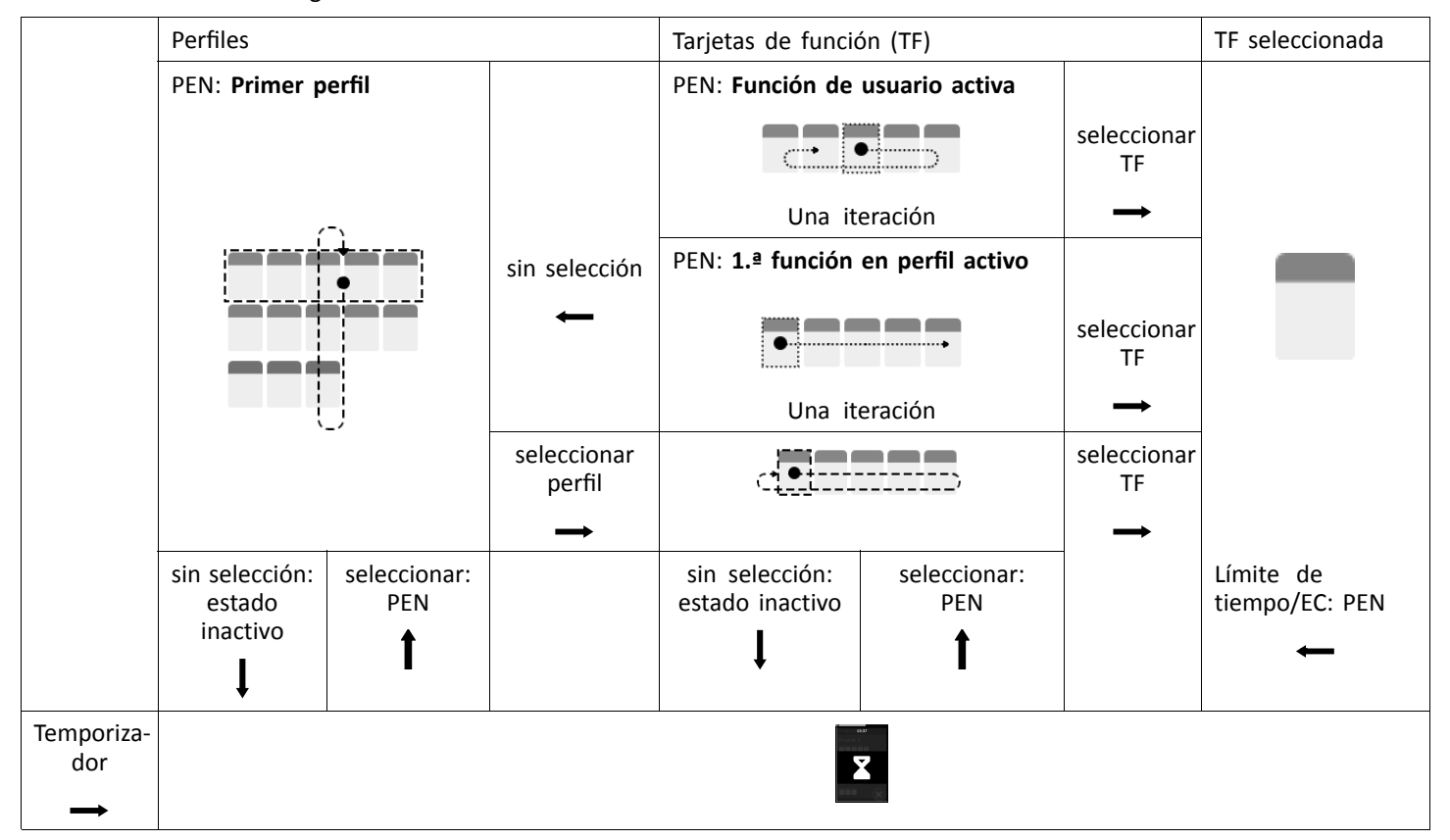

**Invacare® LiNX**

#### **Puntos de entrada de navegación**

Hay diferentes puntos de entrada de navegación:

• Si Navigation Entry (Entrada de navegación) está establecida en **First Profile (Primer perfil)**, la primera opción del menú del perfil se muestra en la pantalla táctil. Si este elemento no está seleccionado, el sistema recorre en iteración el menú de perfiles hasta que se selecciona un perfil <sup>o</sup> hasta que se alcanza el número de iteraciones, momento en el que el sistema muestra el estado inactivo.

Si se selecciona un perfil antes de que el sistema entre en estado inactivo, el sistema mostrará el primer elemento del menú de la tarjeta de función.

Si este elemento no está seleccionado, el sistema recorre en iteración el menú de tarjetas de función hasta que se selecciona una tarieta de función o hasta que se alcanza el número de iteraciones, momento en el que el sistema muestra el estado inactivo.

• Si Navigation Entry (Entrada de navegación) está establecida en **Active User Function (Función de usuario activa)**, la opción de la tarjeta de función seleccionada actualmente se muestra en la pantalla táctil. Si no se selecciona esta tarjeta de función, el sistema recorre una vez las opciones restantes de la tarjeta de función del perfil, desde la primera opción de menú <sup>a</sup> la última, si es necesario. Durante esta única iteración, se debe seleccionar una tarjeta de función; de lo contrario, el sistema vuelve al menú de perfiles.

Si el sistema vuelve al menú de perfiles, se mostrará el primer elemento del menú de perfiles en la pantalla táctil. Si no se selecciona este elemento, el sistema recorre en iteración el menú de perfiles hasta que se selecciona un perfil <sup>o</sup> hasta que se alcanza el número de iteraciones, momento en el que el sistema muestra el estado inactivo.

Si se selecciona un perfil antes de que el sistema entre en estado inactivo, el sistema muestra el primer elemento del menú de tarjetas de función. Si no se selecciona esta opción, el sistema recorre el menú de la tarjeta de función hasta que se selecciona una tarjeta de función <sup>o</sup> hasta que se alcanza el número de iteraciones, en cuyo caso, el sistema muestra el estado de espera.

• Si Navigation Entry (Entrada de navegación) se establece en **First Function in Active Profile (Primera función en perfil activo)**, el primer elemento de tarjeta de función del perfil seleccionado actualmente se muestra en la pantalla táctil. Si esta tarjeta de función no está seleccionada, entonces el sistema recorre una vez los elementos restantes de tarjeta de función en el perfil. Durante esta única iteración, se debe seleccionar una tarjeta de función; de lo contrario, el sistema vuelve al menú de perfiles.

Si el sistema vuelve al menú de perfiles, se mostrará el primer elemento del menú de perfiles en la pantalla táctil. Si no se selecciona este elemento, el sistema recorre en iteración el menú de perfiles hasta que se selecciona un perfil <sup>o</sup> hasta que se alcanza el número de iteraciones, momento en el que el sistema muestra el estado inactivo.

Si se selecciona un perfil antes de que el sistema entre en estado inactivo, el sistema muestra el primer elemento del menú de tarjetas de función. Si no se selecciona esta opción, el sistema recorre el menú de la tarjeta de función hasta que se selecciona una tarjeta de función <sup>o</sup> hasta que se alcanza el número de iteraciones, en cuyo caso, el sistema muestra el estado de espera.

# **5.6 Uso de los botones multifunción**

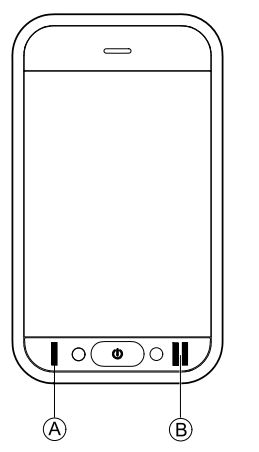

De forma predeterminada, puede cambiar los perfiles y las tarjetas de función con los botones multifunción.

- 1. Pulse el botón izquierdo @ para cambiar al siguiente perfil.
- 2. Pulse el botón derecho ® para cambiar a la siguiente tarjeta de función.

# **5.7 Modo de conducción proporcional/discreto**

#### **5.7.1 Uso del joystick**

El propio DLX-REM500 es solo una pantalla táctil y no incluye un joystick. Los movimientos de conducción los realizan entradas externas.

La siguiente explicación es solo para entradas ĥ externas, que incluyen un joystick. Para obtener información sobre el uso de entradas externas sin joystick, como un control de cabeza, consulte *[5.21](#page-103-0) Uso de entradas [secundarias,](#page-103-0) página[104](#page-103-0)*.

El joystick externo controla la dirección y la velocidad de la silla de ruedas.

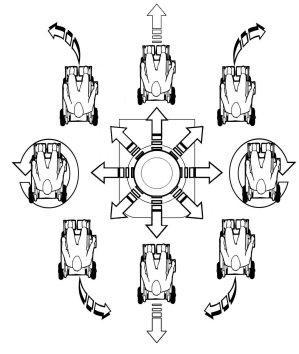

*Fig. 5-61*

Cuando el joystick externo se desplaza de la posición neutra (central), la silla de ruedas se mueve en la dirección del movimiento del joystick externo.

Si el joystick externo se suelta en cualquier posición distinta <sup>a</sup> la neutra, el joystick externo vuelve <sup>a</sup> la posición neutra y la silla de ruedas se ralentiza y se detiene.

El joystick externo también puede utilizarse para activar el sistema cuando está en modo de reposo, si el proveedor ha activado este parámetro. Consulte el capítulo *5.17 [Modo](#page-69-0) de reposo, [página](#page-69-0) [70](#page-69-0)*.

#### **Modo de conducción proporcional**

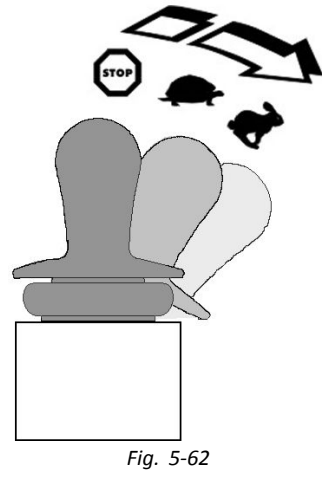

La velocidad de la silla de ruedas es proporcional <sup>a</sup> los movimientos del joystick externo, por tanto, cuanto más lejos se desplaza el joystick externo de la posición neutra, más rápido se moverá la silla de ruedas.

Si el joystick externo se mueve de nuevo <sup>a</sup> la posición neutra, la silla de ruedas se ralentiza y se detiene.

Si cuesta demasiado esfuerzo mover completamente el joystick externo en todas las direcciones, el proveedor puede conformar el joystick. La conformación del joystick se utiliza para reducir la medida en que se tiene que mover el joystick externo para aplicar una solicitud máxima en uno <sup>o</sup> más cuadrantes. Con la configuración de joystick, cada cuadrante se puede configurar individualmente.

#### **Modo de conducción discreto**

La velocidad de la silla de ruedas se preconfigura mediante el control de la velocidad máxima; consulte *5.7.2 Control de la velocidad máxima, página 51*.

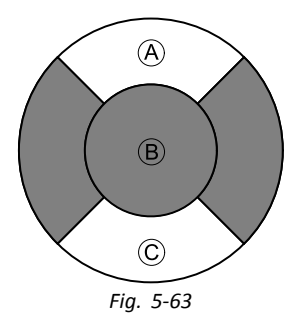

La velocidad se activa cuando se mueve el joystick externo más allá de un umbral configurable B en el cuadrante de avance A <sup>o</sup> en el de retroceso C y se alcanza la velocidad máxima preajustada sin ningún movimiento adicional. Su proveedor puede ajustar el umbral del interruptor del joystick.

Si el joystick externo se mueve de nuevo <sup>a</sup> la posición neutra, la silla de ruedas se ralentiza y se detiene.

#### **5.7.2 Control de la velocidad máxima**

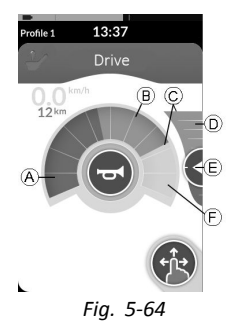

El controlador de velocidad se divide en diez segmentos, que representan el rango de velocidad de la silla de ruedas. Cada segmento se puede mostrar en uno de tres colores.

- •La sección verde  $\overline{A}$  muestra el rango de velocidad. determinado por el punto de referencia  $E$  en el control deslizante de velocidad D.
- •La sección amarilla ® muestra el rango de velocidad máximo preestablecido C, según la programación de la tarieta de conducción.
- •La sección gris (F) muestra que el rango de velocidad máximo total de la silla de ruedas no se alcanza en la función de conducción correspondiente.

#### **Invacare® LiNX**

1.

En cada tarjeta de conducción podrá controlar la velocidad máxima preestablecida en función de sus necesidades.

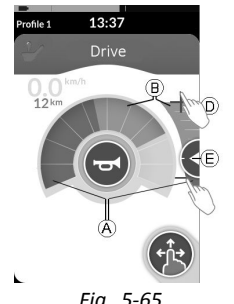

*Fig. 5-65*

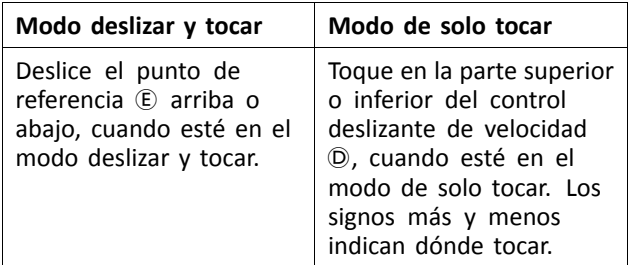

La proporción de las secciones verdes  $\circledA$  y las secciones amarillas  $\circledR$  en el controlador de velocidad y el control deslizante de velocidad se corresponden con la posición del punto de referencia E.

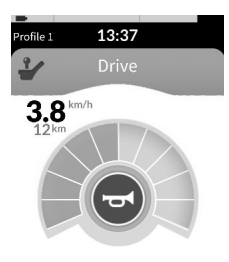

#### *Fig. 5-66*

En cuanto empiece <sup>a</sup> conducir, el control deslizante de velocidad y el botón de navegación desaparecerán de la pantalla. En el indicador de velocidad (si está activado) se mostrará la velocidad actual.

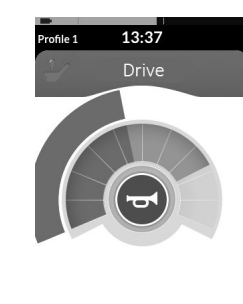

*Fig. 5-67*

La pantalla del indicador de velocidad/cuentakilómetros constituye una nueva característica, introducida para el LiNX MR6.0, y sustituye al indicador de velocidad de barrido que solía rodear al controlador de velocidad.

- • Si tanto el firmware como el archivo de configuración son de una versión superior <sup>a</sup> la 5.1.10, se mostrará el nuevo indicador de velocidad/cuentakilómetros cuando esté activado.
- • Si tanto el firmware como el archivo de configuración son de una versión igual <sup>o</sup> inferior <sup>a</sup> la 5.1.10, se mostrará el indicador de velocidad anterior.
- Si el firmware es de una versión superior <sup>a</sup> la 5.1.10 y el archivo de configuración es de una versión igual <sup>o</sup> inferior <sup>a</sup> la 5.1.10, no se mostrará ningún indicador de velocidad.

# **5.8 Modo de conducción acoplada**

Los modos de conducción acoplada le permiten acoplar (o mantener) una velocidad hacia delante <sup>o</sup> hacia atrás para que pueda conducir sin tener que aplicar continuamente una petición de impulso.

#### **Riesgo de movimiento imprevisto**

- Cuando aplica una petición de impulso hacia delante <sup>o</sup> hacia atrás, la silla de ruedas avanza <sup>o</sup> retrocede <sup>a</sup> velocidad constante y la mantendrá hasta que ocurra una de las siguientes acciones:
	- se presiona el interruptor de parada externo (consulte *5.8.1 [Interruptor](#page-54-0) de parada externo, [página](#page-54-0) [55](#page-54-0)*),
	- se realiza la parada de emergencia (consulte *5.9 Parada de [emergencia,](#page-61-0) página [62](#page-61-0)*),
	- se recibe una petición de impulso en dirección contraria (marcha atrás si se conduce hacia delante y marcha adelante si se conduce marcha atrás) <sup>o</sup>
	- ha expirado el Límite de tiempo de conducción acoplada.
- Para evitar situaciones potencialmente peligrosas Invacare recomienda que se familiarice con el modo de conducción acoplada, sobre todo con las peticiones de detención de la silla de ruedas.

J

- El término petición, que se menciona en este ĭ manual, se refiere <sup>a</sup> la entrada del tipo de control correspondiente, por ejemplo, los movimientos del joystick <sup>o</sup> las acciones de sorber y soplar. Consulte *5.21.7 Uso del control de cabeza de sorber y [soplar,](#page-112-0) [página113](#page-112-0)*para obtener más información sobre el control de cabeza de sorber y soplar.
- De forma predeterminada, el modo de conducción ĭ acoplada está preconfigurado con Sorber y soplar solo <sup>o</sup> con el Control de cabeza de sorber y soplar. Para todos los demás tipos de control, el modo de conducción acoplada no está preconfigurado de forma predeterminada, sino que lo activa su proveedor.

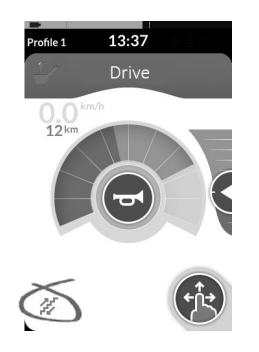

Su proveedor puede asignar cada función de conducción <sup>a</sup> un modo de conducción acoplada. Existen seis modos de conducción acoplada, que se indican en la parte inferior izquierda de la tarjeta de conducción con los símbolos que se muestran en la tabla siguiente.

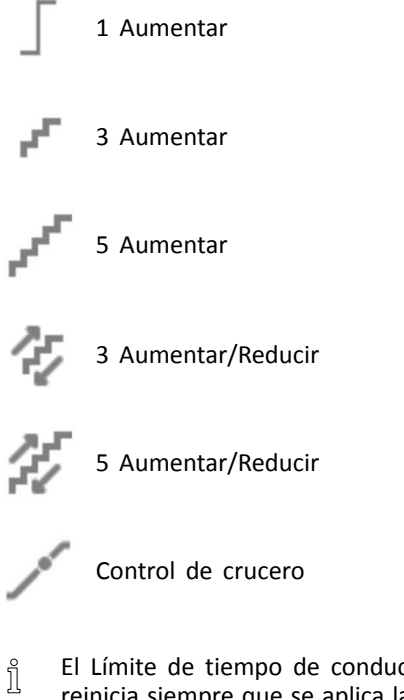

- El Límite de tiempo de conducción acoplada se reinicia siempre que se aplica la subsiguiente petición de impulso.
- El proveedor configura el Límite de tiempo de ĥ conducción acoplada. Para cambiar el parámetro, póngase en contacto con su proveedor.

#### <span id="page-54-0"></span>**Peticiones de giro**

La silla de ruedas puede girar en el modo de conducción acoplada. Si se aplica una petición de giro, la silla de ruedas permanece en el modo de conducción acoplada y también responde <sup>a</sup> la petición de giro mientras esta se aplique. El Límite de tiempo de conducción acoplada se reinicia siempre que se aplica una petición de giro. Cuando expira el Límite de tiempo de conducción acoplada, la silla de ruedas se detiene.

#### **5.8.1 Interruptor de parada externo**

Para configurar una silla de ruedas para la conducción acoplada, se debe instalar un interruptor de parada externo en la silla de ruedas. Lo ideal sería que el interruptor de parada externo estuviera bien visible y fácilmente accesible para proporcionar un nivel de seguridad adicional para el usuario.

#### **Prueba del interruptor de parada externo**

La prueba del interruptor de parada externo verifica que funciona correctamente. La prueba se realiza una vez por ciclo de alimentación cuando:

- se enciende la silla de ruedas con una función del modo de conducción acoplada <sup>o</sup>
- • se selecciona una función del modo de conducción acoplada después de una función del modo no acoplado.

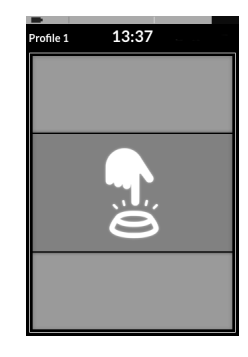

La prueba del interruptor de parada externo se indica mediante una transparencia de la pantalla

- 1. Pulse el interruptor de parada externo para realizar la prueba.
	- La silla de ruedas no se desplazará hasta que la ĭ
	- prueba del interruptor de parada externo finalice con éxito.

#### **5.8.2 1 Aumentar**

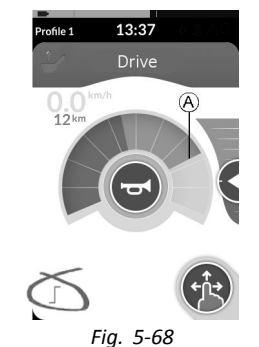

#### **Invacare® LiNX**

En este modo, una petición de impulso simple (hacia delante <sup>o</sup> hacia atrás) hace que la velocidad de la silla de ruedas se acelere hasta la velocidad de conducción máxima A de la tarjeta de función seleccionada y, <sup>a</sup> continuación, se mantiene durante el Límite de tiempo de conducción acoplada programado siempre que no se aplique otra petición.

#### **Aceleración**

- 1. Aplique la petición de impulso en la dirección que desee (hacia delante <sup>o</sup> hacia atrás).
- 2. Suelte la petición de conducción. La velocidad de la silla de ruedas se acelera hasta la velocidad de conducción máxima de la tarjeta de función seleccionada.

#### **Deceleración**

Al detenerse, la velocidad se desacelera <sup>a</sup> cero <sup>a</sup> ritmo normal <sup>o</sup> suave, según cómo se active la deceleración (petición larga <sup>o</sup> corta) y si el ritmo más lento opcional lo ha configurado el proveedor.

#### **Ritmo normal**

1. Aplique una petición de impulso larga, durante más de un segundo, en sentido contrario (marcha atrás si conduce hacia delante y marcha adelante si conduce hacia atrás) <sup>o</sup> presione el interruptor de parada externo.

#### **Ritmo más suave**

1. Aplique una petición de impulso corta, durante menos de un segundo, en sentido contrario (marcha atrás si conduce hacia delante y marcha adelante si conduce hacia atrás) <sup>o</sup>

deje que expire el Límite de tiempo de conducción acoplada.

#### **Interrupción de la deceleración**

Al detenerse (excepto para una parada de emergencia <sup>o</sup> una entrada de control configurada para una parada), se puede interrumpir la deceleración para reanudar la conducción.

1. Aplique una petición de impulso para acelerar antes de que la velocidad haya alcanzado cero, de modo que la velocidad se acelere <sup>a</sup> la velocidad de conducción máxima de la tarjeta de conducción seleccionada.

#### **5.8.3 3 Aumentar**

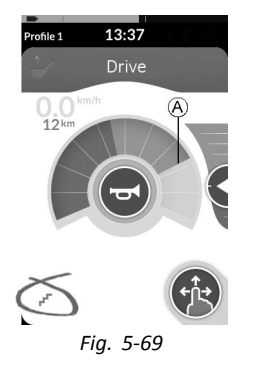

En este modo, puede elegir entre una de las tres velocidades fijas. Las velocidades disponibles son el 33 %, 67 % y 100 **56 1640767-I**

% de la velocidad hacia delante <sup>o</sup> hacia atrás máxima preestablecida  $\overline{A}$  de la tarjeta de función seleccionada y, a continuación, dicha velocidad se mantiene durante el Límite de tiempo de conducción acoplada programado siempre que no se aplique otra petición.

#### **Aceleración**

- 1. Aplique la petición de impulso en la dirección que desee (hacia delante <sup>o</sup> hacia atrás).
- 2. Suelte la petición de conducción. La velocidad de la silla de ruedas acelera al 33 % de la velocidad de conducción máxima.
- 3. Aplique la petición de impulso hacia delante cuando conduzca hacia delante <sup>o</sup> la petición de impulso hacia atrás cuando conduzca marcha atrás para acelerar <sup>a</sup> la siguiente velocidad fija.
- 4. Suelte la petición de conducción. La nueva velocidad se mantendrá constante.

#### **Deceleración**

Al detenerse, la velocidad se desacelera <sup>a</sup> cero <sup>a</sup> ritmo normal <sup>o</sup> suave, según cómo se active la deceleración (petición larga <sup>o</sup> corta) y si el ritmo más lento opcional lo ha configurado el proveedor.

#### **Ritmo normal**

1. Aplique una petición de impulso larga, durante más de un segundo, en sentido contrario (marcha atrás si conduce hacia delante y marcha adelante si conduce hacia atrás) <sup>o</sup>

presione el interruptor de parada externo.

#### **Ritmo más suave**

1. Aplique una petición de impulso corta, durante menos de un segundo, en sentido contrario (marcha atrás si conduce hacia delante y marcha adelante si conduce hacia atrás) <sup>o</sup>

deje que expire el Límite de tiempo de conducción acoplada.

#### **Interrupción de la deceleración**

Al detenerse (excepto para una parada de emergencia <sup>o</sup> una entrada de control configurada para una parada), se puede interrumpir la deceleración para reanudar la conducción.

1. Aplique la petición de impulso para acelerar antes de que la velocidad haya llegado <sup>a</sup> cero para que la velocidad se acelere hasta la próxima velocidad fija más alta.

#### **5.8.4 5 Aumentar**

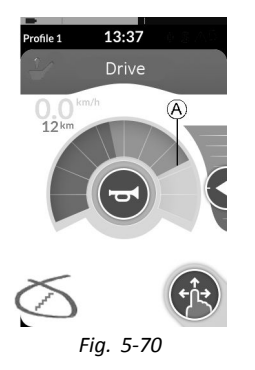

En este modo, puede elegir entre una de las cinco velocidades fijas. Las velocidades disponibles son el 20 %, 40 %, 60 %, 80 % y 100 % de la velocidad hacia delante <sup>o</sup> hacia atrás máxima preestablecida @ de la tarieta de función seleccionada y, <sup>a</sup> continuación, dicha velocidad se mantiene durante el Límite de tiempo de conducción acoplada programado siempre que no se aplique otra petición.

# **Aceleración**

- 1. Aplique la petición de impulso en la dirección que desee (hacia delante <sup>o</sup> hacia atrás).
- 2. Suelte la petición de conducción. La velocidad de la silla de ruedas acelera al 20 % de la velocidad de conducción máxima.
- 3. Aplique la petición de impulso hacia delante cuando conduzca hacia delante <sup>o</sup> la petición de impulso hacia atrás cuando conduzca marcha atrás para acelerar <sup>a</sup> la siguiente velocidad fija.
- 4. Suelte la petición de conducción. La nueva velocidad se mantendrá constante.

# **Deceleración**

Al detenerse, la velocidad se desacelera <sup>a</sup> cero <sup>a</sup> ritmo normal <sup>o</sup> suave, según cómo se active la deceleración (petición larga <sup>o</sup> corta) y si el ritmo más lento opcional lo ha configurado el proveedor.

### **Ritmo normal**

1. Aplique una petición de impulso larga, durante más de un segundo, en sentido contrario (marcha atrás si conduce hacia delante y marcha adelante si conduce hacia atrás) <sup>o</sup>

presione el interruptor de parada externo.

### **Ritmo más suave**

acoplada.

1. Aplique una petición de impulso corta, durante menos de un segundo, en sentido contrario (marcha atrás si conduce hacia delante y marcha adelante si conduce hacia atrás) <sup>o</sup> deje que expire el Límite de tiempo de conducción

# **Interrupción de la deceleración**

Al detenerse (excepto para una parada de emergencia <sup>o</sup> una entrada de control configurada para una parada), se puede interrumpir la deceleración para reanudar la conducción.

1. Aplique la petición de impulso para acelerar antes de que la velocidad haya llegado <sup>a</sup> cero para que la velocidad se acelere hasta la próxima velocidad fija más alta.

# **5.8.5 3 Aumentar/Reducir**

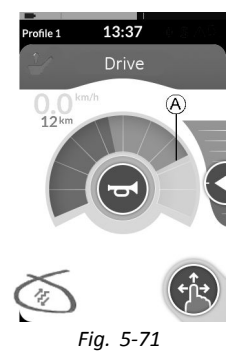

En este modo, puede aumentar <sup>o</sup> reducir entre tres velocidades fijas. Las velocidades disponibles son el 33 %, 67 % y 100 % de la velocidad hacia delante <sup>o</sup> hacia atrás máxima preestablecida @ de la tarieta de función seleccionada y, <sup>a</sup> continuación, dicha velocidad se mantiene durante el Límite de tiempo de conducción acoplada programado siempre que no se aplique otra petición.

#### **Aceleración**

- 1. Aplique la petición de impulso en la dirección que desee (hacia delante <sup>o</sup> hacia atrás).
- 2. Suelte la petición de conducción. La velocidad de la silla de ruedas acelera al 33 % de la velocidad de conducción máxima.
- 3. Aplique la petición de impulso hacia delante cuando conduzca hacia delante <sup>o</sup> la petición de impulso hacia atrás cuando conduzca marcha atrás para acelerar <sup>a</sup> la siguiente velocidad fija más alta.

Aplique la petición de impulso hacia atrás cuando conduzca marcha atrás <sup>o</sup> la petición de impulso hacia delante cuando conduzca hacia delante para ralentizar <sup>a</sup> la siguiente velocidad fija más baja.

- La petición de impulso en dirección contraria ĭ se debe aplicar rápidamente, en menos de un segundo; en caso contrario, la silla de ruedas se detiene.
- 4. Suelte la petición de conducción. La nueva velocidad se mantendrá constante.

### **Deceleración**

Al decelerar, la velocidad se desacelera <sup>a</sup> cero hasta la próxima velocidad fija más baja (o hasta cero, en caso de parada), según cómo se active la deceleración (petición larga <sup>o</sup> corta) y si el ritmo más lento opcional lo ha configurado el proveedor.

#### **Ritmo normal**

1. Aplique una petición de impulso larga, durante más de un segundo, en sentido contrario (marcha atrás si conduce hacia delante y marcha adelante si conduce hacia atrás) <sup>o</sup> presione el interruptor de parada externo.

#### **Ritmo más suave**

1. Aplique una petición de impulso corta, durante menos de un segundo, en sentido contrario (marcha atrás si conduce hacia delante y marcha adelante si conduce hacia atrás) <sup>o</sup> deje que expire el Límite de tiempo de conducción

acoplada.

### **Interrupción de la deceleración**

Al reducir la velocidad <sup>o</sup> detenerse (excepto para una parada de emergencia <sup>o</sup> una entrada de control configurada para una parada), se puede interrumpir la deceleración para reanudar la conducción.

1. Aplique la petición de impulso para acelerar antes de que la velocidad haya llegado <sup>a</sup> cero para que la velocidad se acelere hasta la próxima velocidad fija más alta.

#### **5.8.6 5 Aumentar/Reducir**

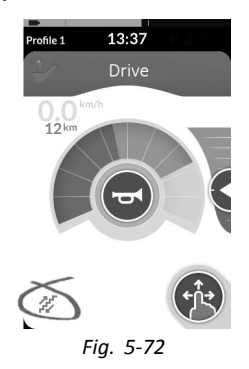

En este modo, puede aumentar <sup>o</sup> reducir entre cinco velocidades fijas. Las velocidades disponibles son el 20 %, 40 %, 60 %, 80 % y 100 % de la velocidad hacia delante <sup>o</sup> hacia atrás máxima preestablecida @ de la tarjeta de función seleccionada y, <sup>a</sup> continuación, dicha velocidad se mantiene durante el Límite de tiempo de conducción acoplada programado siempre que no se aplique otra petición.

#### **Aceleración**

- 1. Aplique la petición de impulso en la dirección que desee (hacia delante <sup>o</sup> hacia atrás).
- 2. Suelte la petición de conducción. La velocidad de la silla de ruedas acelera al 20 % de la velocidad de conducción máxima.

3. Aplique la petición de impulso hacia delante cuando conduzca hacia delante <sup>o</sup> la petición de impulso hacia atrás cuando conduzca marcha atrás para acelerar <sup>a</sup> la siguiente velocidad fija más alta. Aplique la petición de impulso hacia atrás cuando conduzca marcha atrás <sup>o</sup> la petición de impulso hacia

delante cuando conduzca hacia delante para ralentizar <sup>a</sup> la siguiente velocidad fija más baja.

- $\hat{1}$ La petición de impulso en dirección contraria se debe aplicar rápidamente, en menos de un segundo; en caso contrario, la silla de ruedas se detiene.
- 4. Suelte la petición de conducción. La nueva velocidad se mantendrá constante.

#### **Deceleración**

Al decelerar, la velocidad se desacelera <sup>a</sup> cero hasta la próxima velocidad fija más baja (o hasta cero, en caso de parada), según cómo se active la deceleración (petición larga <sup>o</sup> corta) y si el ritmo más lento opcional lo ha configurado el proveedor.

#### **Ritmo normal**

1. Aplique una petición de impulso larga, durante más de un segundo, en sentido contrario (marcha atrás si conduce hacia delante y marcha adelante si conduce hacia atrás) <sup>o</sup> presione el interruptor de parada externo.

#### **Ritmo más suave**

1. Aplique una petición de impulso corta, durante menos de un segundo, en sentido contrario (marcha atrás si conduce hacia delante y marcha adelante si conduce hacia atrás) <sup>o</sup>

deie que expire el Límite de tiempo de conducción acoplada.

#### **Interrupción de la deceleración**

Al reducir la velocidad <sup>o</sup> detenerse (excepto para una parada de emergencia <sup>o</sup> una entrada de control configurada para una parada), se puede interrumpir la deceleración para reanudar la conducción.

1. Aplique la petición de impulso para acelerar antes de que la velocidad haya llegado <sup>a</sup> cero para que la velocidad se acelere hasta la próxima velocidad fija más alta.

#### **5.8.7 Control de crucero**

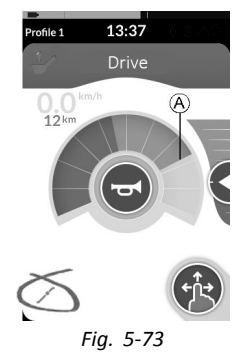

En este modo, no tiene intervalos fijos y puede elegir la velocidad acoplada usted mismo y mantener dicha velocidad durante el Límite de tiempo de conducción acoplada programado siempre que no aplique otra petición.

#### **Aceleración/deceleración**

- 1. Aplique y mantenga la petición de impulso hacia delante <sup>o</sup> hacia atrás hasta que la silla de ruedas acelere <sup>a</sup> la velocidad que desee.
- 2. Suelte la petición de conducción. La velocidad de la silla de ruedas se mantendrá constante.
- 3. Si no se alcanza la velocidad de impulso máxima A, vuelva <sup>a</sup> aplicar y mantener la petición de impulso en la misma dirección.
- 4. Suelte la petición de conducción. La nueva velocidad se mantendrá constante.
- 5. Aplique la petición de impulso en dirección contraria (marcha atrás si conduce hacia delante y marcha adelante si conduce hacia atrás) para ralentizar la velocidad.
- 6. Suelte la petición de conducción. La nueva velocidad se mantendrá constante.

#### **Interrupción de la deceleración**

Al reducir la velocidad <sup>o</sup> detenerse (excepto para una parada de emergencia <sup>o</sup> una entrada de control configurada para una parada), se puede interrumpir la deceleración para reanudar la conducción.

1. Aplique la petición de impulso para acelerar antes de que la velocidad haya llegado <sup>a</sup> cero para que la velocidad se acelere hasta el punto en que se suelte la petición de impulso.

#### <span id="page-61-0"></span>**Detención**

Aparte de usar una parada de emergencia <sup>o</sup> una entrada de control configurada para una parada, hay diferentes maneras de detener el vehículo eléctrico.

- 1. Aplique dos peticiones de impulso cortas (de menos de un segundo) en la misma dirección para parar con el ritmo de deceleración normal.
- 2. Aplique y mantenga una petición de impulso en dirección contraria (marcha atrás si conduce hacia delante y marcha adelante si conduce hacia atrás) hasta que el vehículo eléctrico se detenga. Al desacelerar en este modo, la velocidad se desacelera al ritmo determinado por el proveedor.

# **5.9 Parada de emergencia**

Si pulsa el botón CON/DES cuando está en marcha, se produce una parada de emergencia. Después se desconecta el mando.

# **5.10 Manejo de las luces de posición**

- Si conduce en el exterior, encienda las luces de j posición cuando haya poca visibilidad <sup>o</sup> esté oscuro.
- Para manejar las luces de posición, debe detener j el vehículo eléctrico.

# **Encendido de las luces de posición**

1.

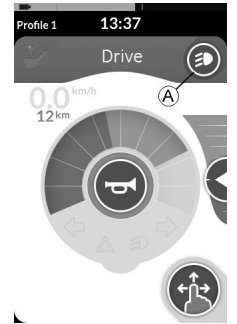

Toque el botón de control de la iluminación  $\overline{A}$ .

2.

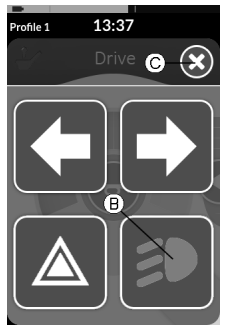

Pantalla de transparencias del panel de botones de iluminación

Toque el símbolo de las luces de posición  $\circledR$ .

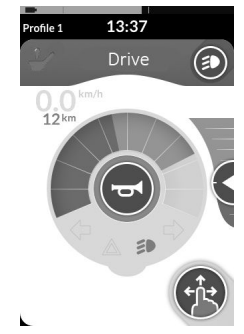

Las luces de posición se encienden. El testigo de las luces de posición se enciende en el panel de iluminación.

- 3. Toque el botón C para cerrar el panel de botones de iluminación.
	- Ĵ Si empieza <sup>a</sup> desplazarse, la transparencia del panel de botones de iluminación desaparece automáticamente y las luces de posición permanecen encendidas.

## **Apagado de las luces de posición**

1.

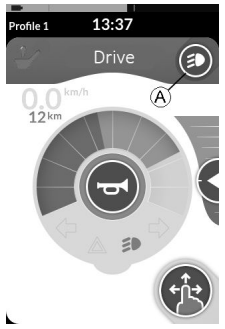

Toque el botón de control de la iluminación  $\overline{A}$ .

2.

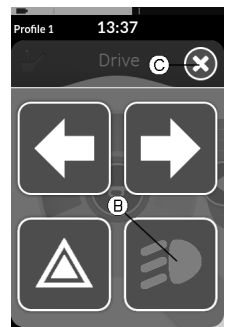

Pantalla de transparencias del panel de botones de iluminación

Toque el símbolo de la luz ®.

Las luces de posición se apagan.

3. Toque el botón C para cerrar el panel de botones de iluminación.

Si empieza <sup>a</sup> desplazarse, la transparencia del ĭ panel de botones de iluminación desaparece automáticamente.

# **5.11 Manejo de las luces de peligro**

Para manejar las luces de peligro, debe detener el ĺ vehículo eléctrico.

#### **Encendido de las luces de peligro**

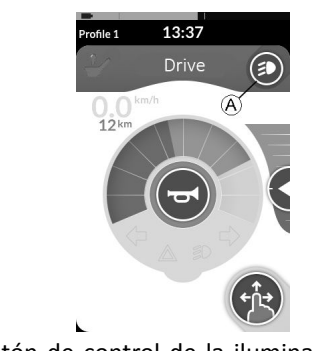

Toque el botón de control de la iluminación  $\circledA$ .

2.

1.

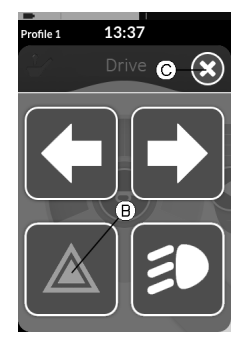

Pantalla de transparencias del panel de botones de iluminación

Toque el símbolo de las luces de peligro  $\circledR$ .

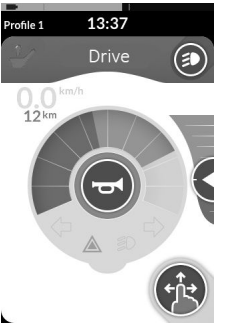

Las luces de peligro se encienden. El testigo de las luces de peligro se enciende en el panel de iluminación.

3. Toque el botón C para cerrar el panel de botones de iluminación.

ĭ

Si empieza <sup>a</sup> desplazarse, la transparencia del panel de botones de iluminación desaparece automáticamente y las luces de peligro permanecen encendidas.

#### **Apagado de las luces de peligro**

1.

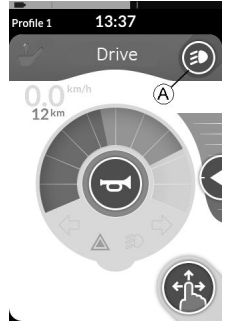

Toque el botón de control de la iluminación  $\circledA$ .

2.

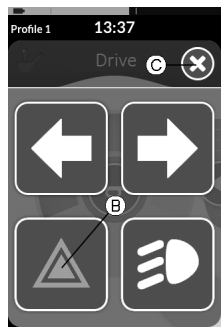

Pantalla de transparencias del panel de botones de iluminación

Toque el símbolo de las luces de peligro  $\circledB$ . Las luces de peligro se apagan.

Si empieza <sup>a</sup> desplazarse, la transparencia del i panel de botones de iluminación desaparece automáticamente.

**Invacare® LiNX**

# **5.12 Manejo de los intermitentes**

Para manejar los intermitentes, debe detener el j vehículo eléctrico.

#### **Encendido de los intermitentes**

1.

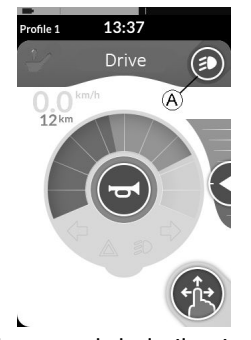

Toque el botón de control de la iluminación  $\overline{A}$ .

2.

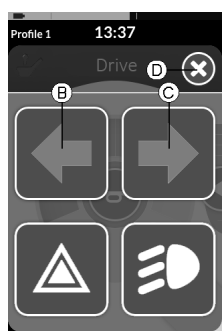

Pantalla de transparencias del panel de botones de iluminación

Toque el símbolo del intermitente izquierdo B <sup>o</sup> el símbolo del intermitente derecho C.

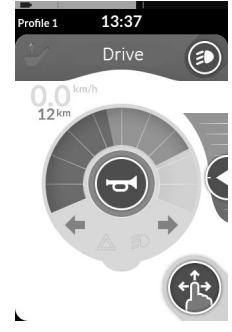

Se enciende el intermitente izquierdo <sup>o</sup> derecho. El testigo del intermitente izquierdo <sup>o</sup> derecho se enciende en el panel de iluminación.

- 3. Toque el botón D para cerrar el panel de botones de iluminación.
	- Si empieza <sup>a</sup> desplazarse, la transparencia del ĥ panel de botones de iluminación desaparece automáticamente.
	- Pasados diez segundos, los intermitentes se apagan ĥ automáticamente.

#### **Apagado de los intermitentes**

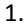

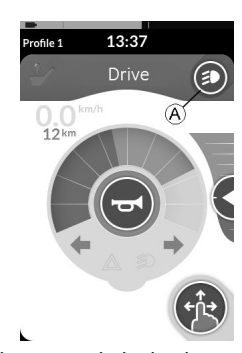

Toque el botón de control de la iluminación  $\overline{A}$ .

2.

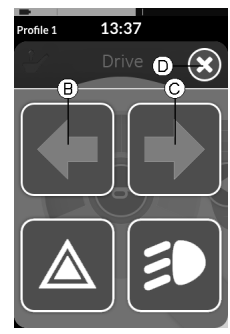

Pantalla de transparencias del panel de botones de iluminación

Toque el símbolo del intermitente izquierdo B <sup>o</sup> el símbolo del intermitente derecho C.

Se apaga el intermitente izquierdo <sup>o</sup> derecho.

Si empieza <sup>a</sup> desplazarse, la transparencia del  $\hat{\mathbb{I}}$ panel de botones de iluminación desaparece automáticamente.

# **5.13 Funcionamiento de la bocina**

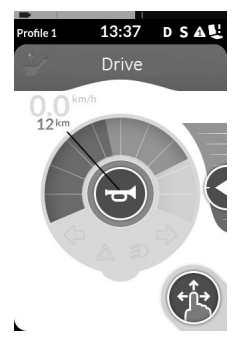

1. Toque el botón de la bocina @ para hacerla sonar. La bocina sonará mientras toque el botón.

# **5.14 Uso de las funciones de iluminación y la bocina con la tarjeta de función de utilidad**

A través de una tarjeta de función de utilidad, podrá manejar las funciones de iluminación y la bocina con una entrada externa. La tarjeta de función de utilidad forma parte de uno <sup>o</sup> varios perfiles y podrá activarse como una tarjeta de función de conducción <sup>o</sup> de asiento.

- 1. Active la tarjeta de función de utilidad.
- 2. Aplique una petición según la siguiente lista.

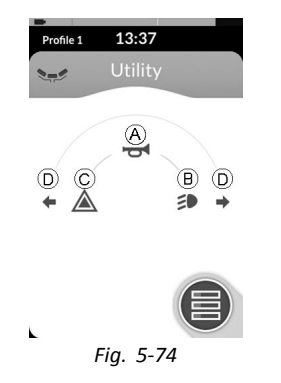

- •Aplique la petición de impulso hacia delante @ para hacer sonar la bocina.
- •Aplique la petición corta de impulso hacia la derecha  $\overline{B}$ para encender/apagar las luces de posición.
- Aplique la petición corta de impulso hacia la izquierda C para encender/apagar las luces de peligro.
- $\bullet$  Aplique la petición larga de impulso hacia la izquierda o hacia la derecha  $\odot$  para encender el intermitente izquierdo <sup>o</sup> derecho. Se puede utilizar una petición breve para apagarlos.
	- Pasados diez segundos, los intermitentes se ĭ apagarán automáticamente.
- Active una tarjeta de función de conducción para j conducir normalmente, mientras permanecen encendidas las luces de posición y de peligro.

# **5.15 Bloqueo/desbloqueo del mando**

De forma predeterminada, la función de bloqueo está desactivada. Póngase en contacto con su proveedor para cambiar la configuración.

Si la función está activada, el sistema se puede bloquear y desbloquear mediante la secuencia descrita <sup>a</sup> continuación.

#### **Bloqueo del mando**

1.

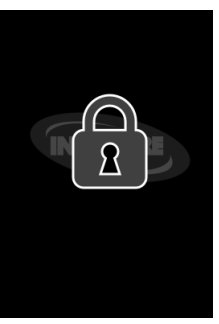

*Fig. 5-75*

Pulse el botón de encendido/apagado durante más de tres segundos, hasta que aparezca una transparencia de bloqueo.

2. El mando se apaga.

Al apagar el mando, se muestra transparencia de bloqueo.

#### **Desbloqueo del mando**

- 1. Pulse el botón de encendido/apagado.
- 2.

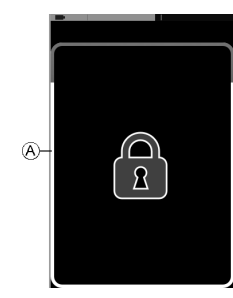

*Fig. 5-76*

Toque en la pantalla bloqueada hasta que se forme un marco alrededor de la pantalla de bloqueo  $\hat{A}$ .

- 3. La pantalla táctil se desbloquea y se puede usar de nuevo.
	- Si no aplica la secuencia de desbloqueo <sup>o</sup> vuelve j <sup>a</sup> pulsar el botón de encendido/apagado antes de que finalice la secuencia de desbloqueo, el sistema vuelve al estado bloqueado y se apaga.

# **5.16 Modo de descanso**

El modo de descanso proporciona un entorno (o estado) donde la entrada principal está deshabilitada, pero las entradas de control pueden seguir funcionando. Cuando esté en este modo, tiene la libertad de realizar otras actividades con la confianza de que cualquier solicitud subsiguiente, intencional <sup>o</sup> accidental, procedente de la entrada primaria no resultará en una acción de conducción <sup>o</sup> asiento.

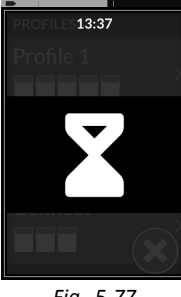

*Fig. 5-77*

El modo de descanso se indica mediante la pantalla de descanso.

Se puede entrar en descanso automáticamente después de un periodo de inactividad del usuario (tiempo de espera agotado) <sup>o</sup> manualmente mediante una entrada de control (EC).

Para reanudar el funcionamiento normal, se sale del descanso por medio de una entrada de control. Esta entrada de control puede ser una que se haya configurado para volver <sup>a</sup> la función <sup>o</sup> menú antes de entrar en descanso <sup>o</sup> puede ser una que se haya configurado para alternar entre las funciones del usuario, navegación por el menú <sup>o</sup> configuración.

<span id="page-69-0"></span>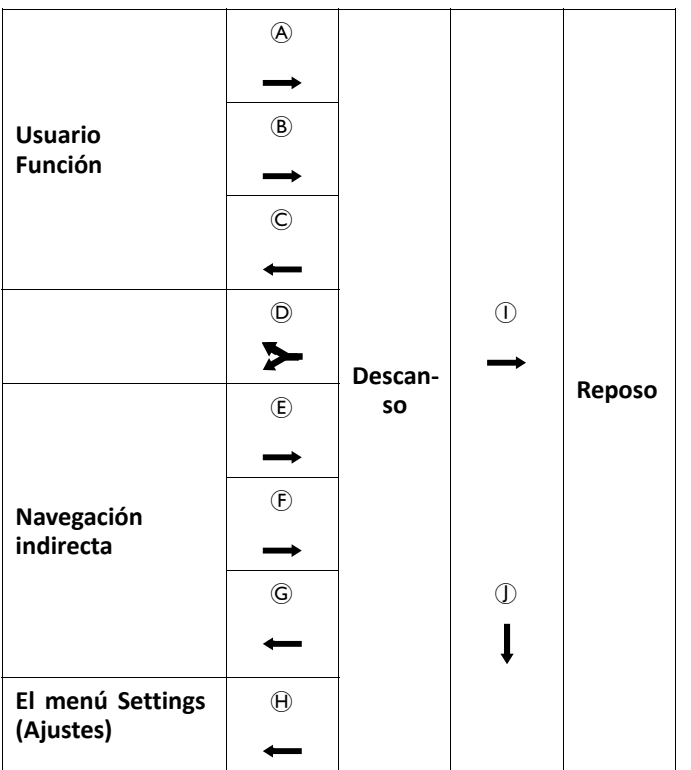

- A Entrada en **Descanso** desde la función de conducción <sup>o</sup> asiento al agotar el tiempo de espera.
- B Entrada en **Descanso** desde cualquier **función de usuario** mediante EC.
- C Salida de **Descanso** mediante EC configurada para entrar en **Funciones de usuario**.
- D Salida de **Descanso** mediante EC configurada especialmente para salir de **Descanso** y vuelta <sup>a</sup> la aplicación antes de entrar en **Descanso**.
- E Entrada en **Descanso** desde **Navegación indirecta** al agotar el tiempo de espera.
- F Entrada en **Descanso** desde **Navegación indirecta** mediante EC.
- G Salida de **Descanso** mediante EC configurada para entrar en **Navegación indirecta**.
- H Salida de **Descanso** mediante EC configurada para entrar en **Ajustes**.
- I Entrada en **Reposo** desde **Reposo** al agotar el tiempo de espera.
- J Salida de **Descanso** al apagar y encender la alimentación del sistema.

# **5.17 Modo de reposo**

El modo de reposo no es un ajuste predeterminado, pero su proveedor puede activarlo. Si el parámetro está ACTIVADO, el sistema entra en modo de reposo después de un periodo sin actividad por parte del usuario. Este periodo lo puede definir el proveedor.

Antes de que un sistema entra en modo de reposo, pasa por un periodo de transición. Durante el periodo de transición, la pantalla táctil y todos los indicadores se atenuarán gradualmente hasta apagarse.

Durante este periodo de transición, el modo de reposo se puede interrumpir mediante cualquier entrada, moviendo el joystick, pulsando el botón de encendido/apagado <sup>o</sup> tocando en la pantalla táctil.

Para activar el sistema desde el modo de reposo, mueva el joystick <sup>o</sup> pulse el botón de encendido/apagado, si su proveedor ha activado este parámetro.

# **5.18 Manejo de las funciones del asiento eléctricas**

Las funciones del asiento eléctricas, como los reposapiernas elevables eléctricos <sup>o</sup> la reclinación eléctrica, se activan tal y como se describe <sup>a</sup> continuación.

#### **5.18.1 Mediante tarjetas de asiento**

ĥ

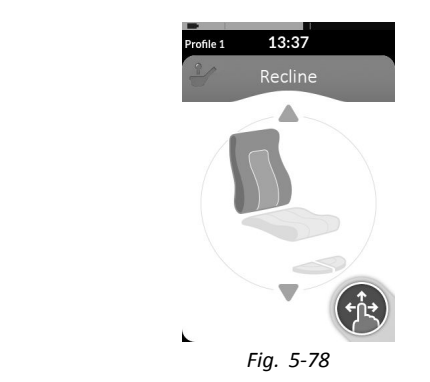

De forma predeterminada, cada tarjeta de asiento muestra una función de asiento eléctrica individual. A continuación, se enumeran las diferentes configuraciones. Póngase en contacto con su proveedor para cambiar la configuración.

1.

Elija la tarjeta de asiento con la función de asiento que desee manejar; consulte *5.3 Selección de [funciones,](#page-31-0) página [32](#page-31-0)*.

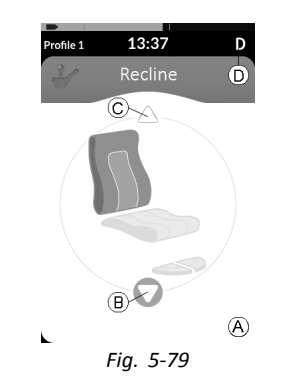

Dé marcha adelante <sup>o</sup> marcha atrás para manejar la función de asiento.

Cuando se activa el movimiento, desaparece el botón de navegación (A), se muestra la dirección activa del movimiento  $\circledB$ , la otra se vuelve inactiva  $\circledC$  y se muestra el icono de inhibición/bloqueo de conducción D en la barra de estado.

El movimiento se desactiva tan pronto como se suelta la petición de impulso <sup>o</sup> el movimiento alcanza el final de su recorrido.

#### **Símbolos mostrados y su significado**

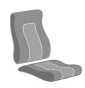

Inclinación del asiento eléctrica

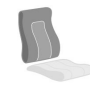

Reclinación eléctrica

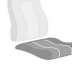

Elevador del asiento

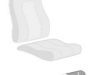

Reposapiernas elevable eléctrico izquierdo <sup>o</sup> montado en el centro

Reposapiernas elevable eléctrico derecho

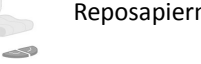

Reposapiernas elevables eléctricos

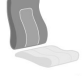

Reclinación eléctrica y reposapiernas elevables eléctricos
#### **Otras configuraciones**

- j Las tarjetas de función mostradas son solo ejemplos de configuración.
- •**Configuración de cuatro cuadrantes**

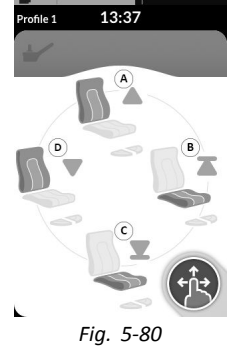

- A Reclinación eléctrica hacia arriba
- B Elevador del asiento hacia arriba
- C Elevador del asiento hacia abajo
- D Reclinación eléctrica hacia abajo

Se usan los cuatro cuadrantes para manejar las funciones de asiento eléctricas.

1. Aplique y mantenga la petición de impulso hacia delante  $\overline{A}$ , hacia atrás  $\overline{C}$ , a la izquierda  $\overline{D}$  o a la derecha ® para manejar la función de asiento. El movimiento se desactiva tan pronto como se suelta la petición de impulso <sup>o</sup> el movimiento alcanza el final de su recorrido.

#### •**Configuración acoplada**

Una configuración acoplada le permite manejar un movimiento sin aplicar continuamente una petición de impulso.

Una configuración acoplada puede ser una función de asiento eléctrica individual <sup>o</sup> una configuración de cuatro cuadrantes.

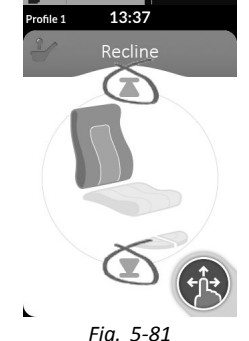

- 1. Aplique una petición de impulso hacia delante <sup>o</sup> hacia atrás para manejar la función de asiento.
- 2. Suelte la petición de impulso. El movimiento se desactiva tan pronto como se acciona de nuevo el joystick <sup>o</sup> el movimiento alcanza el final de su recorrido.

Ĵ

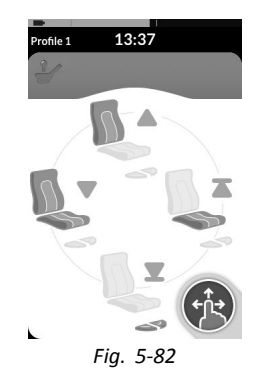

En una configuración de cuatro cuadrantes, se pueden mezclar las operaciones de movimiento como se muestra en el ejemplo.

#### **5.18.2 A través de interruptores externos**

No todas las configuraciones y combinaciones  $\hat{I}$ de funciones de asiento eléctricas <sup>a</sup> través de interruptores externos están disponibles en todos los productos.

Mediante un interruptor externo, se pueden controlar las funciones de asiento mientras se conduce y sin utilizar tarjetas de asiento.

Cuando se activa la función de asiento sin una tarjeta de asiento, se muestra una pequeña transparencia en la pantalla táctil, para informar al usuario que el asiento se controla externamente. La transparencia permanece en la pantalla táctil durante la duración de la función del asiento.

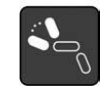

Reclinación eléctrica

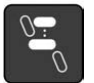

Elevador del asiento

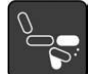

Reposapiernas elevable eléctrico izquierdo <sup>o</sup> montado en el centro

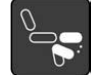

Reposapiernas elevable eléctrico derecho

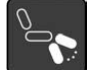

Reposapiernas elevables eléctricos

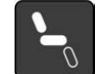

Inclinación del asiento eléctrica

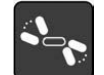

Reclinación eléctrica y reposapiernas elevables eléctricos

#### **Conmutador estéreo**

El conmutador estéreo alterna las funciones de asiento eléctricas de las siguientes configuraciones eléctricas individuales:

- •Solo la reclinación eléctrica
- •Solo la inclinación del asiento eléctrica
- • Solo el reposapiernas elevable montado en el centro (LNX)

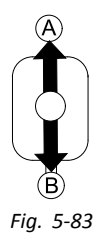

- 1. Asegúrese de que el vehículo eléctrico se encuentra sobre una superficie plana y está encendido.
- 2. Mueva y mantenga el conmutador hacia arriba  $\circledA$ <sup>o</sup> hacia abajo B para mover la función de asiento específica.

La función de asiento se mueve mientras mantiene presionado el conmutador.

#### **Interruptor de botones estéreo**

El interruptor de botones estéreo alterna las funciones de asiento eléctricas de las siguientes configuraciones eléctricas individuales:

- Solo la reclinación eléctrica
- Solo la inclinación del asiento eléctrica
- • Solo el reposapiernas elevable montado en el centro (LNX)

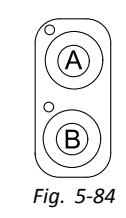

- 1. Asegúrese de que el vehículo eléctrico se encuentra sobre una superficie plana y está encendido.
- 2. Pulse y mantenga presionados los botones estéreo  $\overline{A}$  o B para mover la función de asiento específica. La función de asiento se mueve mientras mantiene presionado el botón.

#### **Conmutador de 4 direcciones**

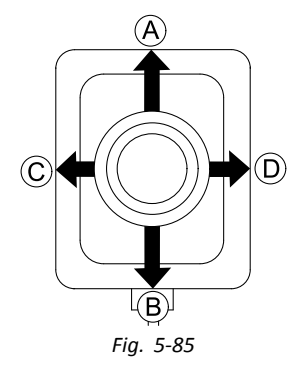

#### **Invacare® LiNX**

- 1. Asegúrese de que el vehículo eléctrico se encuentra sobre una superficie plana y está encendido.
- 2. Mueva y mantenga el conmutador en la dirección que activa la función de asiento específica. La función de asiento se mueve mientras mantiene presionado el conmutador.

Consulte en las siguientes tablas las combinaciones de direcciones y las funciones de asiento eléctricas.

- Las tablas muestran los ajustes de fábrica. Para Ĵ
- reprogramarlos, póngase en contacto con su proveedor.

## **Inclinación del asiento eléctrica y reclinación eléctrica**

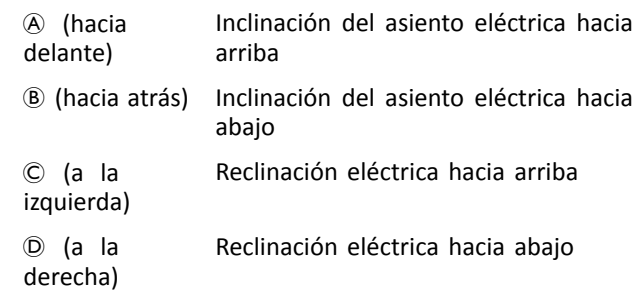

## **Inclinación del asiento eléctrica y reposapiernas LNX**

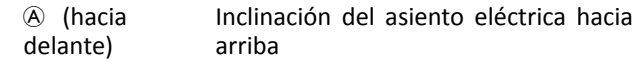

B (hacia atrás) Inclinación del asiento eléctrica hacia abajo

# **Inclinación del asiento eléctrica y reposapiernas LNX**

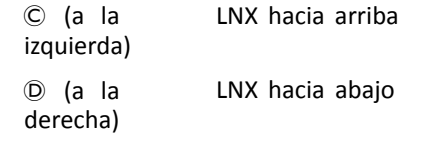

## **Reclinación eléctrica y reposapiernas LNX**

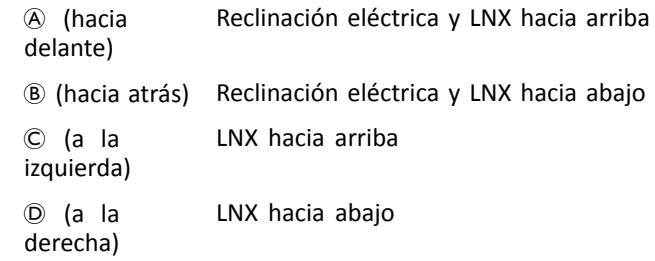

#### **Inclinación del asiento eléctrica y elevador del asiento**

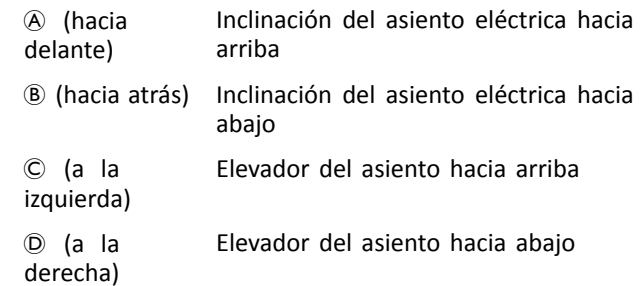

#### **Reposapiernas elevables eléctricos dobles**

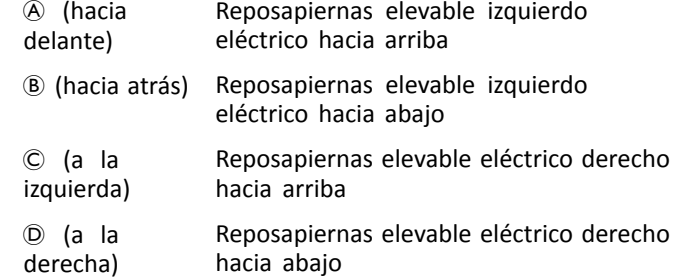

#### **Interruptor de botones de 4 direcciones**

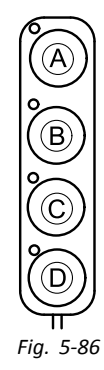

- 1. Asegúrese de que el vehículo eléctrico se encuentra sobre una superficie plana y está encendido.
- 2. Pulse y mantenga presionado el botón para mover la función de asiento específica. La función de asiento se mueve mientras mantiene presionado el botón. Consulte en las siguientes tablas la combinación de botones y las funciones de asiento eléctricas.
	- Las tablas muestran los ajustes de fábrica. Para ĥ
	- reprogramarlos, póngase en contacto con su proveedor.

#### **Inclinación del asiento eléctrica y reclinación eléctrica**

- A Inclinación del asiento eléctrica hacia arriba
- B Inclinación del asiento eléctrica hacia abajo
- C Reclinación eléctrica hacia arriba
- D Reclinación eléctrica hacia abajo

#### **Inclinación del asiento eléctrica y reposapiernas LNX**

- A Inclinación del asiento eléctrica hacia arriba
- B Inclinación del asiento eléctrica hacia abajo
- C LNX hacia arriba
- D LNX hacia abajo

#### **Reclinación eléctrica y reposapiernas LNX**

- A Reclinación eléctrica y LNX hacia arriba
- B Reclinación eléctrica y LNX hacia abajo
- C LNX hacia arriba
- D LNX hacia abajo

#### **Inclinación del asiento eléctrica y elevador del asiento**

- A Inclinación del asiento eléctrica hacia arriba
- B Inclinación del asiento eléctrica hacia abajo
- C Elevador del asiento hacia arriba
- D Elevador del asiento hacia abajo

#### **Reposapiernas elevables eléctricos dobles**

- A Reposapiernas elevable izquierdo eléctrico hacia arriba
- B Reposapiernas elevable izquierdo eléctrico hacia abajo
- C Reposapiernas elevable eléctrico derecho hacia arriba
- D Reposapiernas elevable eléctrico derecho hacia abajo

#### **Interruptor de 10 ajustes**

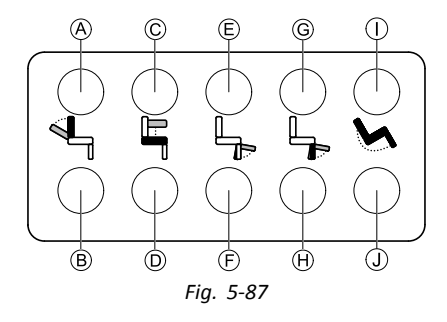

- 1. Asegúrese de que el vehículo eléctrico se encuentra sobre una superficie plana y está encendido.
- 2. Pulse y mantenga presionado el botón para mover la función de asiento específica. La función de asiento se mueve mientras mantiene presionado el botón.

La fila inferior de botones mueve la función del asiento <sup>a</sup> su posición inicial, consulte la tabla siguiente para obtener más detalles.

- A Reclinación eléctrica hacia abajo
- B Reclinación eléctrica hacia arriba
- C Elevador del asiento hacia arriba
- D Elevador del asiento hacia abajo
- E Reposapiernas elevable eléctrico izquierdo <sup>o</sup> montado en el centro hacia arriba
- F Reposapiernas elevable eléctrico izquierdo <sup>o</sup> montado en el centro hacia abajo
- G Reposapiernas elevable eléctrico derecho hacia arriba
- H Reposapiernas elevable eléctrico derecho hacia abajo
- I Inclinación del asiento eléctrica hacia arriba
- Inclinación del asiento eléctrica hacia abajo
- **5.18.3 Inhibiciones de la reducción de velocidad y de la función del asiento**
	- Las inhibiciones de la reducción de velocidad y de j la función del asiento mencionadas no se aplican <sup>a</sup> todos los modelos de sillas de ruedas de Invacare.

**Inhibiciones de la función de conducción**

#### •**Bloqueo de dirección**

El bloqueo de dirección (DLO) es una función que sirve para evitar que la silla de ruedas se conduzca cuando el sistema de inclinación <sup>o</sup> reclinación del asiento está ajustado más allá de un ángulo total seguro predeterminado. El ángulo total podrá ser cualquier combinación de ángulo del asiento, ángulo de reclinación y/o ángulo de la superficie. Para la mayoría de los modelos de sillas de ruedas de Invacare, el bloqueo de dirección solo responde cuando se ajustan los ángulos en parado. AVIVA RX es la excepción: el bloqueo de dirección también responde durante la conducción.

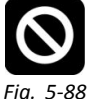

De acuerdo con esto, se mostrará el icono anterior en la barra de estado. Este indicador permanecerá activo hasta que se desactive el bloqueo de dirección ajustando el ángulo del asiento y el ángulo del respaldo.

#### •**Reducción de velocidad**

Si el elevador del asiento <sup>o</sup> el ángulo del asiento se han ajustado por encima de un determinado punto, el sistema electrónico de conducción reducirá considerablemente la velocidad de la silla de ruedas. Si se ha activado la reducción de velocidad, el modo de conducción solo se podrá usar para realizar movimientos <sup>a</sup> velocidad reducida y no para la conducción normal. Para conducir normalmente, ajuste el elevador <sup>o</sup> el ángulo del asiento hasta que la reducción de velocidad vuelva a desactivarse.

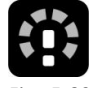

#### *Fig. 5-89*

La reducción de velocidad se mostrará en la pantalla. Si el elevador del asiento <sup>o</sup> el ángulo del asiento se elevan por encima de un determinado punto, se mostrará el icono anterior en la barra de estado. Este indicador permanecerá activo hasta que vuelva <sup>a</sup> desactivarse la reducción de velocidad bajando el elevador.

**Inhibiciones de la función del asiento**

•**Límite de inclinación**

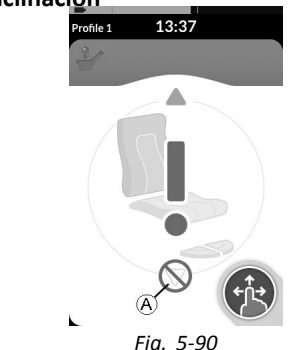

El interruptor de límite de inclinación máxima es una función que impide que el asiento se incline <sup>o</sup> recline más allá de un ángulo máximo preestablecido, cuando el elevador del asiento se eleva por encima de un determinado punto. El sistema electrónico de conducción se detendrá de forma automática, se mostrará un signo de admiración gris en la tarjeta de asiento y se impedirá que este se incline <sup>o</sup> recline hacia atrás A.

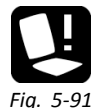

De acuerdo con esto, se mostrará un icono con un asiento y un signo de admiración en la barra de estado. Este indicador permanecerá activo hasta que se desactive el límite de inclinación bajando el elevador.

<span id="page-80-0"></span>•**Bloqueo del asiento del elevador**

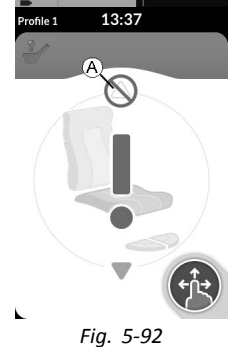

El sistema electrónico de conducción está equipado con un sensor para impedir que el elevador suba por encima de un determinado punto cuando la inclinación <sup>o</sup> reclinación del asiento se ajuste por encima de un determinado punto. El sistema electrónico de conducción se detendrá de forma automática, se mostrará un signo de admiración gris en la tarjeta de asiento y se impedirá que este se extienda A.

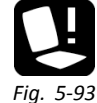

De acuerdo con esto, se mostrará un icono con un asiento y un signo de admiración en la barra de estado. Este indicador permanecerá activo hasta que se desactive el bloqueo del asiento del elevador moviendo la inclinación del asiento <sup>o</sup> reclinándolo hacia arriba.

# **5.19 Tarjetas de conectividad**

Las tarietas de conectividad permiten comunicarse con dispositivos externos. Las funciones de conectividad compatibles con el mando son un impulsor del ratón y un control de interruptor. De forma predeterminada, estas funciones están desactivadas. Póngase en contacto con el proveedor para activar las tarjetas de conectividad.

La función del impulsor del ratón permite controlar el cursor en la pantalla de un PC <sup>o</sup> portátil mediante una entrada del usuario en la silla de ruedas, por ejemplo, el joystick en el módulo del mando <sup>o</sup> joysticks externos. Por el momento, se necesita una configuración de cuatro cuadrantes para usar el impulsor del ratón.

La función de control del interruptor es una función de accesibilidad que le permite navegar y seleccionar los elementos en su dispositivo móvil (iOS y Android) mediante el joystick <sup>o</sup> la pantalla táctil del mando.

#### **5.19.1 Configuración de la tarjeta de conectividad**

#### **Emparejamiento del sistema LiNX con un dispositivo del usuario**

Para emparejar el sistema LiNX con un dispositivo del usuario (PC, portátil <sup>o</sup> dispositivo móvil), abra el menú de ajustes de conectividad.

1.

2.

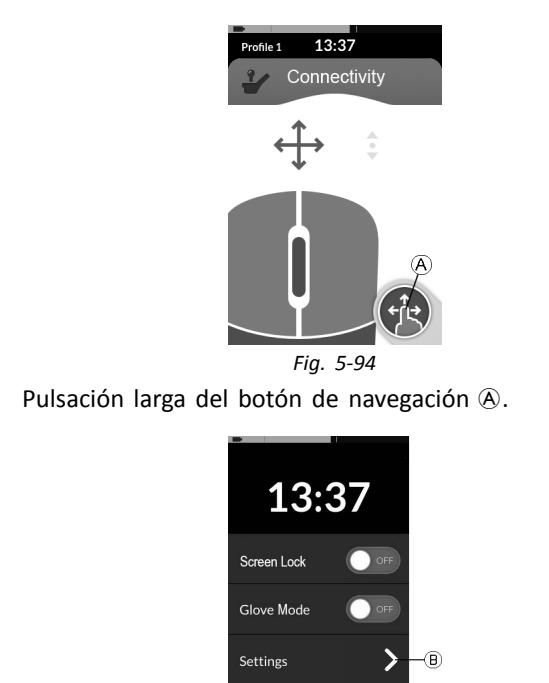

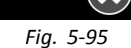

Odometer

Se abre la pantalla de estado. Abra el menú Settings (Ajustes)  $\circledB$ .

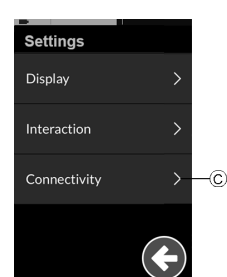

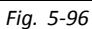

Se abre el menú Settings (Ajustes). Abra la opción Connectivity (Conectividad) C.

4.

3.

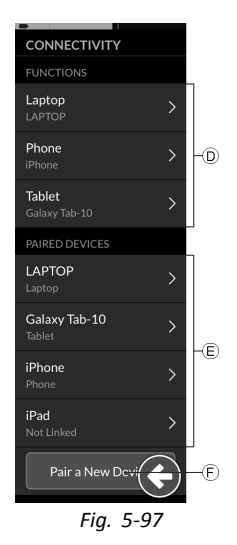

Se abre el menú de ajustes de conectividad. Este menú se divide en dos secciones:

- D Funciones
- E Paired devices (Dispositivos emparejados)
- 5. Toque el botón **Pair New Device** (Emparejar nuevo dispositivo)  $(F)$  en la parte inferior del menú.

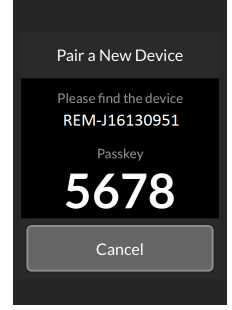

*Fig. 5-98*

La clave de paso de emparejamiento se muestra en la pantalla táctil con el nombre del dispositivo LiNX con el que desea emparejar, en este ejemplo REM-J16130951.

#### **Emparejamiento del dispositivo móvil con el sistema LiNX**

- Realice esta operación de inmediato en el proceso ĭ
	- de emparejamiento de su mando (consulte *[Emparejamiento](#page-80-0) del sistema LiNX con un dispositivo del [usuario,](#page-80-0) página [81](#page-80-0)*). De lo contrario, se agotará el tiempo de espera.

Consulte el manual del usuario de su dispositivo móvil para obtener información acerca de cómo establecer una conexión Bluetooth con su mando.

#### **Emparejamiento del PC <sup>u</sup> ordenador portátil con el sistema LiNX**

- Realice esta operación de inmediato en el proceso ĥ
	- de emparejamiento de su mando (consulte *[Emparejamiento](#page-80-0) del sistema LiNX con un dispositivo del [usuario,](#page-80-0) página [81](#page-80-0)*). De lo contrario, se agotará el tiempo de espera.

**Invacare® LiNX**

1. Abra el cuadro de diálogo **Devices and Printers** (Dispositivos <sup>e</sup> impresoras) de su PC <sup>o</sup> portátil con Windows.

Hay varios modos de hacerlo:

- •Start (Inicio)  $\rightarrow$  Devices and Printers (Dispositivos <sup>e</sup> impresoras),
- •Start (Inicio)  $\rightarrow$  Control Panel (Panel de control)  $\rightarrow$ Devices and Printers (Dispositivos <sup>e</sup> impresoras),
- •Bandeia de iconos  $\rightarrow$  haga clic en el icono del dispositivo Bluetooth

2.

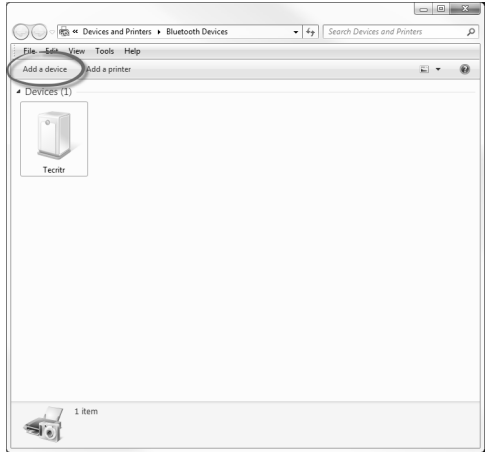

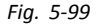

En el cuadro de diálogo **Devices and Printers** (Dispositivos <sup>e</sup> impresoras), haga clic en el botón **Add <sup>a</sup> device** (Agregar un dispositivo).

3.

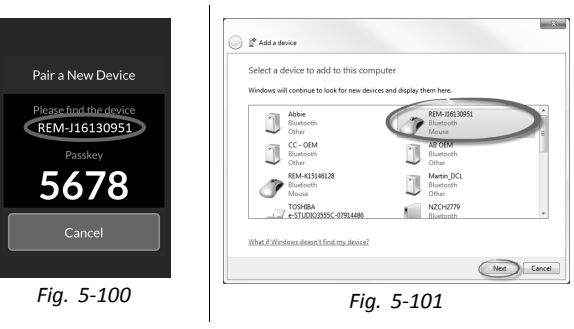

Aparecen todos los dispositivos disponibles. Localice el nombre del dispositivo LiNX que aparece en la pantalla táctil (REM-J16130951) y selecciónelo. Haga clic en el botón **Next** (Siguiente).

4.

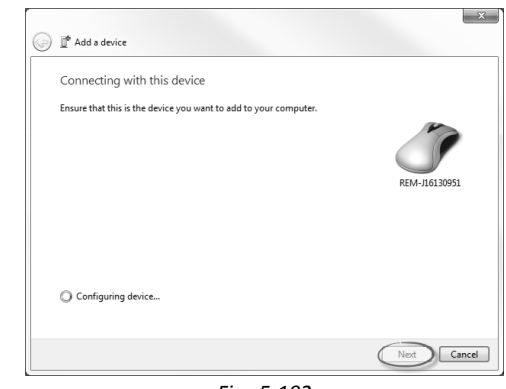

*Fig. 5-102* Espere <sup>a</sup> que se conecte el dispositivo.

Haga clic en **Next** (Siguiente) tan pronto como se conecte el dispositivo.

5.

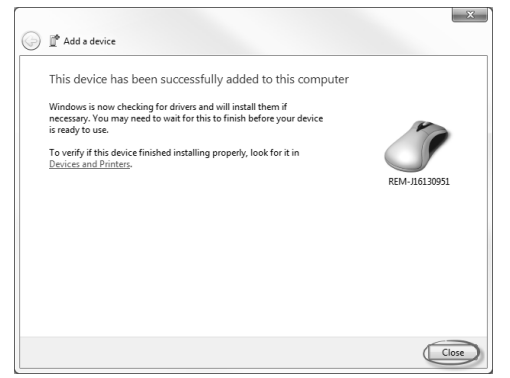

*Fig. 5-103*

Haga clic en el botón **Close** (Cerrar) para finalizar el asistente **Add <sup>a</sup> device** (Agregar un dispositivo).

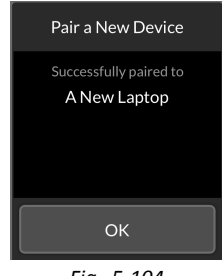

*Fig. 5-104*

Si el dispositivo se empareja correctamente, aparece una pantalla de confirmación en el módulo de mando. Toque el botón **OK** para continuar.

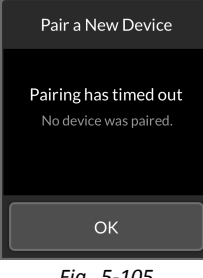

*Fig. 5-105*

Si no se empareja ningún dispositivo durante el límite de tiempo establecido, se muestra el mensaje "No device was paired" (No se emparejó ningún dispositivo). Toque el botón **OK** para continuar.

- El sistema LiNX permite emparejar hasta diez ĵ
- dispositivos en cualquier momento. Si ha alcanzado este límite y necesita agregar más dispositivos, considere la posibilidad de olvidar los dispositivos que ya ha emparejado, consulte *[Funcionamiento](#page-93-0) del [impulsor](#page-93-0) del ratón, página [94](#page-93-0)*.

## **Vinculación de la tarjeta de conectividad al dispositivo del usuario**

Las tarjetas de conectividad se deben vincular <sup>a</sup> un dispositivo emparejado. Para vincular una tarjeta de conectividad <sup>a</sup> un dispositivo, abra el menú de ajustes de conectividad.

1.

2.

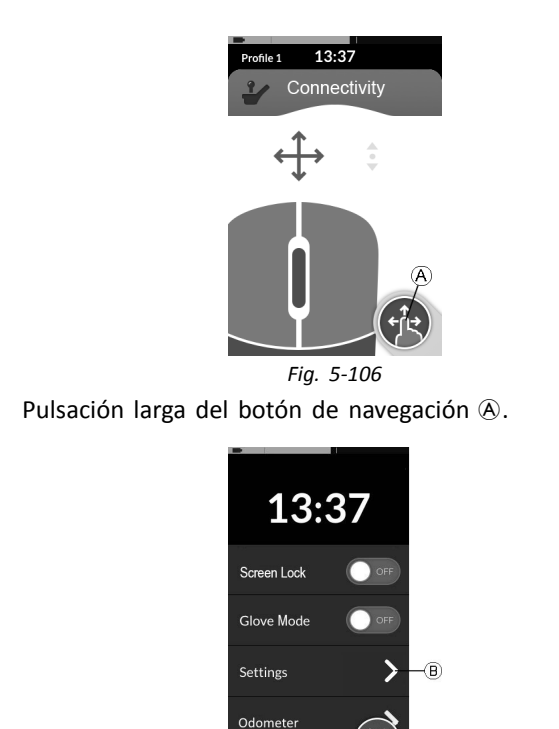

*Fig. 5-107*

Se abre la pantalla de estado. Abra el menú Settings (Ajustes)  $\circledB$ .

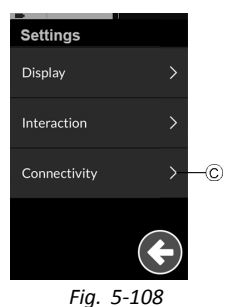

Se abre el menú Settings (Ajustes). Abra la opción Connectivity (Conectividad) C.

4.

3.

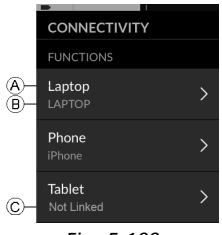

*Fig. 5-109*

Los nombres de las tarjetas de conectividad se muestran en la sección **Functions** (Funciones).

- A Nombre de la función
- B Dispositivo vinculado
- C Dispositivo no vinculado
- 5. Toque la opción de menú apropiada para vincular la tarjeta de conectividad <sup>a</sup> un dispositivo emparejado.

6. Si utiliza la tarjeta de función de impulsor de ratón, la configuración de la velocidad del cursor se muestra en la parte superior. Desplácese hacia abajo hasta la sección **Function Uses Device** (La función usa el dispositivo).

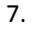

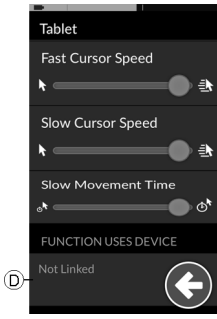

*Fig. 5-110* Toque el botón **Not Linked** (No vinculado) D.

1.

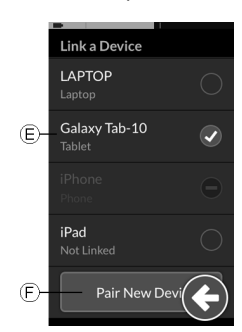

Seleccione uno de los dispositivos emparejados de la lista E, <sup>o</sup> toque el botón **Pair New Device** (Emparejar nuevo dispositivo)  $\odot$  para emparejar un nuevo dispositivo. El dispositivo actualmente activo se identifica con un gancho verde en la parte posterior del nombre del dispositivo.

#### **Conexión de dispositivos con el sistema LiNX**

Para conectar un dispositivo, seleccione la tarjeta de conectividad apropiada de un perfil. Si la función de conectividad se ha emparejado <sup>a</sup> un dispositivo y este se ha vinculado <sup>a</sup> la función, intentará conectar con el dispositivo <sup>a</sup> través de Bluetooth.

El indicador de estado de Bluetooth muestra que la conexión Bluetooth entre el sistema LiNX y el dispositivo del usuario está:

》

冰

• $\ast$ 

desconectada,

•

•

conectando o

conectada.

Si no se puede conectar el Bluetooth, el estado revierte a desconectado.

## **Eliminación de dispositivos emparejados**

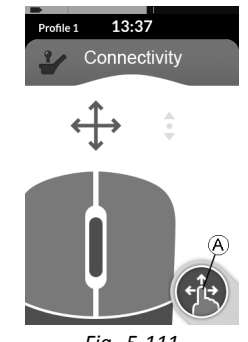

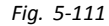

Pulsación larga del botón de navegación  $\circledA$ .

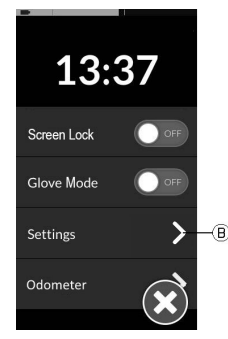

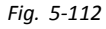

Se abre la pantalla de estado. Abra el menú Settings (Ajustes) ®.

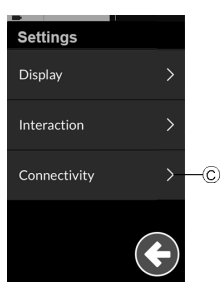

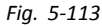

Se abre el menú Settings (Ajustes). Abra la opción Connectivity (Conectividad)  $\odot$ .

4.

3.

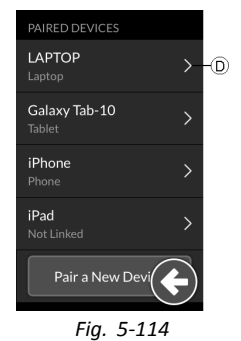

Seleccione el dispositivo emparejado en la sección **Paired Devices** (Dispositivos emparejados), por ejemplo, Laptop (Portátil)  $\mathbb{D}$ .

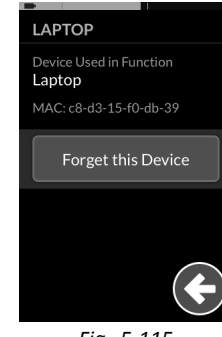

*Fig. 5-115*

Compruebe los datos en la siguiente pantalla y toque el botón **Forget this Device** (Olvidar este dispositivo).

#### 6.

5.

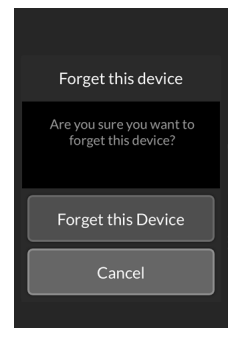

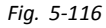

Toque de nuevo el botón **Forget this Device** (Olvidar este dispositivo) <sup>o</sup> el botón **Cancel** (Cancelar), para anular la eliminación.

#### **Selección de una tarjeta de conectividad**

Para obtener más información sobre cómo seleccionar tarjetas de función de usuario, consulte *5.4 [Uso](#page-31-0) de la [navegación](#page-31-0) directa, página [32](#page-31-0)* <sup>o</sup> *5.5 Uso de la [navegación](#page-34-0) [indirecta,](#page-34-0) página [35](#page-34-0)*.

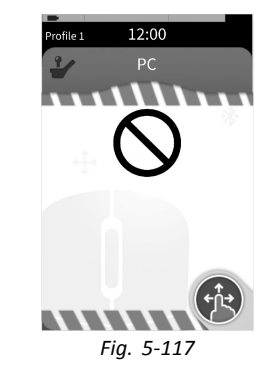

Si una tarjeta de conectividad del perfil no se ha configurado totalmente <sup>o</sup> sufre un error, se clasificará como inutilizable, consulte la imagen anterior.

Hay una serie de razones por las que una tarjeta de conectividad es inutilizable. Son las siguientes:

- •falta la entrada principal de la función,
- •existen errores de hardware en el módulo Bluetooth,
- •no hay ningún dispositivo vinculado <sup>o</sup>
- •no se ha activado Bluetooth.

Para las últimas dos razones, se puede seleccionar la tarjeta porque los problemas se solucionan más tarde.

**5.19.2 Impulsor del ratón**

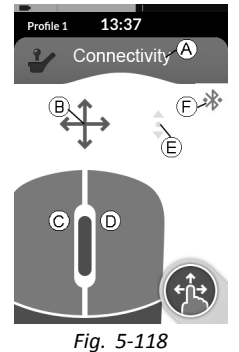

- A Nombre de la tarjeta de conectividad
- B Indicador de movimiento del ratón
- C Botón izquierdo del ratón
- D Botón derecho del ratón
- E Indicador de desplazamiento
- F Estado de la conexión Bluetooth

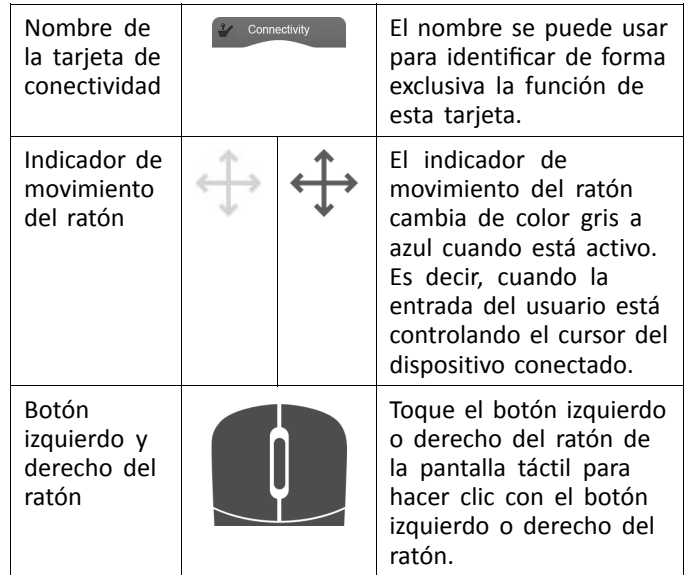

<span id="page-90-0"></span>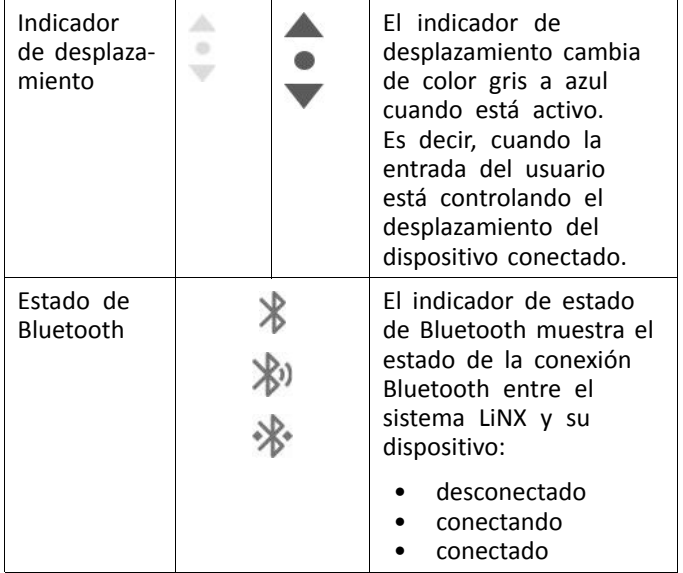

#### **Configuración de un impulsor del ratón**

El siguiente procedimiento de configuración asume que existen tarjetas de conectividad seleccionables en uno <sup>o</sup> varios perfiles y que proporcionan funciones de impulsor del ratón. También asume que el PC <sup>o</sup> el portátil, al que se conectará el sistema LiNX, dispone de una conexión Bluetooth activa.

Para usar una función de impulsor del ratón:

- 1. el sistema LiNX debe estar emparejado (a través de Bluetooth) con un dispositivo del usuario, y
- 2. la tarjeta de conectividad debe estar vinculada al dispositivo emparejado.

El procedimiento de configuración se puede realizar en cualquier orden, pero implica lo siguiente:

- seleccionar una tarjeta de conectividad,
- emparejar el sistema LiNX con un dispositivo del usuario
- vincular la tarjeta de conectividad al dispositivo del usuario y
- configurar la función de impulsor del ratón (velocidac del cursor).

#### **Configuración de la función de impulsor del ratón (velocidad del cursor)**

Los ajustes de la velocidad del cursor se pueden encontrar en el menú de la función de conectividad.

1.

2.

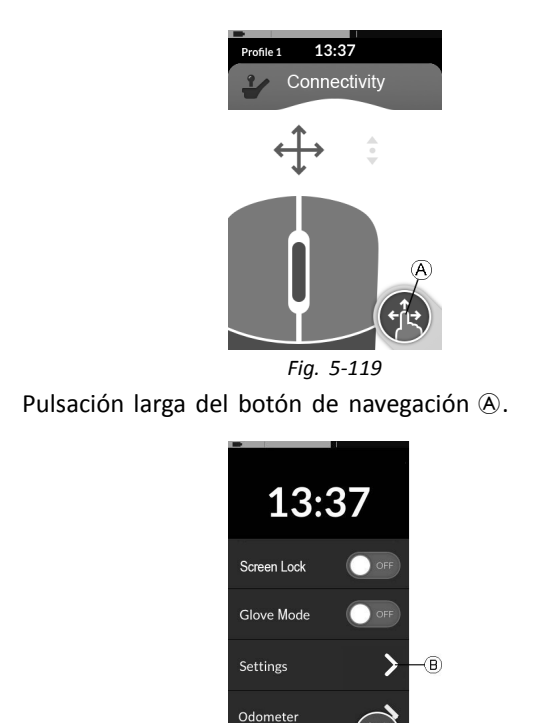

*Fig. 5-120*

Se abre la pantalla de estado. Abra el menú Settings (Ajustes)  $\circledB$ .

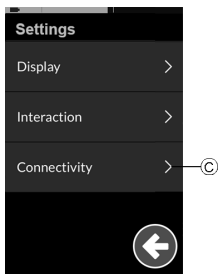

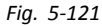

Se abre el menú Settings (Ajustes). Abra la opción Connectivity (Conectividad) C.

4.

3.

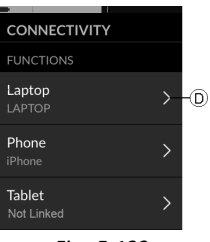

*Fig. 5-122*

Abra la función de conectividad, por ejemplo,  $\odot$ , para configurar los ajustes del cursor.

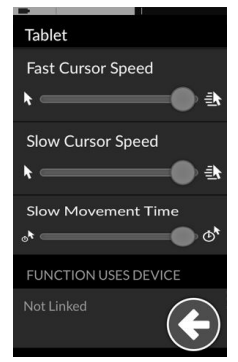

*Fig. 5-123 Impulsor del ratón — Configuración del cursor*

Para cada función de impulsor del ratón se pueden configurar los siguientes ajustes del cursor:

- •Fast Cursor Speed (Velocidad del cursor rápida)
- •Slow Cursor Speed (Velocidad del cursor lenta)
- •Slow Movement Time (Duración del movimiento lento)

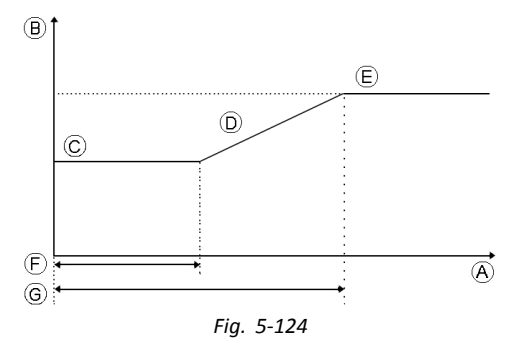

- A Eje X: tiempo
- B Eje Y: velocidad
- C Slow Cursor Speed (Velocidad del cursor lenta)
- D Aceleración
- E Fast Cursor Speed (Velocidad del cursor rápida)
- F Slow Movement Time (Duración del movimiento lento)
- G 2 veces Slow Movement Time (Duración del movimiento lento)

Slow Cursor Speed (Velocidad del cursor lenta) C: define la velocidad <sup>a</sup> la que se mueve el cursor del ratón cuando se acciona inicialmente. Permanece a esta velocidad durante la duración establecida por la opción Slow Movement Time (Duración del movimiento lento) F. Slow Cursor Speed (Velocidad del cursor lenta) se define para que pueda mover el cursor del ratón lentamente durante distancias cortas, lo que resulta útil para pequeños ajustes, sobre todo si se desplaza entre los iconos de la pantalla que están muy juntos. Slow Cursor Speed (Velocidad del cursor lenta) debe ser igual <sup>o</sup> menor que Fast Cursor Speed (Velocidad del cursor rápida)  $\oplus$ .

Fast Cursor Speed (Velocidad del cursor rápida)  $\mathbb{E}$ : define la velocidad que alcanza el cursor del ratón D una vez expirada Slow Movement Time (Duración del movimiento lento)  $\odot$ . No obstante, durante Slow Movement Time (Duración del movimiento lento), la velocidad del cursor del ratón se mueve <sup>a</sup> la velocidad establecida por la opción Slow Cursor Speed (Velocidad del cursor lenta) ©. Fast Cursor Speed

#### <span id="page-93-0"></span>**Invacare® LiNX**

(Velocidad del cursor rápida) se define para que pueda mover el cursor rápidamente durante distancias largas. Fast Cursor Speed (Velocidad del cursor rápida) debe ser igual <sup>o</sup> mayor que Slow Cursor Speed (Velocidad del cursor lenta).

Slow Movement Time (Duración del movimiento lento)  $(F)$ : define el periodo de tiempo durante el cual el ratón se mueve <sup>a</sup> Slow Cursor Speed (Velocidad del cursor lenta) C antes de aumentar <sup>a</sup> Fast Cursor Speed (Velocidad del cursor rápida) E. El tiempo de aceleración, entre el final de Slow Cursor Speed (Velocidad del cursor lenta) y el inicio de Fast Cursor Speed (Velocidad del cursor rápida), es igual al tiempo establecido por esta opción G.

#### **Funcionamiento del impulsor del ratón**

La siguiente descripción del funcionamiento asume que se ha configurado una tarjeta de conectividad con una función de impulsor del ratón como se describe en *[Configuración](#page-90-0) de un [impulsor](#page-90-0) del ratón, página [91](#page-90-0)*.

#### **Movimiento del cursor**

El cursor se mueve en el dispositivo del usuario en la dirección asignada <sup>a</sup> la entrada. Inicialmente, la velocidad del cursor es lenta, lo que resulta ideal para movimientos cercanos <sup>o</sup> precisos y, <sup>a</sup> continuación, se acelera durante un breve periodo de tiempo (definido por la opción Slow Movement Time, Tiempo de movimiento lento) para permitir que el cursor se mueva una distancia mayor en un lapso de tiempo más corto. Para obtener más información sobre la configuración del cursor, consulte *[Configuración](#page-90-0) de un [impulsor](#page-90-0) del ratón, página [91](#page-90-0)*.

#### **Clic izquierdo <sup>o</sup> derecho**

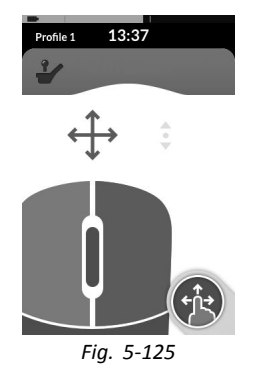

Para realizar un clic izquierdo o derecho, toque los botones correspondientes en la pantalla táctil. Cuando se toca un botón, cambia de color gris <sup>a</sup> azul.

#### **Desplazamiento**

El botón del modo de desplazamiento es un botón externo, por ejemplo, un interruptor con forma de huevo <sup>o</sup> un conmutador de gran diámetro.

- 1. Mantenga presionado el botón del modo de desplazamiento.
- 2. Use la entrada de usuario asignada <sup>o</sup> las entradas de control programadas para realizar acciones de desplazamiento hacia arriba y hacia abajo.
- 3. Para detener el desplazamiento, suelte el botón del modo de desplazamiento.

#### **Desconexión**

Para dejar de usar la función de impulsor del ratón, seleccione una tarjeta de función diferente de un perfil. Una <span id="page-94-0"></span>vez anulada la selección de la tarjeta de conectividad, se desconecta la conexión Bluetooth.

#### **5.19.3 Control de interruptor**

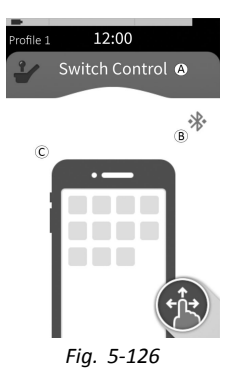

- A Nombre de la tarjeta de conectividad
- B Estado de la conexión Bluetooth
- C Indicación del control de interruptor

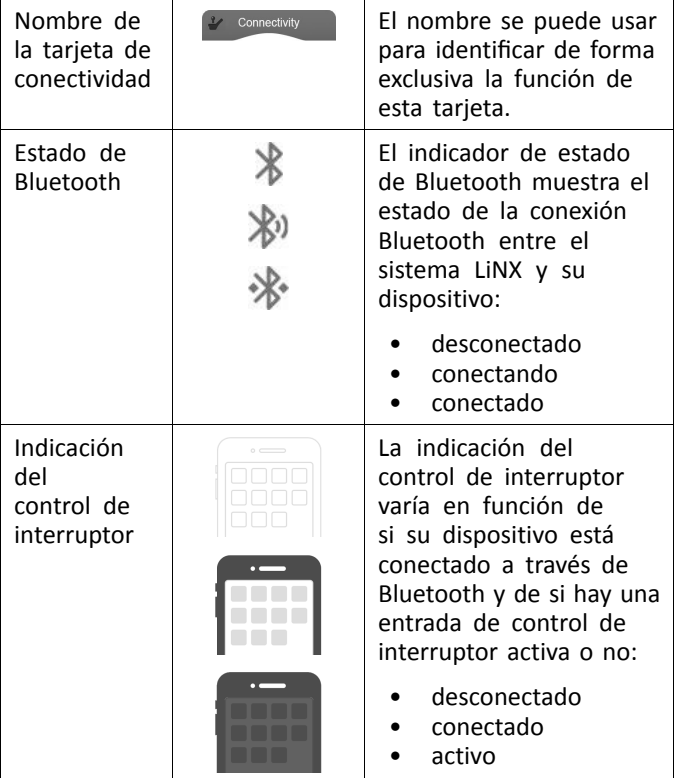

## **Configuración del control del interruptor**

El siguiente procedimiento de configuración asume que existe una tarjeta de conectividad de control del interruptor seleccionable en uno <sup>o</sup> varios perfiles. También asume que

#### **Invacare® LiNX**

el dispositivo del usuario (iOS <sup>o</sup> Android), al que se conectará el sistema LiNX, dispone de una conexión Bluetooth activa.

Para utilizar un función de control del interruptor:

- 1. el sistema LiNX debe estar emparejado (a través de Bluetooth) con un dispositivo del usuario, y
- 2. la tarjeta de conectividad de control del interruptor debe estar vinculada al dispositivo emparejado.

El procedimiento de configuración se realiza en cualquier orden, pero implicará lo siguiente:

- • selección de una tarjeta de conectividad de control de interruptor,
- • emparejamiento del sistema LiNX con un dispositivo del usuario,
- vinculación de la tarjeta de conectividad de control del interruptor al dispositivo del usuario y
- •configuración del control de interruptor.

#### **Configuración del control de interruptor**

Antes de utilizar el control del interruptor, deberá identificar los interruptores que utilizará y asignar una acción <sup>a</sup> cada interruptor. Por ejemplo, si desea que su teléfono móvil vuelva <sup>a</sup> la pantalla Inicio cuando toque la pantalla táctil del mando, deberá identificar la pantalla táctil como una entrada del interruptor y asignar dicha acción del interruptor <sup>a</sup> la pantalla Inicio.

#### **Configuración del control de interruptor (Android)**

En función de la versión de Android distinta en el mercado, la descripción de su dispositivo móvil puede cambiar. Para obtener más información, consulte el manual del usuario

<sup>o</sup> las páginas de **Android Accessibility Help** (Ayuda de accesibilidad de Android).

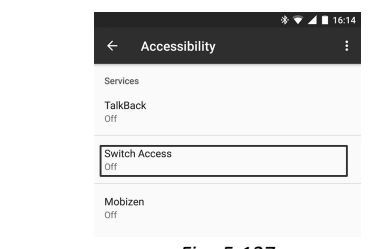

*Fig. 5-127*

## **Settings (Ajustes)** <sup>&</sup>gt; **Accessibility (Accesibilidad)** > **Switch Access (Acceso al interruptor)**

Abra el menú de control de interruptor en su dispositivo móvil.

2.

1.

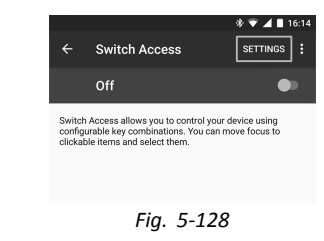

Abra el menú **Settings** (Ajustes).

**[Utilización](#page-22-0)**

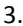

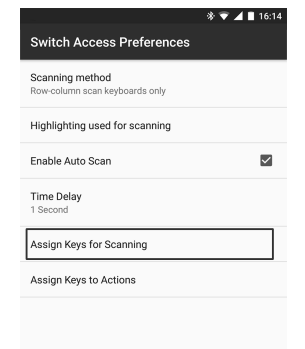

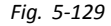

Abra el menú **Assign Keys for Scanning** (Asignar claves de escaneo) <sup>o</sup> el menú **Assign Keys to Actions** (Asignar claves <sup>a</sup> acciones). Android ha colocado las funciones en dos menús distintos.

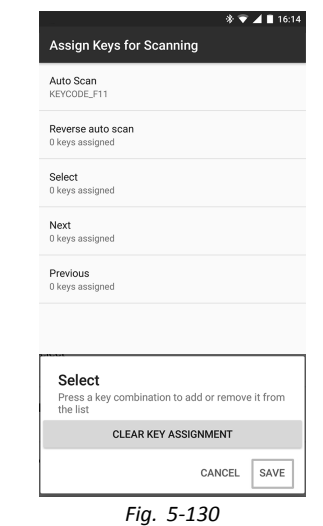

4.

Seleccione la función que desee controlar desde la lista, como **Select** (Seleccionar). Se le pedirá que active su interruptor externo.

5.

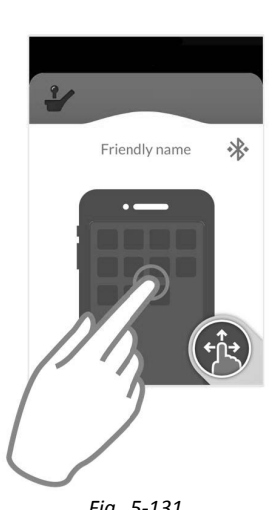

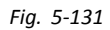

Active el interruptor externo, por ejemplo, toque en la pantalla táctil <sup>o</sup> mueva el joystick <sup>a</sup> la izquierda.

- 6. Haga clic en el botón **Save** (Guardar).
- 7. Si es necesario, repita los pasos para añadir más interruptores.

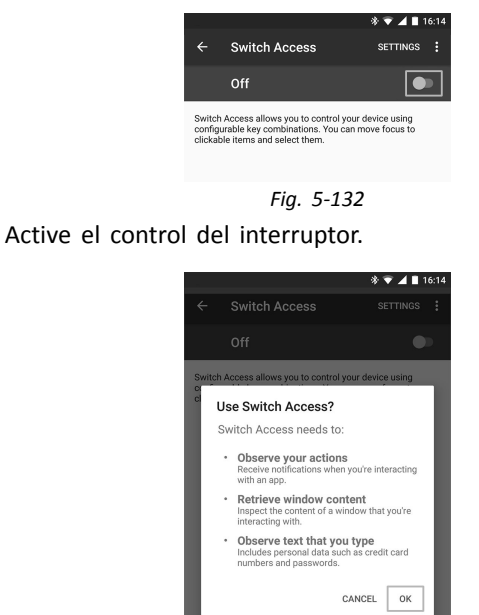

8.

9.

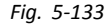

Haga clic en el botón **OK** (Aceptar) para activar el control del interruptor.

**[Utilización](#page-22-0)**

#### **Configuración del control de interruptor (iOS)**

1.

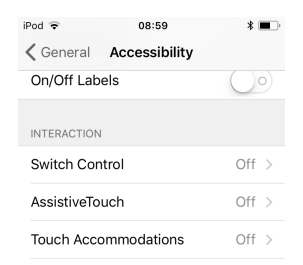

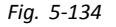

**Settings** (Ajustes) <sup>&</sup>gt; **General** <sup>&</sup>gt; **Accessibility** (Accesibilidad) Abra el menú de control de interruptor en su dispositivo móvil.

2.

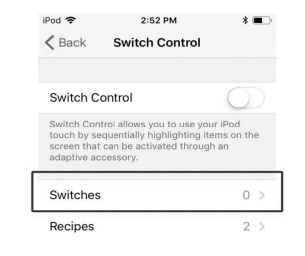

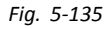

Abra el menú **Switches** (Interruptores).

3.

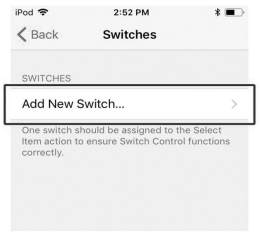

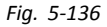

Pulse en la entrada de menú **Add new Switch** (Añadir nuevo interruptor).

4.

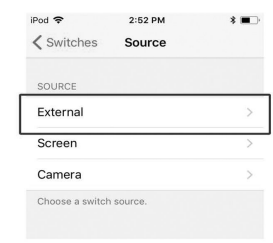

*Fig. 5-137*

Pulse en el botón **External** (Externo). Se le pedirá que active su interruptor externo.

5.

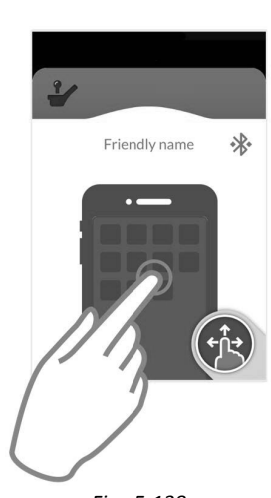

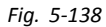

Active el interruptor externo, por ejemplo, toque en la pantalla táctil <sup>o</sup> mueva el joystick <sup>a</sup> la izquierda.

6.

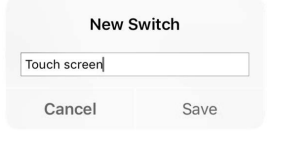

*Fig. 5-139*

Nombre la entrada externa con un nombre exclusivo, como **Pantalla táctil** <sup>o</sup> **Derecha**. A continuación, haga clic en el botón **Save** (Guardar).

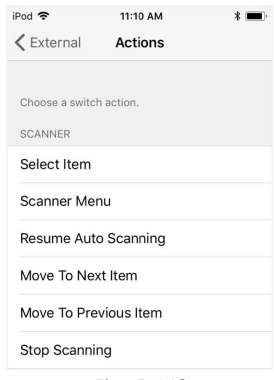

*Fig. 5-140*

Asigne una acción <sup>a</sup> un interruptor. En el menú **Actions** (Acciones), elija una acción del interruptor, como **Select Item** (Seleccionar elemento).

- 8. Si es necesario, repita los pasos para añadir más interruptores.
- 9.

7.

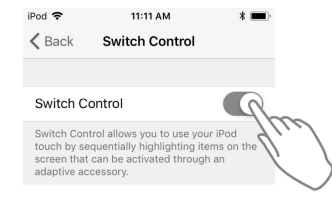

*Fig. 5-141*

Active el control del interruptor.

#### **Funcionamiento del control del interruptor**

La siguiente descripción del funcionamiento asume que se ha configurado una tarjeta de conectividad con una función de control del interruptor como se describe en *[Configuración](#page-94-0) del control del [interruptor,](#page-94-0) página [95](#page-94-0)*.

#### **Control del dispositivo móvil**

1. Pulse el interruptor asignado previamente en su mando. Su dispositivo móvil ejecuta la acción indicada.

#### **Desconexión**

Para dejar de usar la función de control del interruptor, seleccione una tarjeta de función diferente de un perfil. Una vez anulada la selección de la tarjeta de conectividad de control del interruptor, se desconecta la conexión Bluetooth.

# **5.20 Señales acústicas**

Las señales acústicas son sonidos que se reproducen <sup>a</sup> través del altavoz del mando en respuesta <sup>a</sup> ciertos eventos del sistema <sup>o</sup> acciones de navegación. Las señales acústicas se han diseñado para ayudarle <sup>a</sup> entender dónde se encuentra en el sistema LiNX y son especialmente útiles para:

- usuarios con problemas de visión;
- usuarios que no puedan ver la pantalla; <sup>o</sup>
- usuarios que deseen recibir retroalimentación adicional de sus acciones, para no tener que observar constantemente la pantalla.

Para configurar las señales acústicas desde un mando, consulte *5.2.4 [Configuración](#page-27-0) de ajustes, página [28](#page-27-0)*.

#### **Tipos de señales acústicas**

Existen dos tipos de señales acústicas. **1640767-I 101**

- Señales de evento: con señales que se reproducen en respuesta <sup>a</sup> eventos del sistema.
- Señales de navegación: son señales que se reproducen en respuesta <sup>a</sup> acciones de navegación por el menú.

#### **Señales de evento**

No todos los eventos del sistema tienen una señal ĥ acústica correspondiente. Por ejemplo, cuando el sistema pasa al modo de reposo no se reproduce ninguna señal acústica.

Las señales de evento se componen de dos <sup>o</sup> tres notas y se reproducen al entrar en un estado específico.

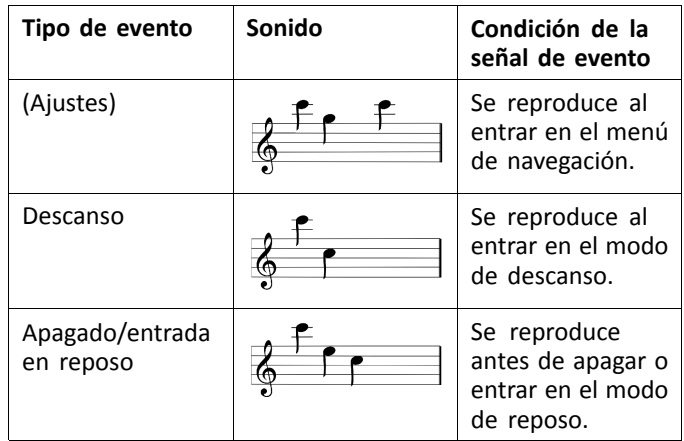

#### **Señales de navegación**

Las señales de navegación se reproducen durante la navegación por el menú cuando se resalta un elemento

#### **Invacare® LiNX**

del menú de funciones y otra vez al entrar en la tarjeta de función.

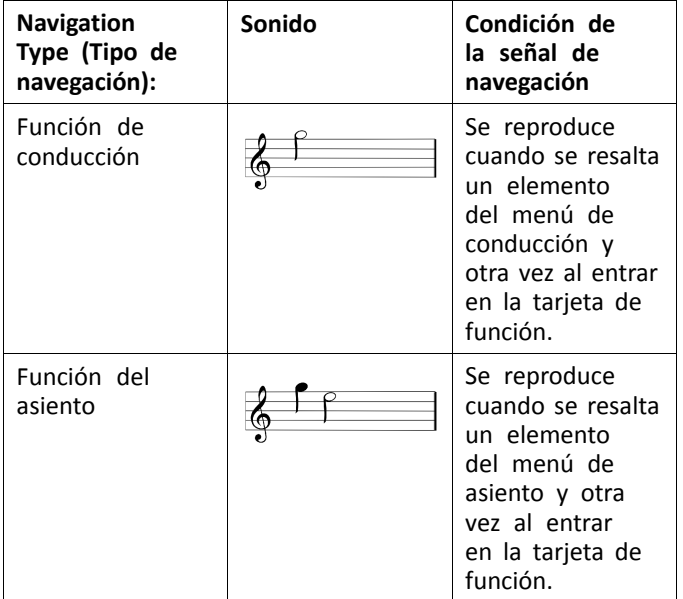

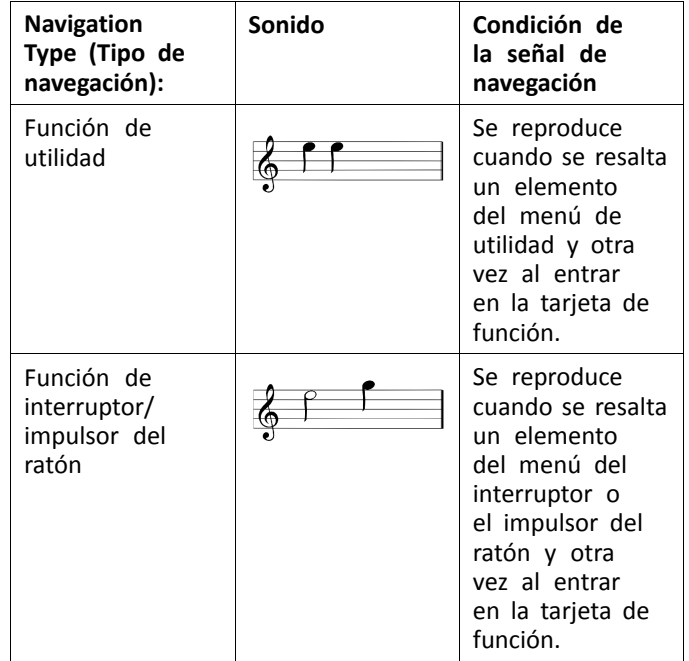

#### **Identificador de función**

Un identificador de función es una señal acústica opcional que se reproduce directamente después de una señal de navegación. Proporciona una cuenta mediante la repetición de una misma nota y es útil, por ejemplo, para identificar funciones del mismo tipo dentro del mismo perfil.

El identificador de función lo puede ajustar su proveedor. El número de veces que se repite esta nota puede ser de **1** <sup>a</sup> **6**. Este parámetro también se puede establecer en

**Ninguna** <sup>o</sup> **Invertir**. Si se establece en **None** (ninguna), no se reproducirá ninguna señal identificadora de función después de una señal de navegación. Si se establece en **Reverse** (invertir), se reproducirá una sola nota con una duración más larga y una frecuencia más alta que la nota utilizada para el identificador de función que se está repitiendo.

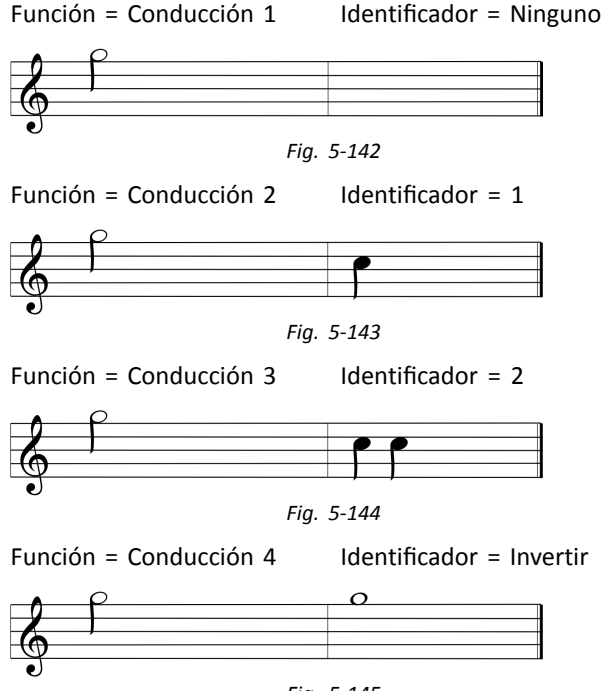

*Fig. 5-145*

En este ejemplo se muestran cuatro funciones de conducción del mismo perfil. El identificador de función se ha configurado para cada función de conducción con los siguientes valores: **Ninguno**, **1**, **2** <sup>e</sup> **Invertir**.

#### **Índice de perfil**

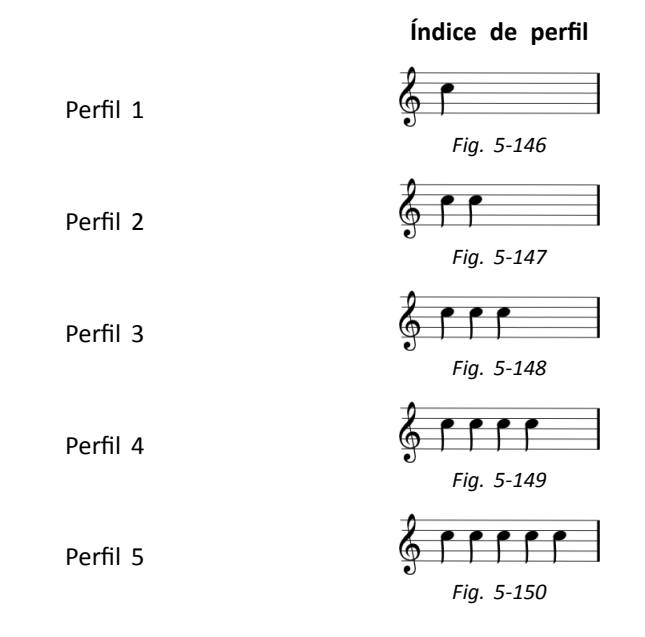

Al navegar entre perfiles se reproduce un índice de perfil, con una nota para el primer perfil, dos notas para el segundo perfil, tres notas para el tercer perfil y así sucesivamente.

Al navegar con la selección de menú en la vista de lista, la exploración de menú en la vista de lista <sup>o</sup> la exploración

#### **Invacare® LiNX**

de menú en la vista de cuadrícula, el índice de perfil se reproducirá de forma aislada. Esto significa que se reproduce el índice de perfil y no sigue ninguna otra señal audible.

Al navegar mediante navegación directa <sup>o</sup> selección de menú en la vista de cuadrícula, es posible navegar desde una función de un perfil hasta una función de un perfil adyacente, por lo que el índice de perfil va seguido por otra señal audible para identificar la función recién resaltada.

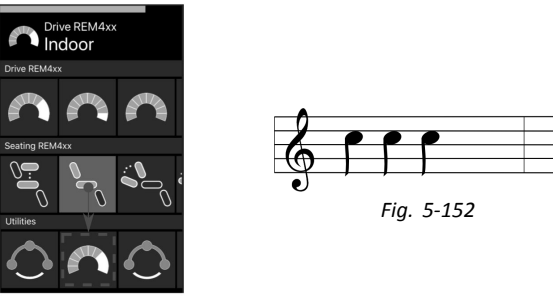

*Fig. 5-151*

Por ejemplo, al desplazarse hacia abajo desde la función del segundo perfil hasta la segunda función del tercer perfil, el índice de perfil va seguido por una señal acústica adicional para identificar esta función.

#### **Ejemplo**

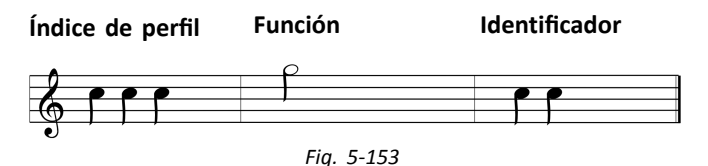

Si se utilizan identificadores de función, se reproducen tres elementos sonoros:

- 1. índice de perfil (por ejemplo, tres notas para indicar el tercer perfil)
- 2. señal de navegación (por ejemplo, función de conducción)
- 3. identificador de función (por ejemplo, el identificador de función se establece en **2**)

# **5.21 Uso de entradas secundarias**

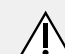

# **¡PRECAUCIÓN!**

# **Riesgo de lesiones**

Si se usa una entrada secundaria, las funciones <sup>o</sup> los ajustes de velocidad no solicitados pueden provocar un funcionamiento inesperado.

– Para evitar un funcionamiento inesperado, compruebe qué función se maneja y qué velocidad está seleccionada para la función.

Si no puede usar un joystick estándar, puede controlar el sistema mediante una entrada secundaria. Todas las siguientes entradas pueden controlar la función de conducción. Con algunas de las siguientes entradas también puede cambiar las tarjetas de función para controlar las funciones de asiento <sup>o</sup> de iluminación, si están disponibles.

En el caso de un joystick proporcional <sup>o</sup> del control de cabeza de sorber y soplar, la silla de ruedas se puede conducir hacia delante, hacia atrás, <sup>a</sup> la izquierda <sup>o</sup> la derecha mediante un funcionamiento de cuatro cuadrantes (4Q) sin interruptores adicionales. Es diferente <sup>a</sup> un funcionamiento basado en tres cuadrantes (3Q), como el de un control de cabeza <sup>o</sup> un control de proximidad con cuatro interruptores. Con ellos tiene la posibilidad de desplazarse hacia adelante, <sup>a</sup> la izquierda <sup>o</sup> la derecha con la ayuda de sensores de proximidad. Para poder conducir la silla de ruedas marcha atrás <sup>o</sup> cambiar las tarjetas de función, es necesario un interruptor <sup>o</sup> sensor adicional.

El control de cabeza y el control de proximidad con cuatro interruptores disponen de una caja de átomos para que su proveedor pueda adaptar los controles <sup>a</sup> sus necesidades individuales mediante los interruptores DIP.

Configuración predeterminada de los interruptores DIP:

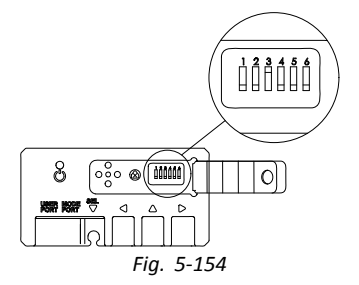

- 1 Interruptor de reinicio/marcha atrás apagado.
- 2 No se usa por el momento.
- 3 Encendido, para que se active con la silla de ruedas.
- 4 No se usa por el momento.
- 5 No se usa por el momento.
- 6 Indicador de entrada sonora apagado.
- ĭ Todos los componentes mencionados <sup>a</sup> continuación
- describen el uso de la configuración predeterminada. Para la configuración individual, póngase en contacto con su proveedor.

#### **5.21.1 Uso del control de barbilla abatible manual**

#### **¡ADVERTENCIA! Riesgo de lesiones <sup>o</sup> muerte**

Las piezas pequeñas pueden causar un atragantamiento, lo cual podría provocar lesiones o la muerte.

- No retire ninguna pieza pequeña.
- Vigile especialmente <sup>a</sup> los niños, mascotas <sup>o</sup> personas con discapacidad física <sup>o</sup> mental.

## **¡PRECAUCIÓN!**

# **Riesgo de lesiones y daños**

Si después de modificar las varillas (acortándolas, por ejemplo) queda rebaba <sup>o</sup> no se colocan las cubiertas de los extremos, podrían producirse lesiones o daños.

- Siempre que realice un corte para ajustar la longitud, lime después los bordes.
- Una vez limados los bordes, coloque de nuevo las cubiertas de los extremos.
- Compruebe que las cubiertas de los extremos queden bien ajustadas.

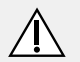

# **¡PRECAUCIÓN!**

# **Riesgo de daños <sup>o</sup> lesiones**

La ropa <sup>o</sup> los accesorios personales pueden limitar <sup>o</sup> prohibir el funcionamiento correcto del control de barbilla.

- Compruebe el cableado antes del primer uso.
- Asegúrese de que no haya ropa ni accesorios dentro del rango de uso en ningún momento.

# **Riesgo de daños**

Los artículos adicionales no pertenecientes al control de barbilla pueden dañarlo.

– No cuelgue artículos, como ropa <sup>o</sup> accesorios, en ninguna parte del control de barbilla.

## **Conducción**

Este joystick proporcional necesita menos fuerza para activarse que un joystick estándar.

1.

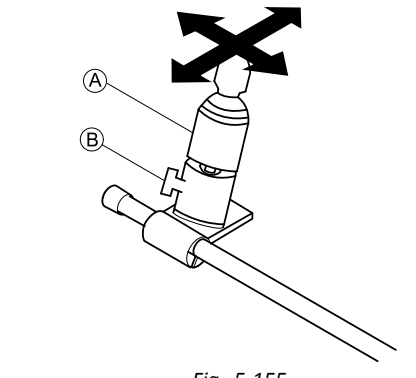

*Fig. 5-155*

Mueva el joystick A desde la posición neutra en la dirección que desee.

Para obtener más información sobre cómo conducir, consulte manual del usuario del mando principal.

Puede usar el tornillo de mariposa ® para ajustar el ĭ joystick <sup>a</sup> sus necesidades.

# **Cambio de las tarjetas de función**

De forma predeterminada, se monta un interruptor con forma de huevo en el reposacabezas, que se usa para cambiar la función <sup>o</sup> el perfil.

- Consulte las diferencias entre la tarjeta de función J y el perfil en el manual del usuario del mando principal.
- 1. Con una pulsación corta del interruptor con forma de huevo, cambia la tarjeta de función.
- 2. Con una pulsación larga del interruptor con forma de huevo, cambia el perfil.

Para utilizar las funciones del asiento eléctrico, consulte el manual del usuario del mando principal.

#### **Controles de movimiento hacia dentro y hacia fuera**

1.

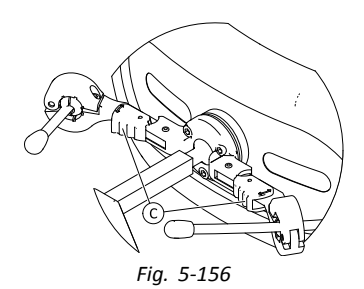

Presione el dispositivo de bloqueo C (detrás del reposacabezas) y gire el joystick <sup>o</sup> el interruptor con forma de huevo hacia dentro <sup>o</sup> hacia fuera hasta que encaje en su lugar.

**5.21.2 Uso del control de barbilla abatible eléctrico**

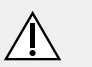

#### **¡ADVERTENCIA! Riesgo de lesiones <sup>o</sup> muerte**

Las piezas pequeñas pueden causar un atragantamiento, lo cual podría provocar lesiones o la muerte.

- No retire ninguna pieza pequeña.
- Vigile especialmente <sup>a</sup> los niños, mascotas <sup>o</sup> personas con discapacidad física <sup>o</sup> mental.

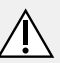

# **¡PRECAUCIÓN!**

#### **Riesgo de lesiones y daños**

Si después de modificar las varillas (acortándolas, por ejemplo) queda rebaba <sup>o</sup> no se colocan las cubiertas de los extremos, podrían producirse lesiones o daños.

- Siempre que realice un corte para ajustar la longitud, lime después los bordes.
- Una vez limados los bordes, coloque de nuevo las cubiertas de los extremos.
- Compruebe que las cubiertas de los extremos queden bien ajustadas.

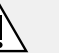

# **¡PRECAUCIÓN!**

## **Riesgo de daños <sup>o</sup> lesiones**

La ropa <sup>o</sup> los accesorios personales pueden limitar <sup>o</sup> prohibir el funcionamiento correcto del control de barbilla.

- Compruebe el cableado antes del primer uso.
- Asegúrese de que no haya ropa ni accesorios dentro del rango de uso en ningún momento.

**Riesgo de daños**

- Los artículos adicionales no pertenecientes al control de barbilla pueden dañarlo.
	- No cuelgue artículos, como ropa <sup>o</sup> accesorios, en ninguna parte del control de barbilla.

#### **Conducción**

Este joystick proporcional necesita menos fuerza para activarse que un joystick estándar.

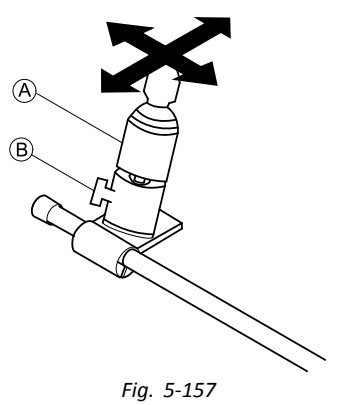

1. Mueva el joystick @ desde la posición neutra en la dirección que desee.

Para obtener más información sobre cómo conducir, consulte manual del usuario del mando principal.

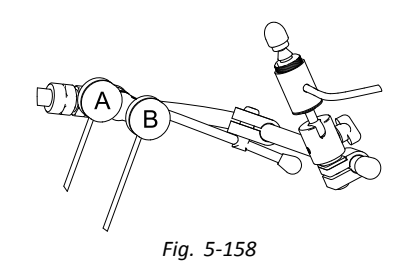

#### **Cambio de las tarjetas de función**

De modo predeterminado, se instala un botón Piko negro B en la bisagra de barbilla.

- Consulte las diferencias entre la tarjeta de función ĥ y el perfil en el manual del usuario del mando principal.
- 1. Con una pulsación breve del botón negro, cambia la tarieta de función.
- 2. Con una pulsación larga del botón negro, cambia el perfil.

Para utilizar las funciones del asiento eléctrico, consulte el manual del usuario del mando principal.

## **Encendido/Apagado del vehículo eléctrico**

De modo predeterminado, se instala un botón Piko rojo A en la bisagra de barbilla.

1. Pulse el botón rojo para encender <sup>o</sup> apagar el vehículo eléctrico.
**Movimiento del control de barbilla hacia dentro y hacia fuera eléctricamente**

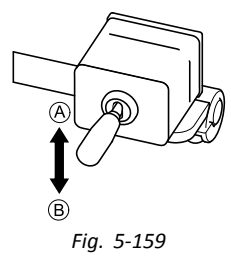

El joystick de acoplamiento controla el movimiento del control de barbilla.

Consulte la tabla para los posibles movimientos:

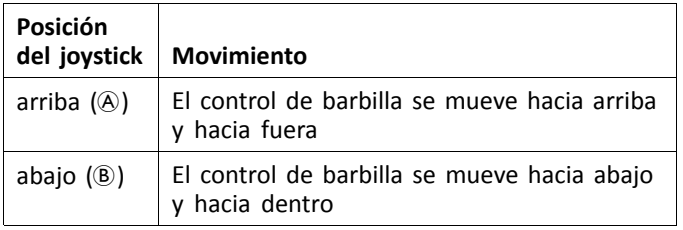

1. Mueva el joystick de acoplamiento en la dirección deseada hasta que el control de barbilla quede en la posición deseada.

**5.21.3 Uso del joystick con interruptor simple compacto**

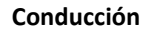

1.

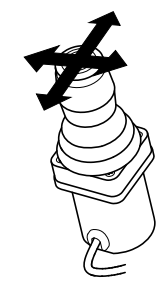

Mueva el joystick desde la posición neutra en la dirección que desee.

Para obtener más información sobre la conducción, consulte *5.7 Modo de conducción [proporcional/discreto,](#page-48-0) página [49](#page-48-0)*.

#### **Cambio de las tarjetas de función**

- ĥ Para saber la diferencia que existe entre la tarjeta
- de función y el perfil, consulte el capítulo *[3.2.3](#page-10-0) [Descripción](#page-10-0) de la tarjeta de función del usuario, [página](#page-10-0) [11](#page-10-0)*.

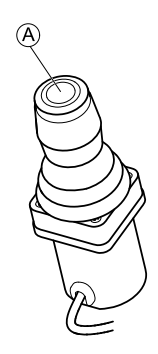

- 1. Con una pulsación breve del botón del joystick  $\overline{A}$ , cambia la tarieta de función.
- 2. Con una pulsación larga del botón del joystick (A), cambia el perfil.

Para usar las funciones del asiento eléctricas, consulte *[5.18.1](#page-70-0) [Mediante](#page-70-0) tarjetas de asiento, página [71](#page-70-0)*.

# **5.21.4 Uso del microjoystick de control con extremidades**

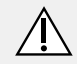

#### **¡ADVERTENCIA!**

#### **Riesgo de lesiones <sup>o</sup> muerte**

Las piezas pequeñas sueltas pueden causar un atragantamiento, lo cual podría provocar lesiones o la muerte.

- No retire ninguna pieza pequeña salvo para sustituir el botón del joystick.
- Cuando quite el botón del joystick, no lo deje sin vigilancia.
- Vigile especialmente <sup>a</sup> los niños, mascotas <sup>o</sup> personas con discapacidad física <sup>o</sup> mental.

Este joystick proporcional necesita muy poca fuerza para activarse.

#### **Conducción**

1.

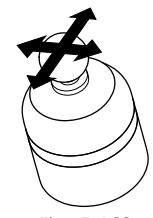

*Fig. 5-160*

Mueva el joystick desde la posición neutra para conducir en la dirección que desee.

Para obtener más información sobre la conducción, consulte *5.7 Modo de conducción [proporcional/discreto,](#page-48-0) página [49](#page-48-0)*.

# **Cambio de las tarjetas de función**

Para saber la diferencia que existe entre la tarjeta ĭ de función y el perfil, consulte el capítulo *[3.2.3](#page-10-0) [Descripción](#page-10-0) de la tarjeta de función del usuario, [página](#page-10-0) [11](#page-10-0)*.

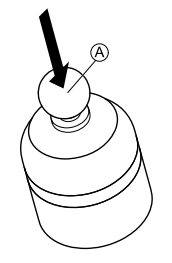

- 1. Con una pulsación breve del joystick A, cambia la tarieta de función.
- 2. Con una pulsación larga del joystick (A), cambia el perfil.

Para usar las funciones eléctricas del asiento, consulte *[5.18.1](#page-70-0) [Mediante](#page-70-0) tarjetas de asiento, página [71](#page-70-0)*.

#### **5.21.5 Uso del joystick compacto pediátrico**

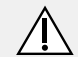

#### **¡ADVERTENCIA!**

**Riesgo de lesiones <sup>o</sup> muerte**

Las piezas pequeñas sueltas pueden causar un atragantamiento, lo cual podría provocar lesiones o la muerte.

- No retire ninguna pieza pequeña salvo para sustituir el botón del joystick.
- Cuando quite el botón del joystick, no lo deje sin vigilancia.
- Vigile especialmente <sup>a</sup> los niños, mascotas <sup>o</sup> personas con discapacidad física <sup>o</sup> mental.

Para obtener más información sobre la conducción, consulte *5.7 Modo de conducción [proporcional/discreto,](#page-48-0) página [49](#page-48-0)*.

#### **Cambio de las tarjetas de función**

Para obtener más información sobre cómo cambiar las tarjetas de función, consulte *5.3 Selección de [funciones,](#page-31-0) [página](#page-31-0) [32](#page-31-0)*.

- Para saber la diferencia que existe entre la tarjeta ĵ
- de función y el perfil, consulte el capítulo *[3.2.3](#page-10-0) [Descripción](#page-10-0) de la tarjeta de función del usuario, [página](#page-10-0) [11](#page-10-0)*.

Para usar las funciones eléctricas del asiento, consulte *[5.18.1](#page-70-0) [Mediante](#page-70-0) tarjetas de asiento, página [71](#page-70-0)*.

### **Conducción**

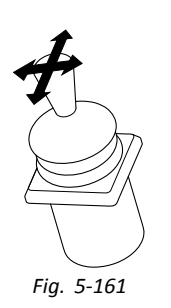

1. Mueva el joystick desde la posición neutra para conducir en la dirección que desee.

**1640767-I 111**

# **5.21.6 Uso del control de sorber y soplar**

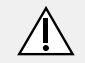

# **¡PRECAUCIÓN!**

### **Riesgo de daños <sup>o</sup> lesiones**

Un montaje <sup>o</sup> un mantenimiento inadecuados del control de sorber y soplar, incluida la boquilla y el tubo de respiración, podrían causar lesiones o daños.

Si entra agua en el módulo de la interfaz de sorber y soplar, se podría dañar la unidad. Un residuo de saliva excesivo en la boquilla puede reducir el rendimiento.

Las obturaciones, un colector de saliva obstruido <sup>o</sup> las fugas de aire del sistema pueden hacer que el control de sorber y soplar no funcione correctamente.

- Asegúrese de que las piezas móviles de la silla de ruedas, incluido el funcionamiento del asiento eléctrico, NO pincen ni dañen el tubo de sorber y soplar.
- Se DEBERÁ instalar un colector de saliva para reducir el riesgo de que el agua <sup>o</sup> la saliva entren en el módulo de la interfaz de sorber y soplar.
- Enjuague la boquilla y el tubo de respiración al menos dos veces <sup>a</sup> la semana con agua corriente templada. Después de limpiarlos, desinféctelos con un enjuague bucal.

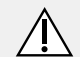

# **¡PRECAUCIÓN!**

- La boquilla DEBERÁ estar completamente seca antes de instalarla.
- Si el control de sorber y soplar no funciona correctamente, examine el sistema para ver si existen obturaciones, si el colector de saliva está obstruido <sup>o</sup> si hay fugas de aire. Si es necesario, sustituya la boquilla, el tubo de respiración y el colector de saliva.
- Para obtener más instrucciones sobre el cuidado y ĥ
- el mantenimiento, consulte *6 [Mantenimiento,](#page-127-0) página [128](#page-127-0)*.
- Sorber y soplar no es el método de control más i manejable <sup>o</sup> intuitivo y, por lo tanto, requiere mucho tiempo de entrenamiento. Conviene realizar las primeras fases de ajuste en el exterior, en un área sin restricciones pero segura. También se recomienda la presencia de un asistente.

#### **Conducción**

Las tarjetas de función de conducción del control de sorber y soplar están preajustadas en el modo de conducción acoplada. Si desea obtener más información, consulte *[5.8](#page-52-0) Modo de conducción [acoplada,](#page-52-0) página [53](#page-52-0)*.

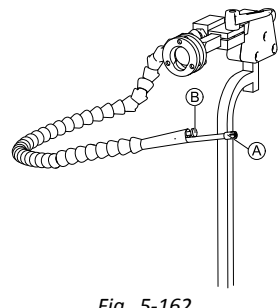

*Fig. 5-162*

- 1. Sople fuerte por la boquilla  $\odot$  para conducir hacia delante.
- 2. Sorba fuerte por la boquilla para conducir marcha atrás.
- 3. En el modo de conducción acoplada, sople suavemente por la boquilla para girar <sup>a</sup> la derecha.
- 4. En el modo de conducción acoplada, sorba suavemente por la boquilla para girar <sup>a</sup> la izquierda.

Para obtener más información sobre la calibración de ĵ las solicitudes de impulso fuerte y suave, consulte el manual de servicio del sistema LiNX.

### **Detención**

En la boquilla se monta un interruptor de labios  $\circledB$ . En el modo de conducción acoplada, este interruptor podrá utilizarse como un interruptor de parada externo. En el modo de conducción acoplada, no necesitará aplicar una petición de impulso todo el tiempo, pero la boquilla deberá permanecer dentro de la boca. En cuanto se presione el interruptor de labios mientras se conduce, la silla de ruedas se detendrá.

# **Cambio de las tarjetas de función**

El interruptor de labios también podrá utilizarse como un interruptor de función de modo.

- Para saber la diferencia que existe entre la tarjeta de i
- función y el perfil, consulte *3.2.3 [Descripción](#page-10-0) de la tarjeta de [función](#page-10-0) del usuario, página [11](#page-10-0)*.
- 1. Detenga la silla de ruedas.
- 2. Con una pulsación corta del interruptor de labios, cambia la tarieta de función.
- 3. Con una pulsación larga del interruptor de labios, cambia el perfil.

# **5.21.7 Uso del control de cabeza de sorber y soplar**

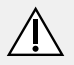

# **¡ADVERTENCIA!**

# **Riesgo de lesión grave**

Los sensores de proximidad son sensibles al agua. Si existe una cantidad de agua suficiente cerca de los sensores, estos podrían activarse y el vehículo eléctrico podría ponerse en marcha de forma involuntaria.

- No use el control de cabeza con el pelo mojado.
- No use el control de cabeza con un tiempo húmedo.
- No use el control de cabeza en cualquier circunstancia en la que pueda haber agua cerca de los sensores.

# **¡ADVERTENCIA!**

#### **Riesgo de lesión grave**

Las almohadillas de los sensores están fabricadas de vinilo impermeable para que se elimine rápidamente el agua que haya sobre ellas antes de que se activen los sensores.

Si se dañan las almohadillas de los sensores, podría entrar agua y el vehículo eléctrico podría ponerse en marcha de forma involuntaria.

Si las almohadillas de los sensores están cubiertas de un material que absorba el agua, el vehículo eléctrico podría ponerse en marcha de forma involuntaria.

- No use el control de cabeza si las almohadillas de los sensores están dañadas. Cambie las almohadillas de los sensores inmediatamente.
- No cubra las almohadillas de los sensores con ningún material.

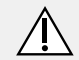

#### **¡PRECAUCIÓN! Riesgo de daños <sup>o</sup> lesiones**

Un montaje <sup>o</sup> un mantenimiento inadecuados del control de sorber y soplar, incluida la boquilla y el tubo de respiración, podrían causar lesiones o daños.

Si entra agua en el módulo de la interfaz de sorber y soplar, se podría dañar la unidad. Un residuo de saliva excesivo en la boquilla puede reducir el rendimiento.

Las obturaciones, un colector de saliva obstruido <sup>o</sup> las fugas de aire del sistema pueden hacer que el control de sorber y soplar no funcione correctamente.

- Asegúrese de que las piezas móviles de la silla de ruedas, incluido el funcionamiento del asiento eléctrico, NO pincen ni dañen el tubo de sorber y soplar.
- Se DEBERÁ instalar un colector de saliva para reducir el riesgo de que el agua <sup>o</sup> la saliva entren en el módulo de la interfaz de sorber y soplar.
- Enjuague la boquilla y el tubo de respiración al menos dos veces <sup>a</sup> la semana con agua corriente templada. Después de limpiarlos, desinféctelos con un enjuague bucal.
- La boquilla DEBERÁ estar completamente seca antes de instalarla.
- Si el control de sorber y soplar no funciona correctamente, examine el sistema para ver si existen obturaciones, si el colector de saliva está obstruido <sup>o</sup> si hay fugas de aire. Si es necesario, sustituya la boquilla, el tubo de respiración y el colector de saliva.
- Para obtener más instrucciones sobre el cuidado y ĥ el mantenimiento, consulte *6 [Mantenimiento,](#page-127-0) página [128](#page-127-0)*.
- Sorber y soplar no es el método de control más  $\hat{\mathbb{I}}$ manejable <sup>o</sup> intuitivo y, por lo tanto, requiere mucho tiempo de entrenamiento. Conviene realizar las primeras fases de ajuste en el exterior, en un área sin restricciones pero segura. También se recomienda la presencia de un asistente.

Dentro de las almohadillas del control de cabeza hay sensores de proximidad que permiten dirigir la silla de ruedas en la dirección que desee con el movimiento de la cabeza. Esto significa que la cabeza no necesita tocar las almohadillas ni presionar ningún interruptor para activar la marcha. Si la cabeza se acerca <sup>a</sup> 6 mm de un sensor, este se activará y la silla de ruedas empezará <sup>a</sup> moverse.

De forma predeterminada, el control de cabeza se enciende y se apaga <sup>a</sup> la vez que lo hace la silla de ruedas.

- Tenga cuidado de que, cuando el control de cabeza
- se encienda automáticamente con la silla de ruedas, la cabeza esté alejada más de 6 mm de los sensores de proximidad, ya que, de lo contrario, se mostrará una advertencia OON de conducción y la silla de ruedas no se podrá conducir. Para obtener más información sobre la advertencia OON, consulte *[7.2](#page-132-0) OON ("Out Of [Neutral"\),](#page-132-0) página[133](#page-132-0)*.

### **Conducción**

Este componente combina controles de sorber y soplar simples con movimientos de cabeza. Los giros <sup>a</sup> la izquierda **1640767-I 115** o a la derecha se controlan mediante sensores situados en las almohadillas del control de cabeza.

Las tarietas de función de conducción del control de cabeza de sorber y soplar están preajustadas en el modo de conducción acoplada. Si desea obtener más información, consulte *5.8 Modo de conducción [acoplada,](#page-52-0) página [53](#page-52-0)*.

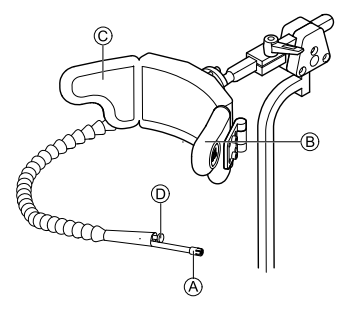

- 1. Sople por la boquilla  $\&$  para conducir hacia delante.
- 2. Sorba por la boquilla (A para conducir marcha atrás.
- 3. En el modo de conducción acoplada, active la almohadilla izquierda ® para girar a la izquierda.
- 4. En el modo de conducción acoplada, active la almohadilla derecha  $\odot$  para girar a la derecha.
	- Para girar, solo tendrá que activar la almohadilla izquierda <sup>o</sup> derecha.

### **Detención**

Ĵ

En la boquilla se monta un interruptor de labios D. En el modo de conducción acoplada, este interruptor podrá utilizarse como un interruptor de parada externo. En el modo de conducción acoplada, no necesitará aplicar una petición de impulso todo el tiempo, pero la boquilla deberá **116 1640767-I**

permanecer dentro de la boca. En cuanto se presione el interruptor de labios mientras se conduce, la silla de ruedas se detendrá.

### **Cambio de las tarjetas de función**

El interruptor de labios también podrá utilizarse como un interruptor de función de modo.

- Para saber la diferencia que existe entre la tarjeta de
- función y el perfil, consulte *3.2.3 [Descripción](#page-10-0) de la tarjeta de [función](#page-10-0) del usuario, página [11](#page-10-0)*.
- 1. Detenga la silla de ruedas.

ĵ

- 2. Con una pulsación corta del interruptor de labios, cambia la tarieta de función.
- 3. Con una pulsación larga del interruptor de labios, cambia el perfil.

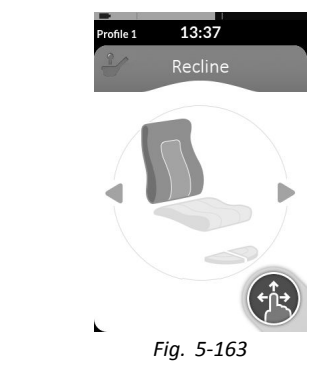

Las funciones del asiento solo se pueden manejar con la almohadilla izquierda <sup>o</sup> derecha del control de cabeza.

#### **5.21.8 Uso del control de cabeza**

#### **¡ADVERTENCIA! Riesgo de lesión grave**

Los sensores de proximidad son sensibles al agua. Si existe una cantidad de agua suficiente cerca de los sensores, estos podrían activarse y el vehículo eléctrico podría ponerse en marcha de forma involuntaria.

- No use el control de cabeza con el pelo mojado.
- No use el control de cabeza con un tiempo húmedo.
- No use el control de cabeza en cualquier circunstancia en la que pueda haber agua cerca de los sensores.

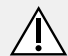

# **¡ADVERTENCIA!**

**Riesgo de lesión grave**

Las almohadillas de los sensores están fabricadas de vinilo impermeable para que se elimine rápidamente el agua que haya sobre ellas antes de que los sensores puedan activarse. Si se dañan las almohadillas de los sensores, podría entrar agua y el vehículo eléctrico podría ponerse en marcha de forma involuntaria.

Si las almohadillas de los sensores están cubiertas de un material que absorba el agua, el vehículo eléctrico podría ponerse en marcha de forma involuntaria.

- No use el control de cabeza si las almohadillas de los sensores están dañadas. Cambie las almohadillas de los sensores inmediatamente.
- No cubra las almohadillas de los sensores con ningún material.

El control de cabeza tiene un funcionamiento de tres cuadrantes. Dentro de las almohadillas del control de cabeza hay sensores de proximidad que permiten dirigir la silla de ruedas en la dirección que desee con el movimiento de la cabeza. Esto significa que la cabeza no necesita tocar las almohadillas ni presionar ningún interruptor para activar la marcha. Si la cabeza se acerca <sup>a</sup> 6 mm de un sensor, este se activará y la silla de ruedas empezará <sup>a</sup> moverse.

De forma predeterminada, el control de cabeza se enciende y se apaga <sup>a</sup> la vez que lo hace la silla de ruedas.

Tenga cuidado de que, cuando el control de cabeza ĭ se encienda automáticamente con la silla de ruedas, la cabeza esté alejada más de 6 mm de los sensores de proximidad; de lo contrario, se mostrará una advertencia OON de conducción y la silla de ruedas no se podrá conducir. Para obtener más información sobre la advertencia OON, consulte *7.2 OON [\("Out](#page-132-0) Of [Neutral"\),](#page-132-0) página[133](#page-132-0)*.

### **Conducción**

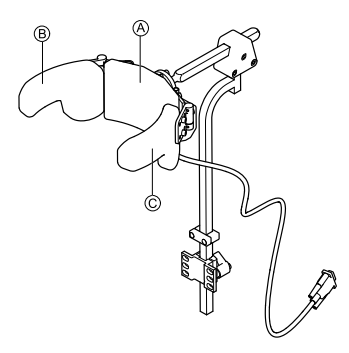

- 1. Active la tarjeta de función de marcha hacia delante. Active la almohadilla central (A para conducir hacia delante.
- 2. Cambie <sup>a</sup> la tarjeta de función de marcha atrás. Active la almohadilla central  $\odot$  para conducir marcha atrás.
- 3. Vuelva <sup>a</sup> cambiar <sup>a</sup> la tarjeta de función de marcha hacia delante. Active la almohadilla central  $\&$  y la almohadilla derecha B <sup>a</sup> la vez para girar <sup>a</sup> la derecha.
- 4. Active la almohadilla central  $\overline{A}$  y la almohadilla izquierda C <sup>a</sup> la vez para girar <sup>a</sup> la izquierda.

Los indicadores de marcha hacia delante y marcha atrás se mostrarán en la pantalla.

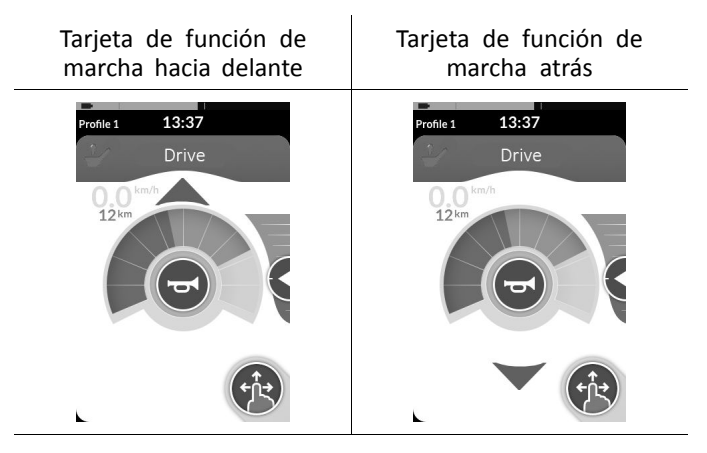

**[Utilización](#page-22-0)**

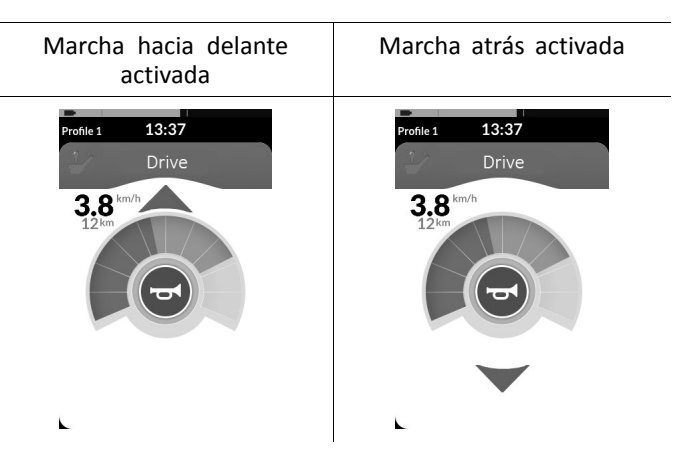

Para girar, solo tendrá que activar la almohadilla ĭ izquierda o derecha.

### **Cambio de las tarjetas de función**

- Para saber la diferencia que existe entre la tarjeta de ĵ función y el perfil, consulte *3.2.3 [Descripción](#page-10-0) de la tarjeta de [función](#page-10-0) del usuario, página [11](#page-10-0)*.
- 1. Con una pulsación corta del interruptor de modo, cambia la tarjeta de función.
- 2. Con una pulsación larga del interruptor de modo, cambia el perfil.

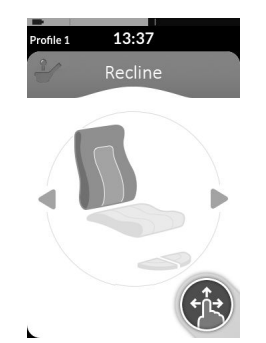

Las funciones del asiento solo se pueden manejar con la almohadilla izquierda <sup>o</sup> derecha del control de cabeza.

# **5.21.9 Uso del control de proximidad con cuatro interruptores**

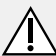

ĵ

### **¡ADVERTENCIA!**

#### **Riesgo de lesión grave**

Los sensores de proximidad son sensibles al agua. Si existe una cantidad de agua suficiente cerca de los sensores, estos podrían activarse y el vehículo eléctrico podría ponerse en marcha de forma involuntaria.

- No use el control de proximidad con cuatro interruptores con un tiempo húmedo.
- No use el control de proximidad con cuatro interruptores en cualquier circunstancia en la que pueda haber agua cerca de los sensores.

El control de proximidad con cuatro interruptores tiene un funcionamiento de tres cuadrantes. El control de proximidad con cuatro interruptores dispone de cuatro sensores de proximidad que permiten manejar el vehículo eléctrico <sup>o</sup> cambiar las tarjetas de función. En cuanto una entrada se acerca <sup>a</sup> 6 mm de los sensores, estos se activan.

De forma predeterminada, los sensores se encienden y se apagan <sup>a</sup> la vez que lo hace la silla de ruedas.

- ĥ Tenga en cuenta que, cuando los sensores se enciendan automáticamente con la silla de ruedas, no deberá cubrirlos; de lo contrario, se mostrará una advertencia OON y la silla de ruedas no se podrá conducir. Para obtener más información sobre la advertencia OON, consulte *7.2 OON [\("Out](#page-132-0) Of [Neutral"\),](#page-132-0) página[133](#page-132-0)*.
- La imagen siguiente muestra un ejemplo de ງໃ configuración en combinación con una bandeja Eclipse Tray. Para el ajuste individual, póngase en contacto con su proveedor.

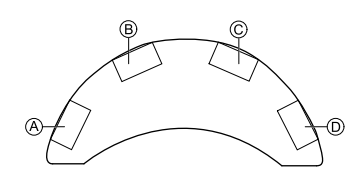

- 1. Cubra el sensor ® para conducir hacia delante.
- 2. Para conducir marcha atrás, cubra el sensor  $\odot$  para cambiar de dirección.

Cubra el sensor ® para conducir marcha atrás.

- 3. Cubra los sensores  $\overline{A}$  y  $\overline{B}$  para girar a la izquierda.
- 4. Cubra los sensores  $\mathbb{C}$  y  $\mathbb{B}$  para girar a la derecha.
- 5. Cubra el sensor  $\odot$  para cambiar la tarjeta de función.

Los indicadores de marcha hacia delante y marcha atrás se mostrarán en la pantalla.

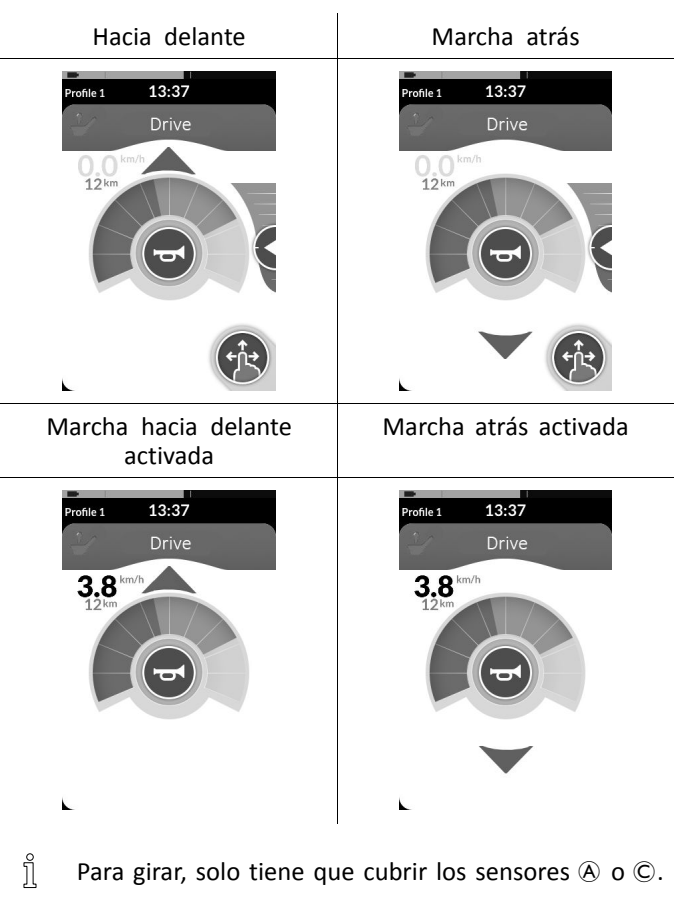

#### **5.21.10 Uso del interruptor de parada del mando**

El interruptor de parada del mando permite detener una silla de ruedas dentro de un rango de aproximadamente seis metros (20 pies).

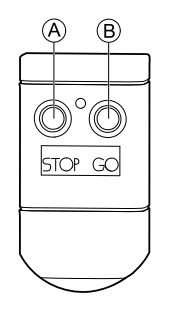

- 1. Pulse el botón STOP (Parar) (A para detener la silla de ruedas.
- 2. Pulse el botón GO (Ir) ® para que la silla de ruedas se mueva de nuevo.
	- En caso de que pierda el mando y no pueda manejar ĭ la silla de ruedas, desconecte la clavija jack de la caja del interruptor de parada del mando en el módulo de suministro eléctrico.

#### **5.21.11 Uso del emulador de ratón inalámbrico**

- 1. Active el Bluetooth en la caja de conexiones pulsando un interruptor externo hasta que escuche un pitido largo.
- 2. Conecte el emulador de ratón inalámbrico en el puerto USB de su ordenador.
- 3. El emulador de ratón y el control de cabeza se conectarán automáticamente.
- 4. La configuración predeterminada es:
	- Almohadilla trasera: el ratón se mueve arriba y abajo
	- • Almohadilla derecha: el ratón se mueve <sup>a</sup> izquierda y derecha
	- Almohadilla izquierda: seleccionar

El movimiento y el comportamiento del ratón se pueden cambiar mediante los interruptores de la parte trasera del emulador de ratón inalámbrico.

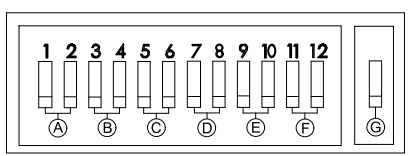

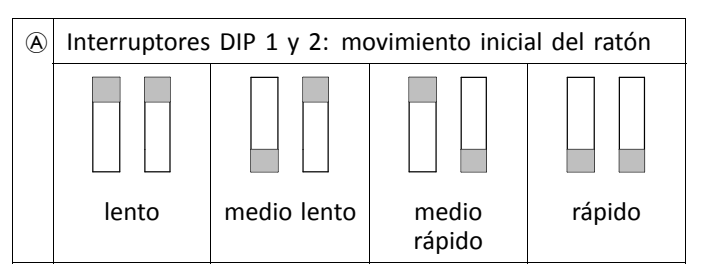

#### **Invacare® LiNX**

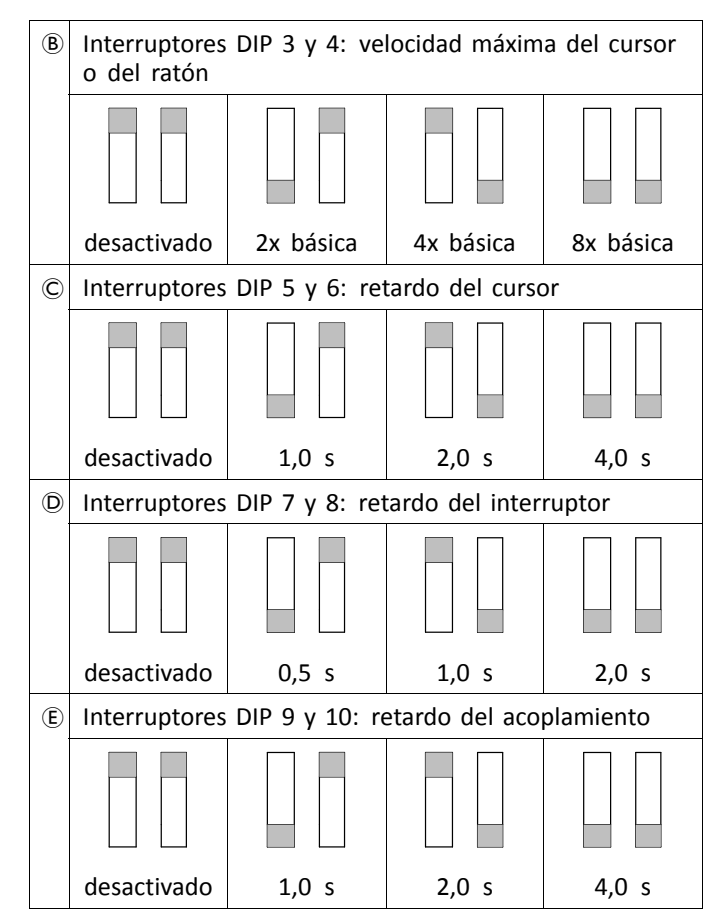

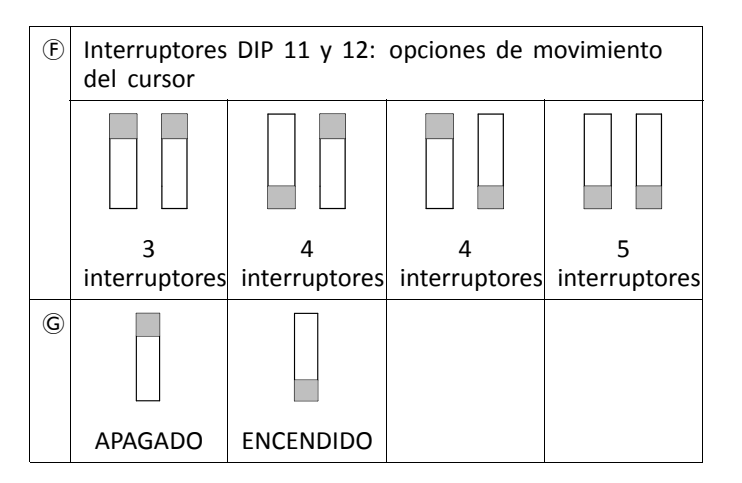

- $\varphi$  Inicialmente se ajusta la velocidad más lenta para obtener una mayor precisión. Se configura y se utiliza junto con el ajuste de retardo del cursor para ofrecer al usuario la posibilidad de mover el ratón lentamente al principio y después, aumentar su velocidad tras un periodo de tiempo establecido para moverse por la pantalla de un modo eficaz.
- $B$  Este ajuste controla la velocidad máxima del cursor y es la velocidad que alcanzará el ratón tras la velocidad inicial. Nota: La velocidad básica se ajusta en la configuración del ratón del panel de control del ordenador.

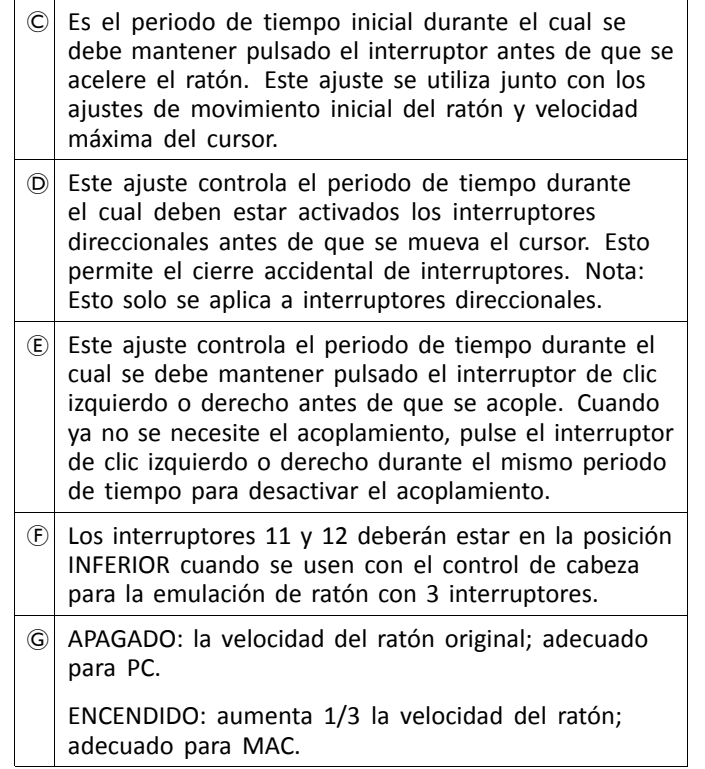

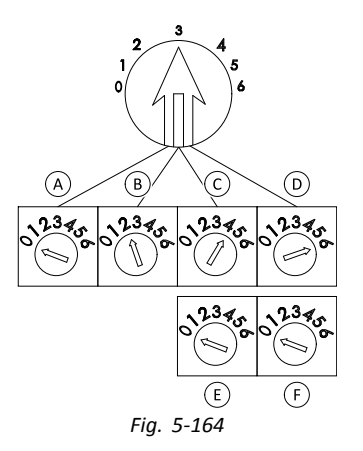

Los números del 0 al 6 describen la acción que debe realizar el ratón. La letras de la A a la F describen la dirección de la entrada, que causa la acción del ratón.

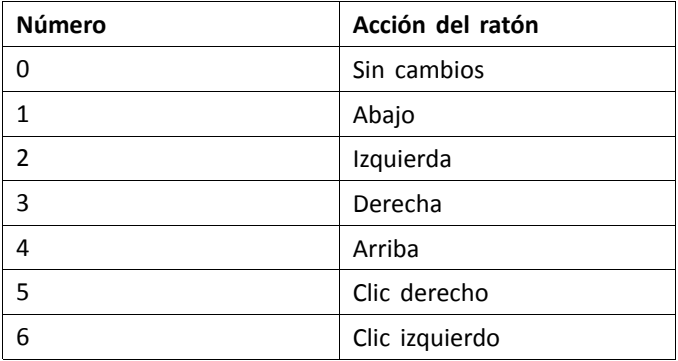

Los siguientes ajustes son solo ejemplos y su proveedor puede adaptarlos <sup>a</sup> sus necesidades.

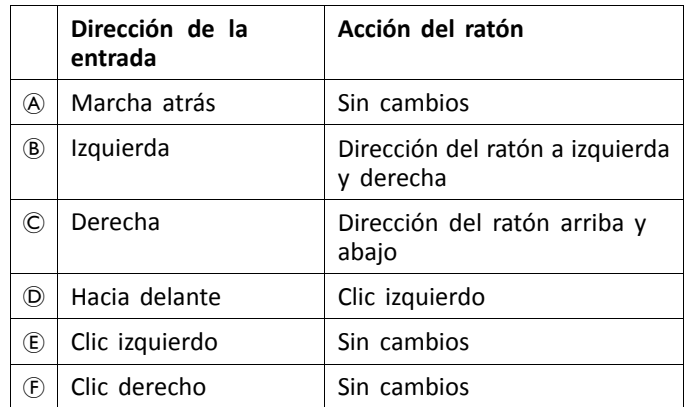

La dirección de la entrada/acción del ratón (0–6) j no se puede duplicar en ninguno de los dos interruptores, salvo en el caso de que sea cero.

# **5.22 Desactivación del Bluetooth**

La funcionalidad de Bluetooth incorporada se puede desactivar al encender el sistema.

1. Mantenga presionado el botón de encendido/apagado durante más de tres segundos.

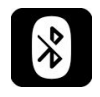

La funcionalidad de Bluetooth desactivada se indica mediante un icono en la barra de estado y el LED de estado dentro del botón de encendido/apagado parpadea durante seis segundos.

La funcionalidad de Bluetooth se reanuda la próxima vez que se vuelve <sup>a</sup> encender el sistema.

# **5.23 Carga de las baterías**

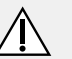

# **¡ADVERTENCIA!**

- **Riesgo de lesiones, daños <sup>o</sup> muerte** Una colocación incorrecta del cable <sup>o</sup> los cables del cargador podría provocar tropiezos, enredos <sup>o</sup> estrangulación que podrían producir lesiones, daños o incluso la muerte.
- Asegúrese de que todos los cables del cargador estén colocados y fijados correctamente.
- Se deberá tener especial cuidado y prestar mucha atención cuando se cargue la silla de ruedas cerca de niños, mascotas <sup>o</sup> personas con capacidades físicas <sup>o</sup> mentales reducidas.
- **Apague y encienda la alimentación antes de la carga** i **si la silla de ruedas no se ha utilizado durante las últimas 24 horas. Esto garantizará que el indicador de la batería mejorado registre la carga para proporcionar una lectura precisa durante el uso de la silla de ruedas.**

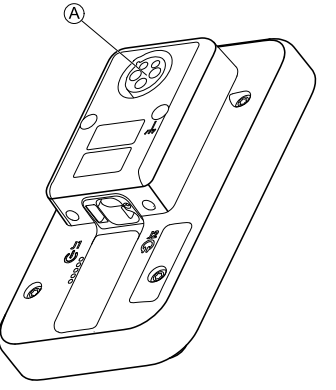

*Fig. 5-165*

1. Enchufe el cargador de batería en el conector de cargador del mando  $\circledA$ .

Si el mando está encendido, el indicador de la batería indica que el sistema está conectado al cargador mostrando una secuencia de carga y el estado aproximado de la carga de la batería al finalizar la secuencia de carga.

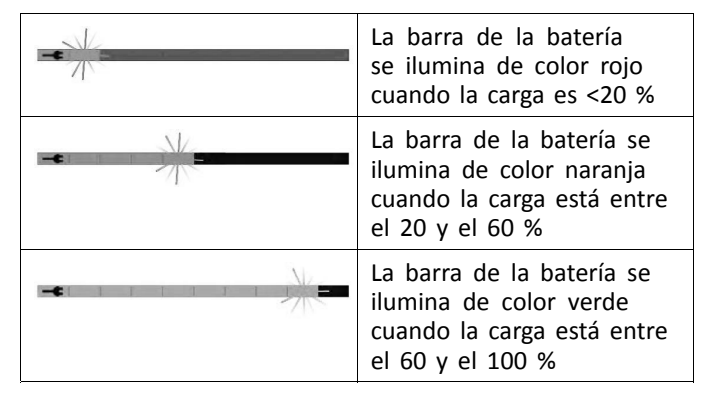

#### **Sincronización de la batería**

Solo baterías NUEVAS: La alimentación de la silla ĭ de ruedas debe estar encendida durante la carga para garantizar que los niveles precisos de carga de la batería se muestren en el mando. Las baterías nuevas se deben cargar por completo. El procedimiento de sincronización de la batería DEBE realizarse en un plazo de 24 horas después del encendido de la silla de ruedas. El procedimiento de sincronización de la batería se puede encontrar en el manual de servicio LiNX y debe realizarlo un proveedor <sup>o</sup> un técnico cualificado.

#### **5.23.1 Avisos de la batería**

Se muestran tres avisos de la batería en la parte derecha de la barra de estado:

12:00 ô. Sobretensión Profile Se muestra si las baterías están sobrecargadas. Desconecte el cargador de batería de inmediato.

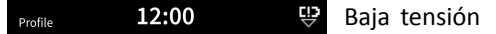

Se muestra si las baterías están agotadas. Apague la silla de ruedas y cargue las baterías de inmediato.

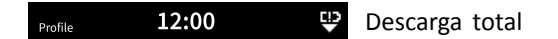

Se muestra si la tensión de la batería cae por debajo del valor establecido por la opción Cut Off Voltage (Tensión de corte). Esto indica que la batería está agotada y podría dañarse si se descarga más. La bocina también suena una vez cada diez segundos mientras esté activo el estado de descarga total. Apague la silla de ruedas y cargue las baterías de inmediato.

# **5.24 Uso del cargador USB**

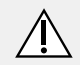

# **¡PRECAUCIÓN!**

#### **Riesgo de lesiones**

Si usa un teléfono móvil mientras maneja el vehículo eléctrico, podrían producirse accidentes que provoquen lesiones <sup>o</sup> daños <sup>a</sup> la propiedad.

– Use el teléfono móvil exclusivamente con un equipo manos libres para manejar el vehículo eléctrico mientras conduce.

**Riesgo de daños <sup>a</sup> la propiedad**

Maneje el cargador USB con cuidado, ya que podría estropearlo.

- Mantenga el cargador USB siempre seco. Si se moja el cargador USB, déjelo secar antes de usarlo.
- No utilice ni guarde el cargador USB en lugares sucios <sup>o</sup> polvorientos.
- No inserte objetos afilados en los puertos USB.

Mediante el cargador USB puede cargar la batería del teléfono móvil <sup>o</sup> un dispositivo compatible si no tiene acceso <sup>a</sup> una fuente de alimentación regular. Ambos puertos USB se pueden utilizar <sup>a</sup> la vez y cada puerto USB tiene una corriente de carga de hasta 1 A.

1.

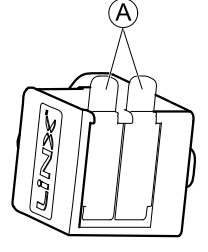

Abra el tapón  $\circledA$ .

- 2. Conecte el dispositivo al puerto USB.
- Vuelva <sup>a</sup> colocar el tapón cuando no use los puertos i USB.

i

El uso del cargador USB influye en la autonomía del vehículo eléctrico. Para obtener más información sobre la autonomía del vehículo, consulte el capítulo Datos técnicos del manual del usuario del vehículo eléctrico.

# <span id="page-127-0"></span>**6 Mantenimiento**

# **6.1 Sustitución de la boquilla**

- **Riesgo de dañar el módulo de entrada**
- Un montaje inadecuado de la boquilla podría causar daños en el módulo de entrada debido al agua <sup>o</sup> la saliva.
	- La boquilla DEBERÁ estar completamente seca antes de instalarla.

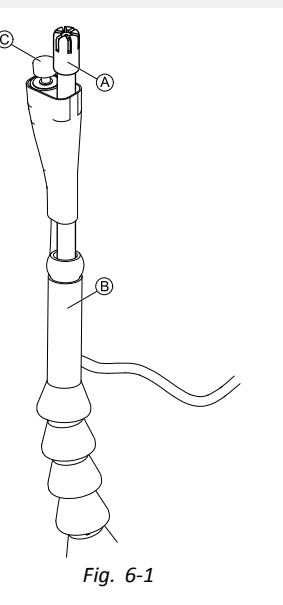

- 1. Retire la boquilla  $\overline{A}$  del cuello de cisne  $\overline{B}$ . Asegúrese de dejar el interruptor de labios C en el manguito retráctil, para que este se mantenga junto <sup>a</sup> la boquilla.
- 2. Inserte la nueva boquilla.

# **6.2 Sustitución del colector de saliva**

- **Riesgo de dañar el módulo de entrada**
- Si el colector de saliva no se inserta correctamente, el módulo de entrada podría sufrir daños debido al agua <sup>o</sup> la saliva.
	- Asegúrese de insertar el colector de saliva en la orientación correcta.
	- Se DEBERÁ instalar un colector de saliva para reducir el riesgo de que el agua <sup>o</sup> la saliva entren en el módulo de entrada.

1.

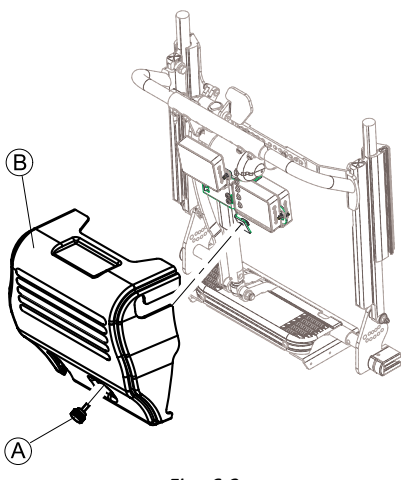

*Fig. 6-2*

Retire el tornillo/tornillo manual  $\circledA$  y la cubierta del respaldo ®.

2.

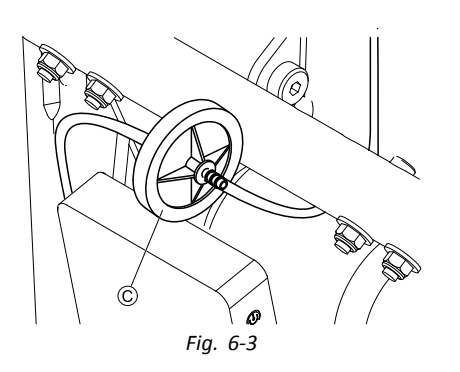

Retire el colector de saliva C del tubo.

÷

3. Inserte el nuevo colector de saliva con la inscripción *INLET* orientada hacia el módulo de entrada.

# **6.3 Limpieza del control de sorber y soplar**

#### **Riesgo de dañar el módulo de entrada**

Un montaje <sup>o</sup> un mantenimiento inadecuados del control de sorber y soplar podrían causar daños en el módulo de entrada debido al agua o la saliva.

– La boquilla <sup>y</sup> el tubo de respiración DEBERÁN estar completamente secos antes de instalarse.

Se recomienda realizar una limpieza al menos dos veces por semana.

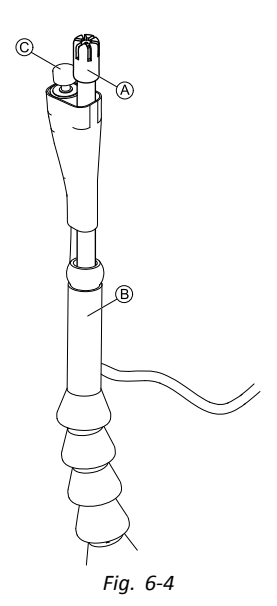

Retire la boquilla  $\circledA$  y el interruptor de labios  $\circledC$  del cuello de cisne ®.

- 2. Retire el tubo de respiración del colector de saliva. Consulte *6.2 [Sustitución](#page-127-0) del colector de saliva, página [128](#page-127-0)*.
- 3. Coloque el recipiente debajo del tubo de respiración para recoger el agua y enjuáguelo.
- 4. Enjuague la boquilla y el tubo de respiración con agua corriente templada.
- 5. Aclárelos con un enjuague bucal para desinfectarlos.
- 6. Antes de instalarlos, asegúrese de que estén completamente secos.
- 7. Instale la boquilla, el interruptor de labios y el tubo de respiración.

# <span id="page-130-0"></span>**7 Solución de problemas**

# **7.1 Diagnóstico de fallos**

En caso de que el sistema electrónico indique un fallo, consulte las siguientes instrucciones de búsqueda de averías para localizar el error.

Antes de cualquier diagnóstico, cerciórese de que el  $\hat{\mathbb{I}}$ sistema electrónico de conducción está encendido.

### **Si la indicación de estado está DESCONECTADA:**

- Compruebe si el sistema electrónico de conducción está encendido.
- Compruebe si todos los cables están conectados correctamente.
- •Asegúrese de que las baterías no estén descargadas.

# **Si aparece un número de avería en la indicación de estado:**

•Pase <sup>a</sup> la siguiente sección.

# **7.1.1 Códigos de fallo y códigos de diagnóstico**

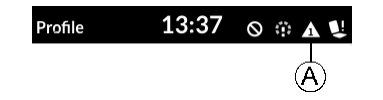

Si se produce un error en el sistema al encenderlo, se muestra un icono de fallo A en la barra de estado. El número dentro del triángulo indica el tipo de fallo.

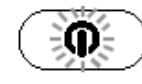

Además, el LED de estado dentro del botón de encendido/apagado parpadea en color rojo. El número de parpadeos es idéntico al de la barra de estado.

En la siguiente tabla se describen las indicaciones de fallo y algunas acciones que pueden realizarse para solucionar el problema. Las acciones que se describen no siguen un orden concreto; son meras sugerencias. El propósito es que una de ellas pueda ayudarle <sup>a</sup> resolver el problema. Si tiene dudas, póngase en contacto con su proveedor.

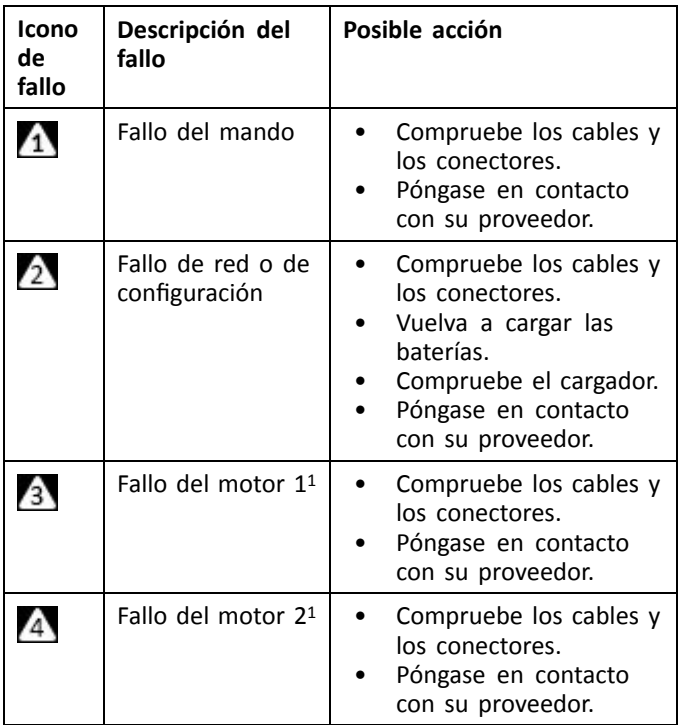

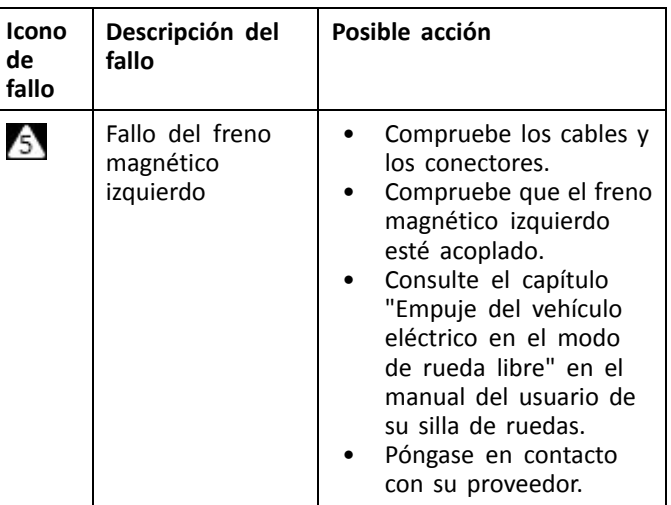

<span id="page-132-0"></span>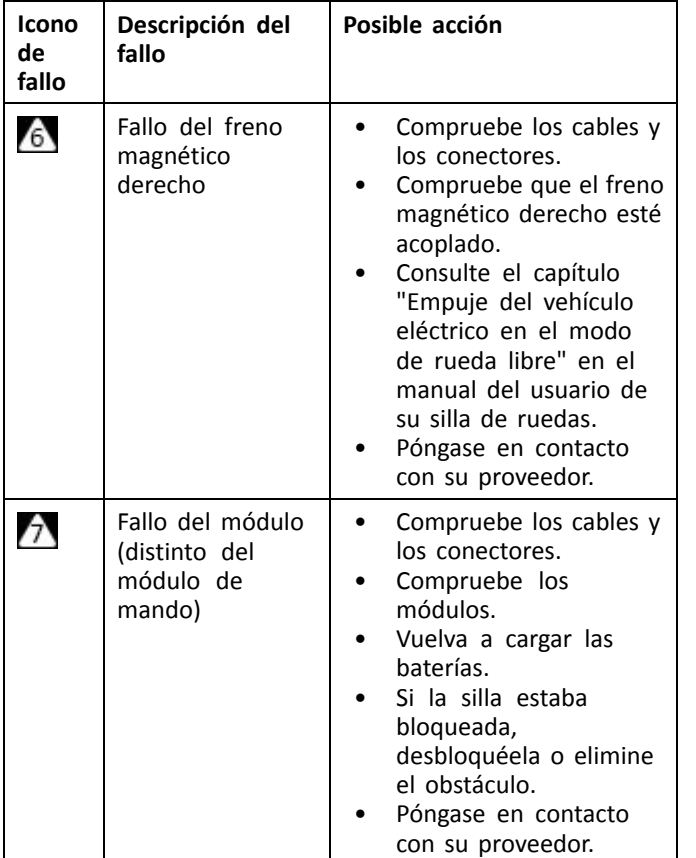

1 La configuración de los motores depende del modelo de la silla de ruedas

# **7.2 OON ("Out Of Neutral")**

OON ("Out Of Neutral, ausencia de posición neutra") es una función de seguridad que impide el funcionamiento accidental de las funciones del vehículo eléctrico cuando la entrada principal del sistema se encuentra fuera de la posición neutra.

Para joysticks proporcionales, un joystick está fuera de la posición neutra cuando su posición está fuera <sup>o</sup> es mayor que la ventana neutra. Para joysticks discretos (de interruptor), un joystick está fuera de la posición neutra cuando su posición está fuera <sup>o</sup> es mayor que el umbral del interruptor. Para los interruptores, fuera de la posición neutra es cuando hay uno <sup>o</sup> más interruptores activados.

Se muestra una indicación OON cuando la entrada principal está fuera de la posición neutra y se produce una de las siguientes circunstancias:

- •se está encendiendo el sistema,
- •después de un cambio de función;
- cuando el sistema sale de un estado de inhibición <sup>o</sup> de bloqueo de conducción;
- cuando se haya salido del menú de configuración;
- •cuando se sale de la navegación indirecta;
- •cuando se sale del descanso; <sup>o</sup>
- •en Live Handover.
- La activación OON es ligeramente diferente entre ĭ una función de conducción y una función de no conducción para los cuadrantes que no tienen salida programada.
	- Para las funciones que no son de conducción, como la de asiento, OON no se activa si la entrada principal está fuera de la posición neutra en un cuadrante que no se haya programado para una salida. Esto es particularmente útil, por ejemplo, para los usuarios del control de cabeza que puedan tener programadas solo las almohadillas izquierda y derecha para la salida, lo que permite descansar la cabeza en la almohadilla del medio sin activar OON.
	- Para las funciones de conducción, no importa cómo se programen los cuadrantes, OON siempre se activa cuando la entrada primaria está fuera de la posición neutra al encender <sup>o</sup> al despertar del sueño.

#### **Advertencia OON de conducción**

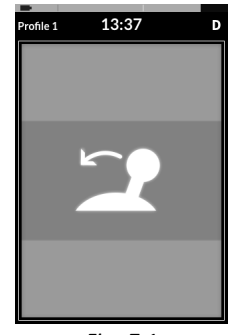

*Fig. 7-1*

Durante una advertencia OON de conducción, se mostrará la superposición OON y la silla de ruedas no se moverá. Si la entrada principal vuelve <sup>a</sup> la posición neutra, la advertencia desaparece y la silla de ruedas se conduce con normalidad.

#### **Advertencia OON de asiento**

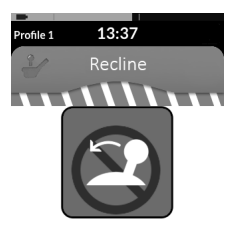

\*\*\*\*\*\*\*\*\*\* *Fig. 7-2*

Durante una advertencia OON de asiento, se mostrará la superposición OON y no funcionarán los movimientos del asiento. Si la entrada principal vuelve <sup>a</sup> la posición neutra, la advertencia desaparece los movimientos del asiento funcionan con normalidad.

### **Advertencia de OON de utilidad**

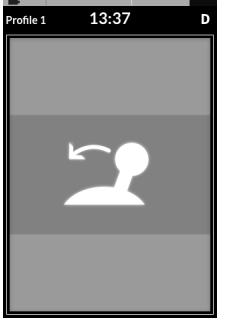

*Fig. 7-3*

Durante una advertencia de OON de utilidad, se muestra la superposición OON y las funciones de utilidad no funcionan. Si la entrada principal vuelve <sup>a</sup> la posición neutra, la advertencia desaparece y las funciones de utilidad funcionan con normalidad.

# <span id="page-135-0"></span>**8 Datos Técnicos**

# **8.1 Especificaciones técnicas**

### **Especificaciones mecánicas**

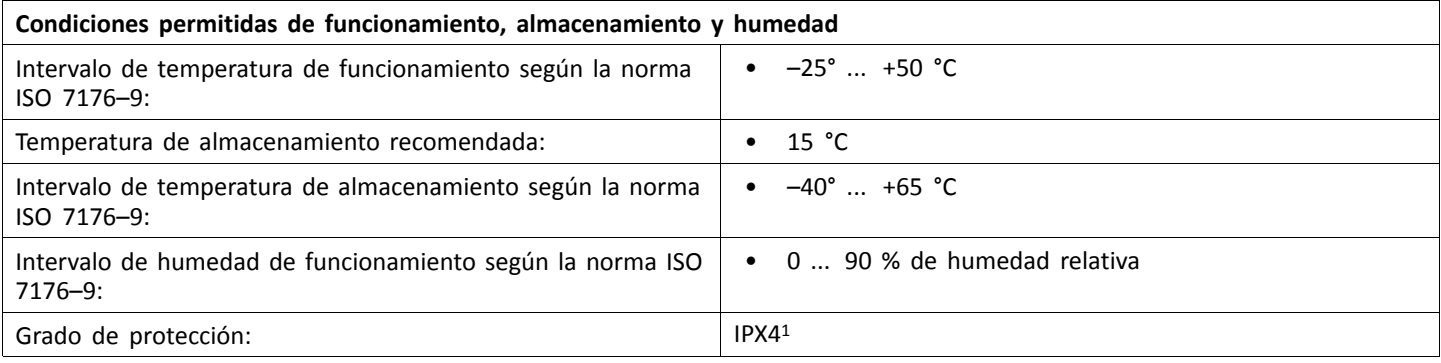

# 1 La clasificación IPX4 significa que el sistema eléctrico está protegido contra salpicaduras de agua.

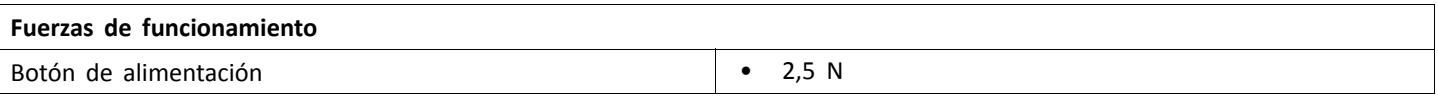

### **Especificaciones eléctricas**

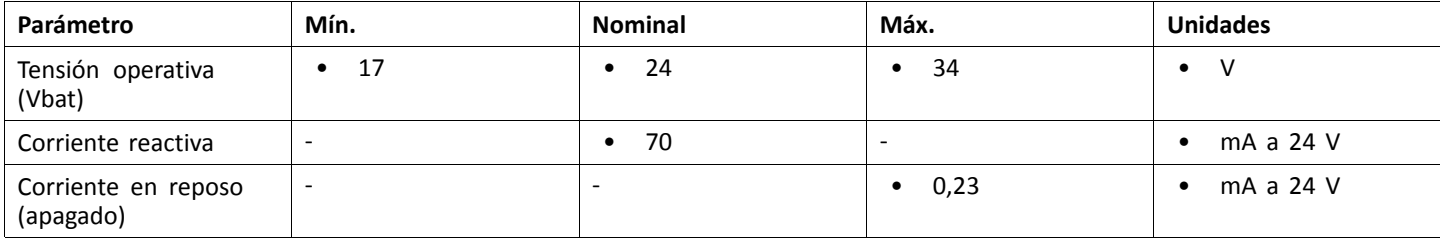

**Nota**

**Nota**

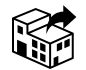

#### **España:**

Invacare S.A. Avenida del Oeste, 50 – 1<sup>º</sup> -1<sup>a</sup> Valencia-46001 Tel: (34) 972 493 214 contactsp@invacare.com www.invacare.es

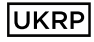

Invacare UK Operations Limited Unit 4, Pencoed Technology Park, Pencoed Bridgend CF35 5AQ UK

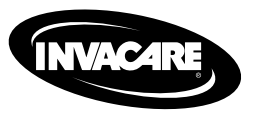

1640767-I 2023-01-16

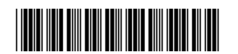

**Making Life's Experiences Possible®**

Yes, you can.